# **Instituto Tecnológico de Costa Rica**

## **Escuela de Ingeniería en Electrónica**

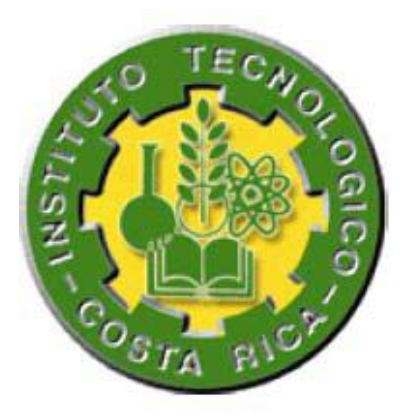

## **ALPHA TECH INC.**

Diseño de un sistema de control para servomotor que mejore la eficiencia de una Máquina Ensacadora.

**Informe de Proyecto de Graduación para optar por el título de Ingeniero en Electrónica con el grado académico de Licenciatura**

**Juan Carlos Ruiz Elizondo**

### **200418512**

**Cartago, Noviembre de 2010**

#### **INSTITUTO TECNOLOGICO DE COSTA RICA**

#### **ESCUELA DE INGENIERIA ELECTRONICA**

#### PROYECTO DE GRADUACIÓN

#### **TRIBUNAL EVALUADOR**

Proyecto de Graduación defendido ante el presente Tribunal Evaluador como requisito para optar por el título de Ingeniero en Electrónica con el grado académico de Licenciatura, del Instituto Tecnológico de Costa Rica.

Miembros del Tribunal

Carrasquilla Batista

Profesor lector

Ing. Arnoldo Rojas Coto

Profesor lector

Ing. Juan Carlos Jiménez **Robles** Profesor asesor

Los miembros de este Tribunal dan fe de que el presente trabajo de graduación ha sido aprobado y cumple con las normas establecidas por la Escuela de Ingeniería Electrónica

12 de noviembre de 2010

Declaro que el presente Proyecto de Graduación ha sido realizado enteramente por mi persona, con la ayuda de los ingenieros asesores de la empresa Alpha Tech que permitieron una serie de visitas a plantas como arrocera Miramar en Puntarenas, Dos Pinos en el Coyol de Alajuela, PIPASA en San Antonio de Belén, azucarera la Grecia en Choluteca Honduras, así como la utilización y aplicación de literatura referente al tema e introduciendo conocimientos propios.

En los casos en que he utilizado bibliografía, he procedido a indicar las fuentes mediante las respectivas citas bibliográficas.

En consecuencia, asumo la responsabilidad total por el trabajo de graduación realizado y por el contenido del correspondiente informe final.

Cartago, Noviembre 2010

Firma del autor

Juan Carlos Ruiz Elizondo Céd: 206260206

#### **Resumen**

La empresa ALPHA TECH INC, se dedica a diseñar y fabricar equipos y soluciones en el área de pesaje y la automatización a nivel industrial. Uno de sus principales productos son las máquinas ensacadoras, las cuales se utilizan en la industria para empacar productos en bolsa, que van en presentaciones desde los 10Kg hasta los 50Kg. Actualmente las ensacadoras trabajan a una velocidad de empaque de 4 hasta 10 bolsa/minuto dependiendo del producto y la densidad del mismo al operar con un variador de frecuencia sobre una banda transportadora. Por las exigencias del mercado y el deseo de la empresa de innovar con un producto de mayor rendimiento se requiere aumentar la velocidad de empaque de la máquina ensacadora y obtener una precisión en cada bolsa empacada que al menos sea igual a la de los actuales sistemas.

Se detecto que por factores mecánicos que afectan la precisión, la máquina ensacadora no puede aumentar su rendimiento al trabajar con variadores de frecuencia. Los servomotores modelo 5-sigma de la marca YASKAWA son una clase especial de motores que tienen un mecanismo de control que logra solucionar las fallas de precisión que se presentan con los variadores de frecuencia. El objetivo del proyecto es realizar con los servomotores YASKAWA en conjunto con los controladores GSE 665 SCALE SYSTEM un sistema de control que mejore la eficiencia de la máquina ensacadora.

Al finalizar se analiza el impacto que tiene el incremento del rendimiento logrado en la industria alimenticia, dando énfasis a los ingenios azucareros, principales clientes de la empresa ALPHA TECH INC.

**Palabras claves:** Máquina ensacadora; Velocidad; Precisión; servomotores; Controladores GSE; Variador de frecuencia; celdas de carga; banda transportadora.

#### **Abstract**

ALPHA TECH INC enterprise its dedicated to design and produce equipments and solutions for weigh and automation at industrial level. One of their main products are bagging machines, which are use to industrially package products, ranging in presentations from 10kg up to 50kg. The bagging machines are currently working at a packaging speed of 4-10 bags / minute, depending on the product and the density of it. The conveyor belt operates on a Adjustable Frequency Drive. The market demands and the company desire to innovate a product with higher performance makes necessary to increase packing speed and get accurate each packed bag at least equal to existing systems.

It was detected that due to mechanical factors that affect the accuracy, the bagging machine cannot increase its performance by working with the Adjustable Frequency Drives. The 5 sigma servos from YASKAWA are special engines that have a control mechanism that solves precision failures that occur with Adjustable Frequency Drives. The objective of the project is to develop a control system that improves the efficiency of the bagging machines by using Yaskawa servos with GSE 665 SCALE SYSTEM controllers.

At the end, the impact of yield increases achieved in the food industry its analyze, emphasizing the sugar mills, main customers of the company ALPHA TECH INC.

#### **Keywords:**

Bagging machine, Speed, Precision, servo motors, controllers GSE, Adjustable Frequency Drive, load cells, conveyor belt.

### *Dedicatorio*

*Este proyecto es dedicado a mi Dios Jesucristo, por brindarme salud y fortaleza en cada momento difícil a través de toda mi vida, pero principalmente por poner en mi camino a personas como mis padres Carlos Eduardo Ruiz Mayorga y Olga Elizondo Mejías, quienes con sus ejemplos y consejos me enseñaron que los sueños se logran con esfuerzo y muchos deseos de superación.*

#### **Agradecimiento**

Quiero agradecer en primer lugar a mi papá, quien desde niño me demostró que es posible superarse y levantarse de cualquier adversidad. Gracias por poner en primer lugar a tu familia. Sin su apoyo nunca hubiera podido llegar a este momento tan importante y feliz en mi vida.

Agradezco a mi mamá por todas sus oraciones, por su ayuda y por demostrar día a día que el amor que ella tiene a sus hijos es incondicional y que siempre estará a nuestro lado para tendernos la mano.

Agradezco a todos mis profesores del ITCR por su formación y todos sus conocimientos transmitidos, de igual forma agradezco a todos mis compañeros y amigos quienes juntos en ocasiones nos convertimos en hermanos en busca de nuestros sueños. Agradezco a mi novia Yerlin Gonzales Romero por sus consejos, apoyo y comprensión que me ayudaron a seguir adelante para alcanzar mis metas.

Agradezco a los ingenieros Luis Enrique Osorio y Marco Calderón por la confianza y oportunidad de realizar mi proyecto de graduación en la empresa ALPHA TECH INC, además de ser unos excelentes profesores que contribuyen en mi formación profesional y personal. Muchas gracias por transmitirme todos sus conocimientos y experiencias.

## **ÍNDICE GENERAL**

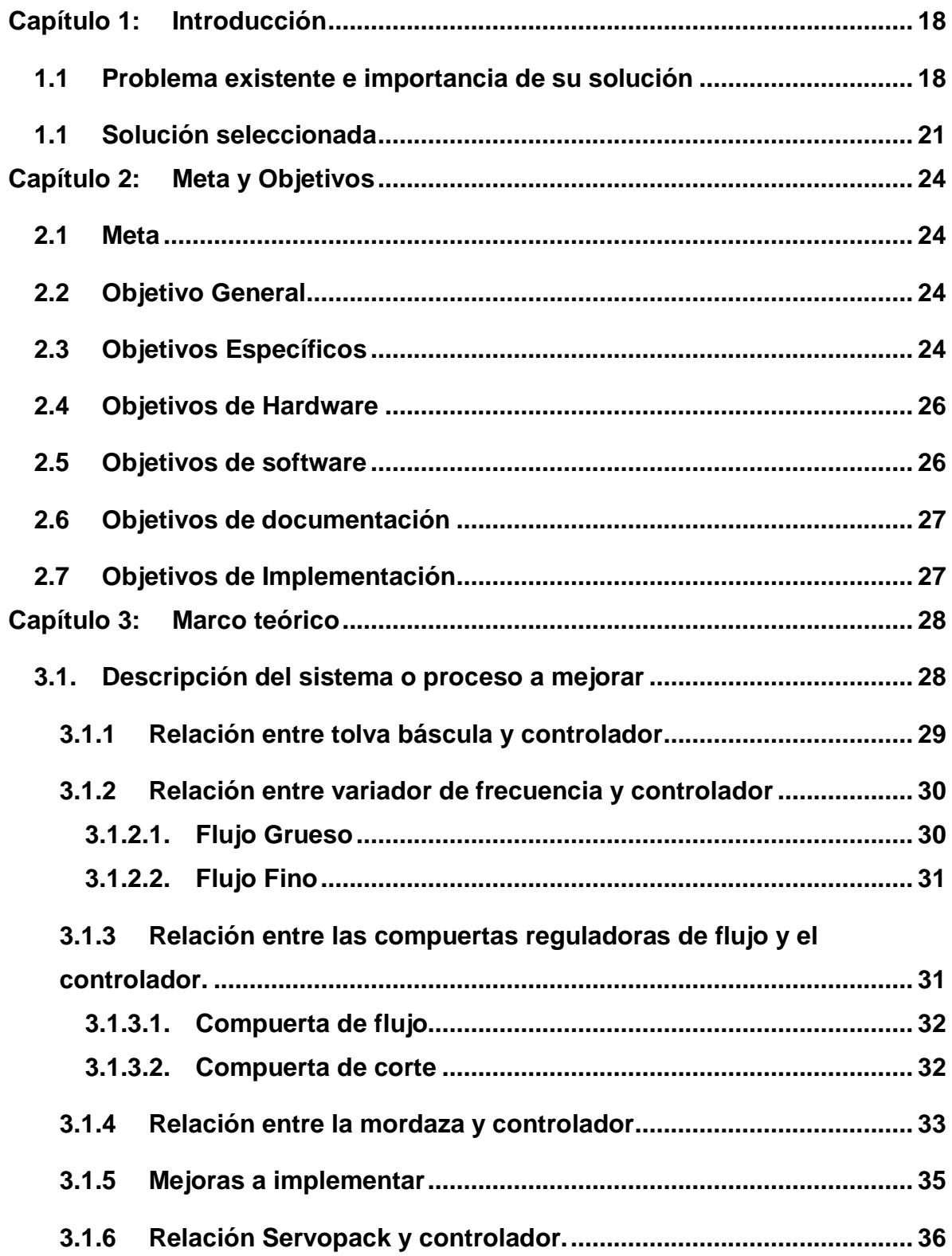

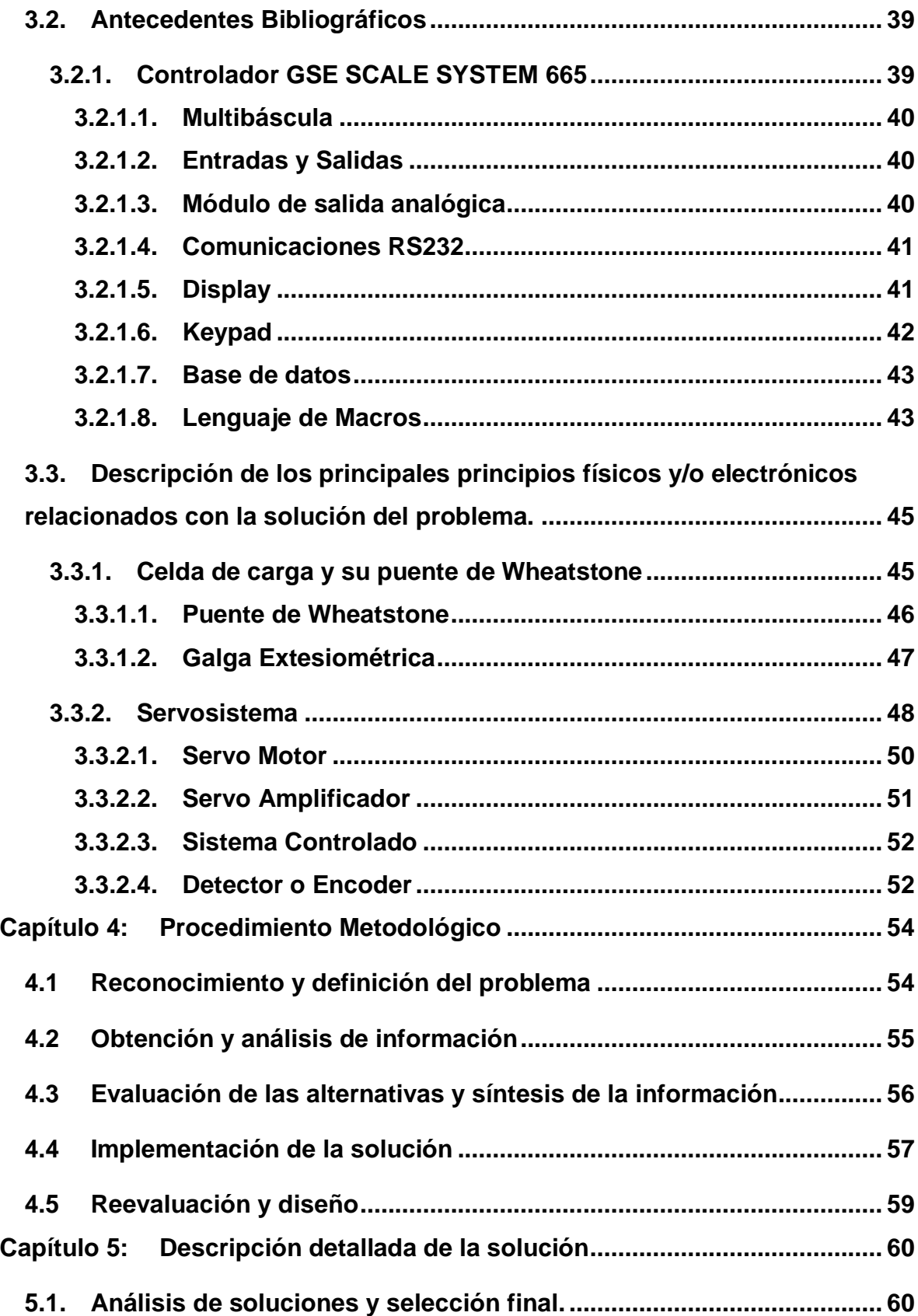

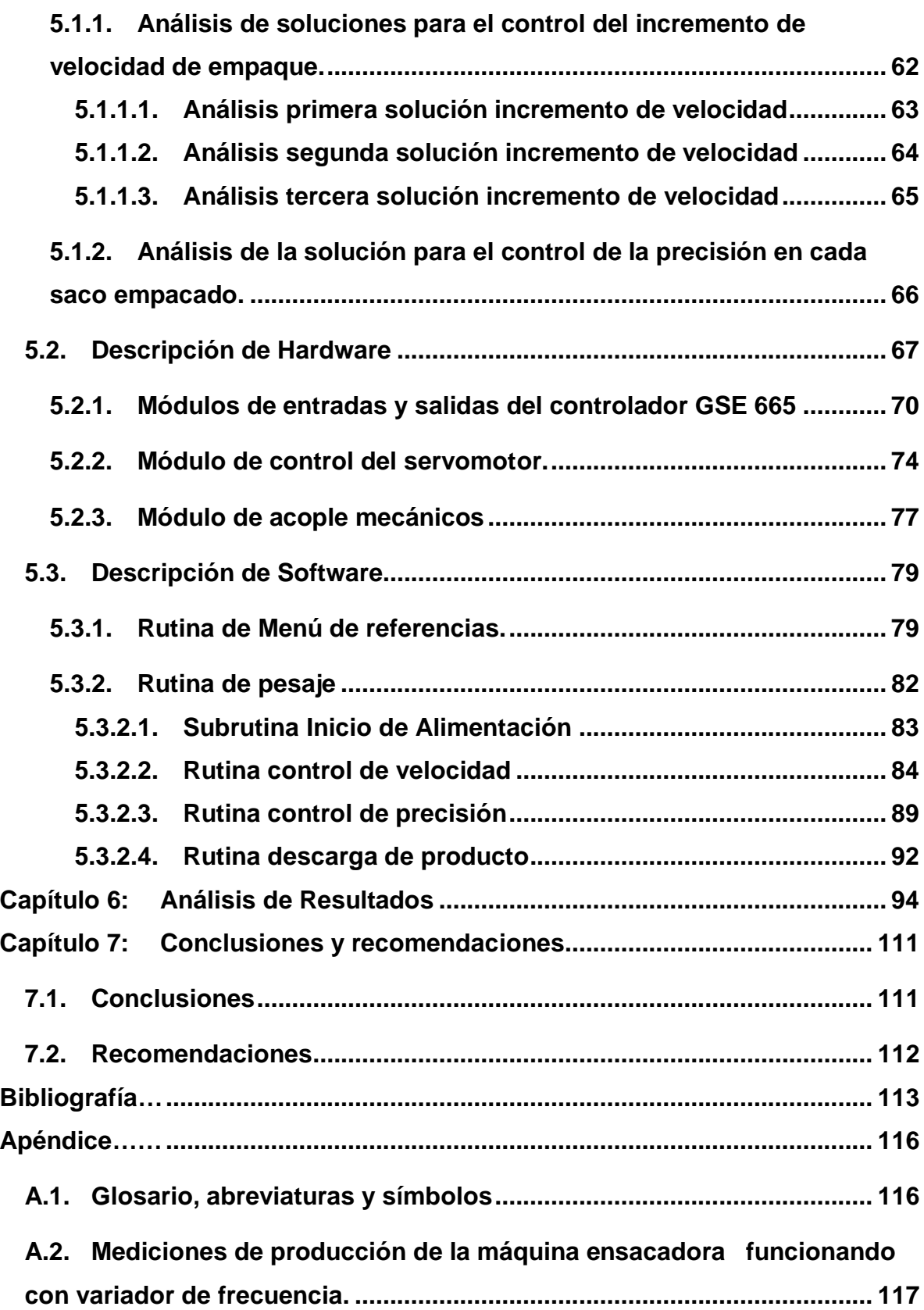

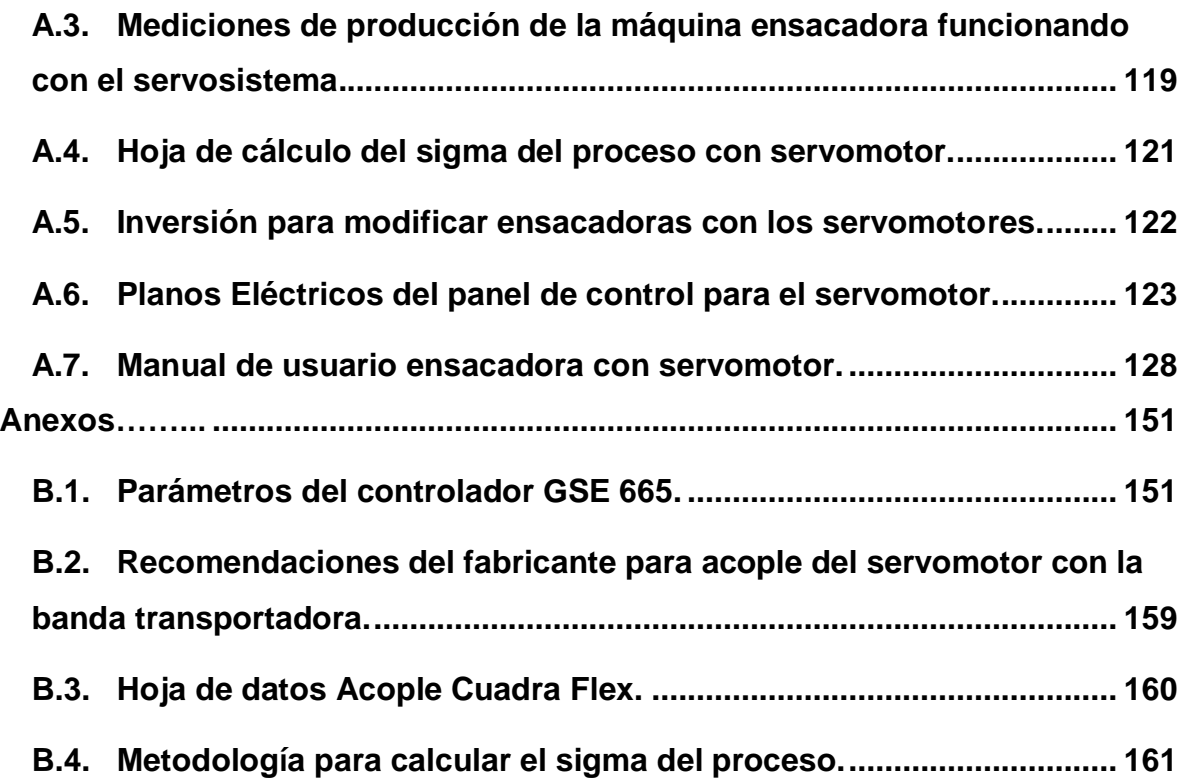

# **ÍNDICE DE FIGURAS**

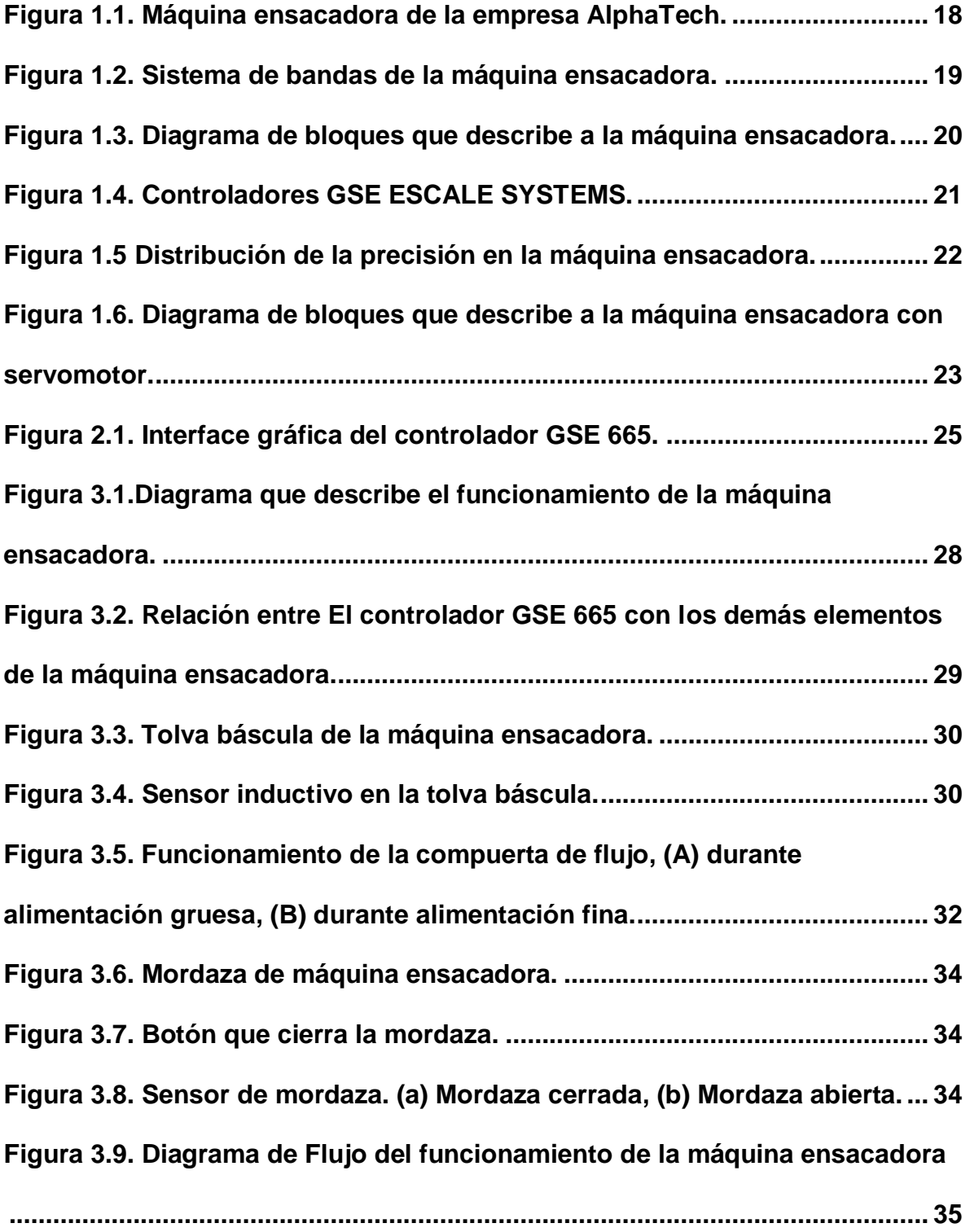

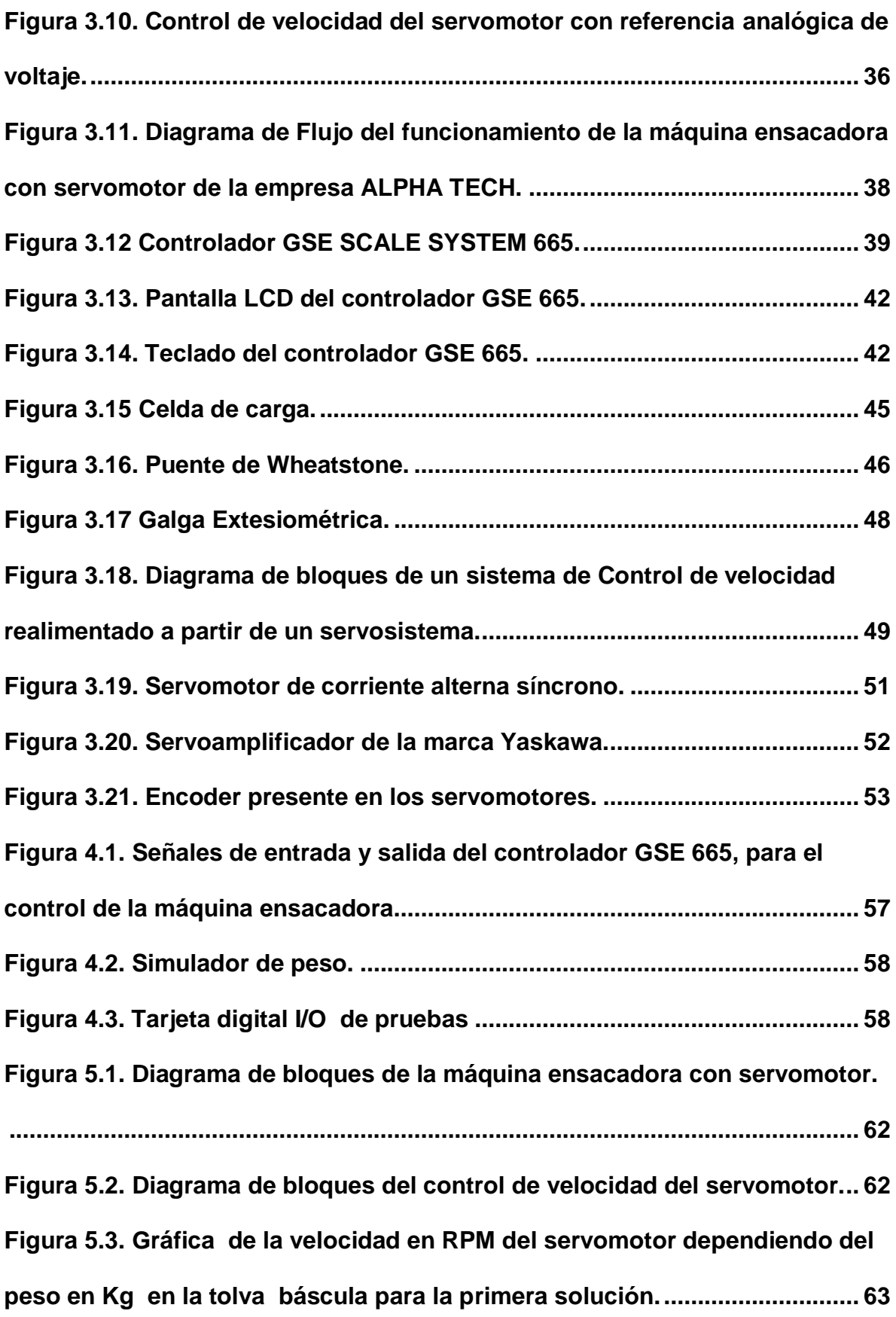

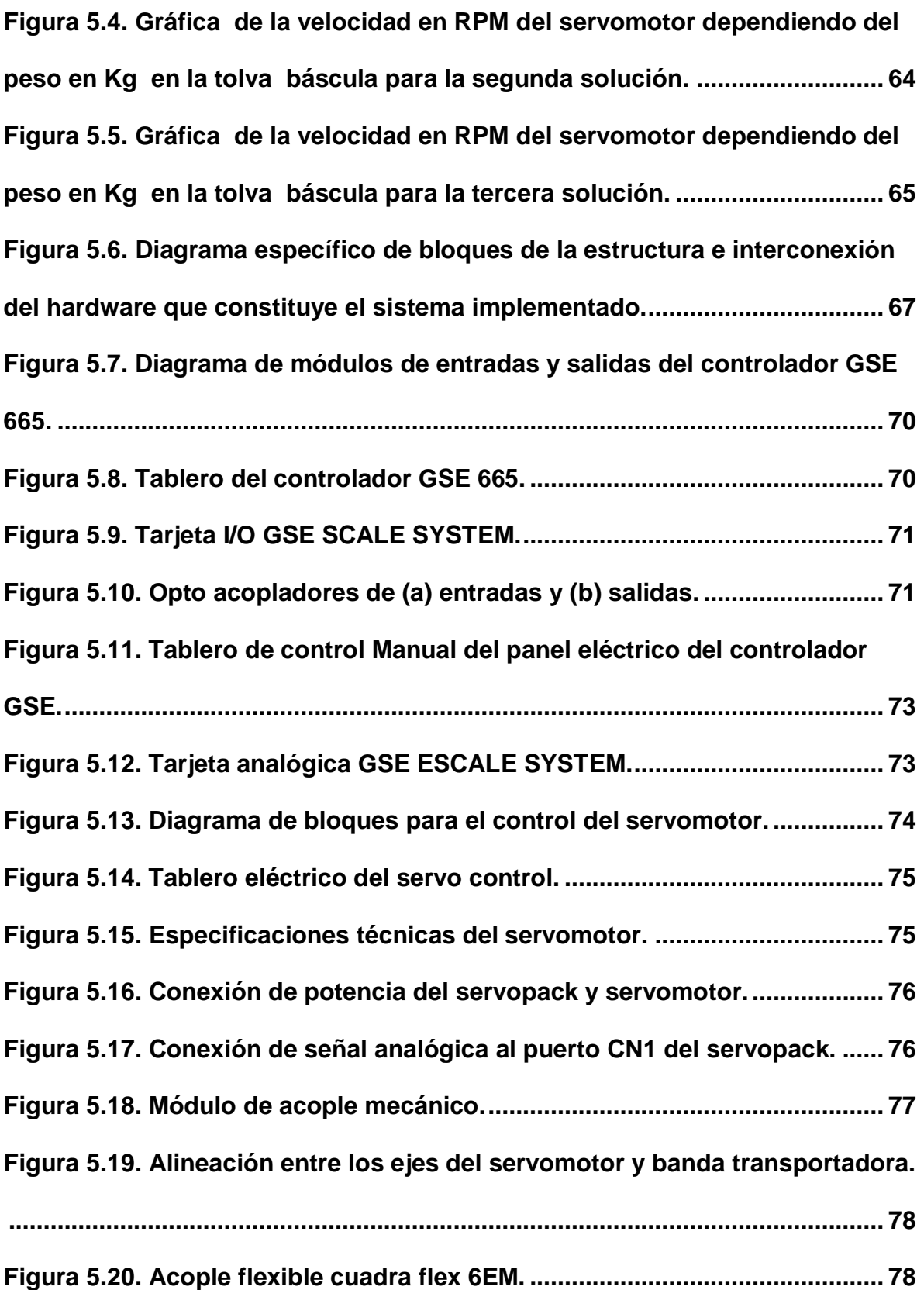

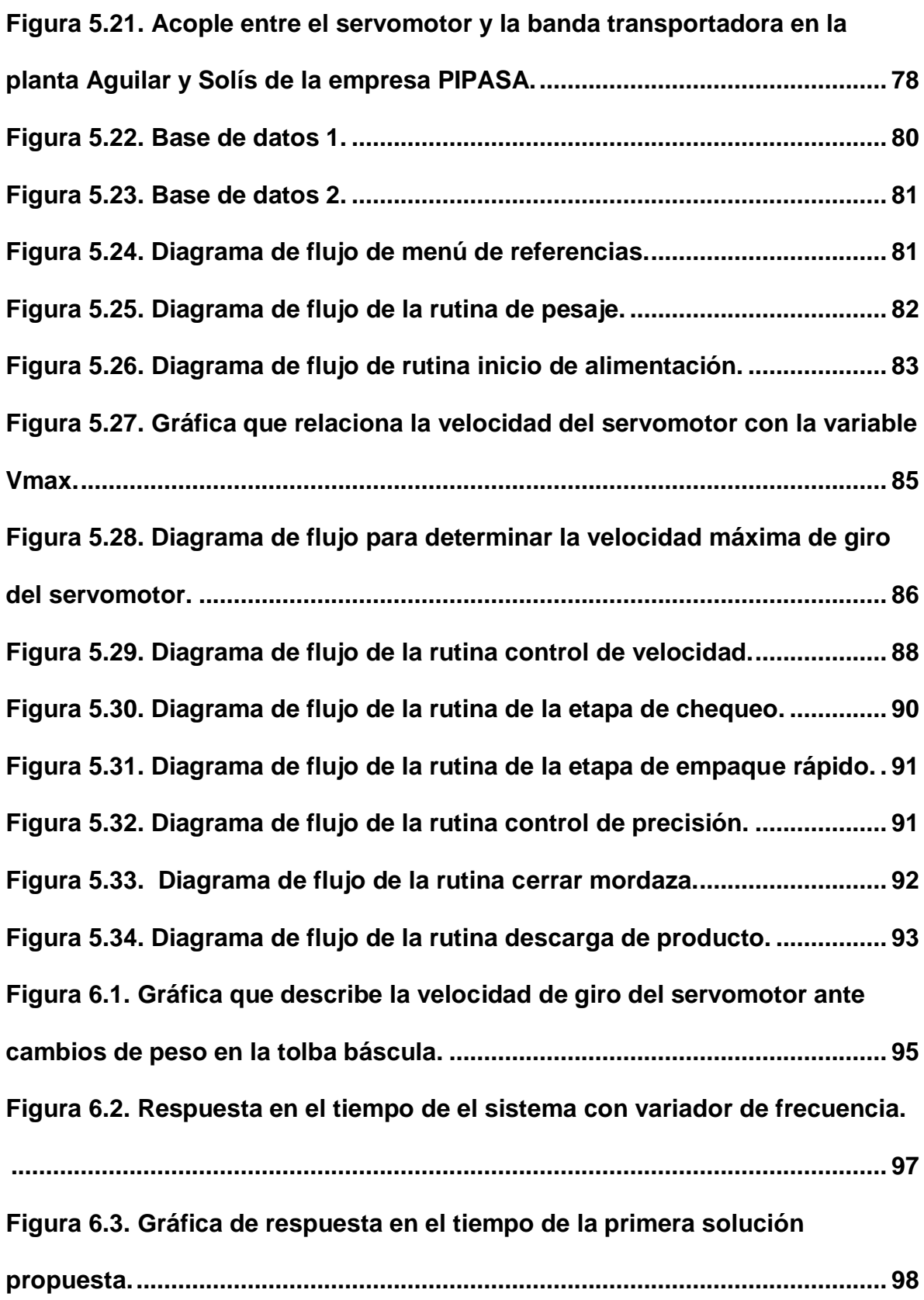

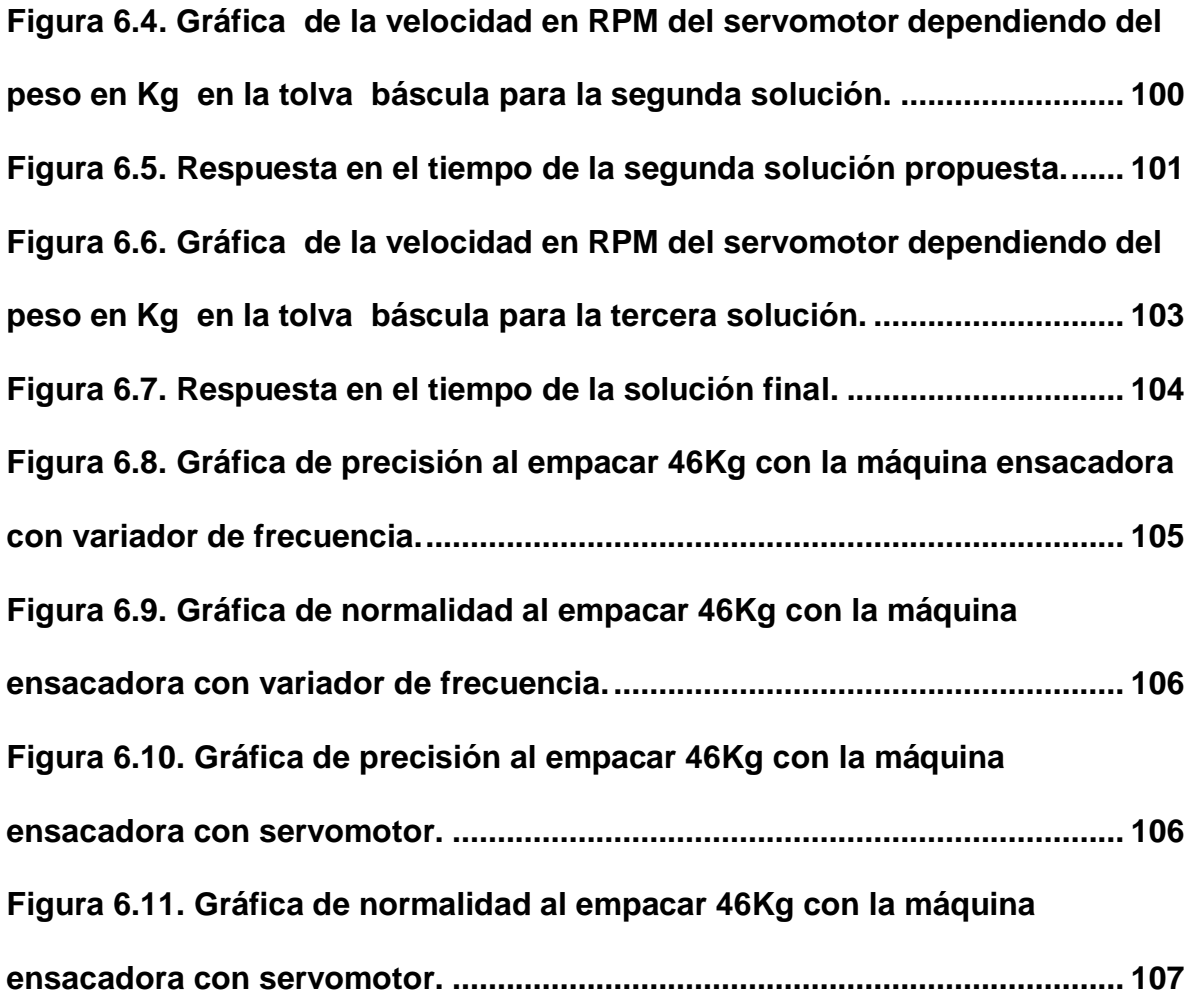

## **ÍNDICE DE TABLAS**

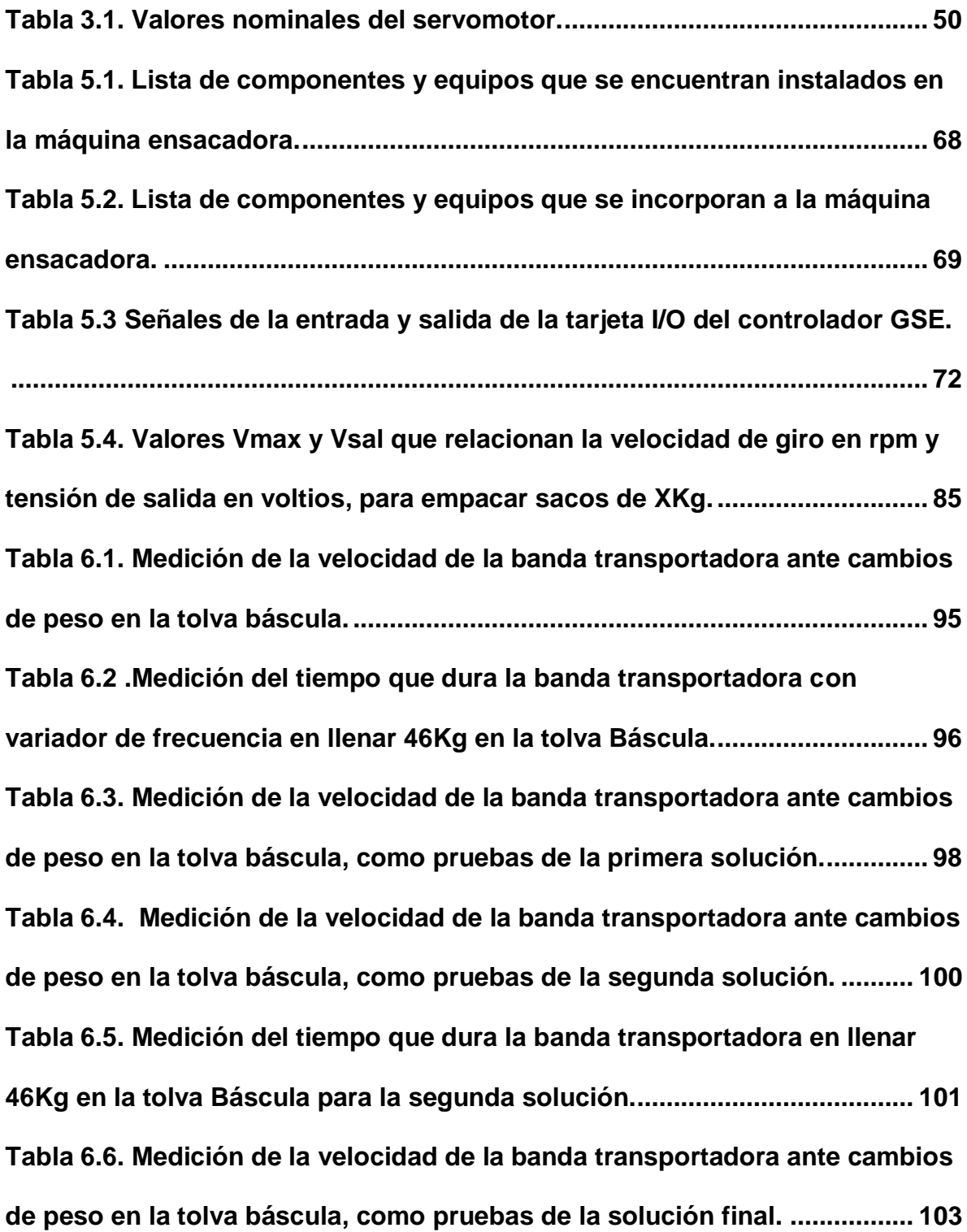

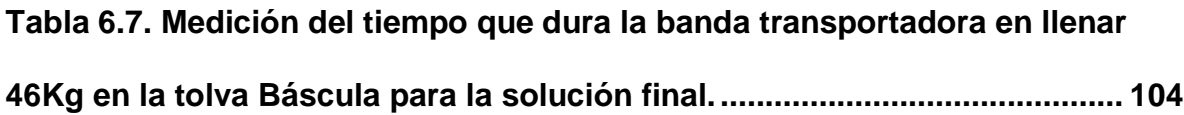

### <span id="page-18-0"></span>**Capítulo 1: Introducción**

En este capítulo se pretende dar una justificación de la importancia del proyecto, al explicar en forma detallada el problema y la importancia de la solución del mismo para la empresa Alpha Tech y las industrias clientes de la misma. Además se da razón de la solución seleccionada.

#### <span id="page-18-1"></span>**1.1 Problema existente e importancia de su solución**

La empresa ALPHA TECH, fabrica equipos, diseña y da soluciones en el área del pesaje y automatización industrial, los cuales se instalan en diferentes países a nivel centroamericano. Entre su línea de equipos se encuentran las ensacadoras<sup>1</sup> (Figura 1.1), mismas que se usan en la industria para empacar productos en bolsas, que van en presentaciones desde los 10kg hasta 50kg. Entre estos productos a empacar se encuentran la harina de trigo, azúcar, arroz, café, fertilizantes, alimentos balanceados para animales y otros.

<span id="page-18-2"></span>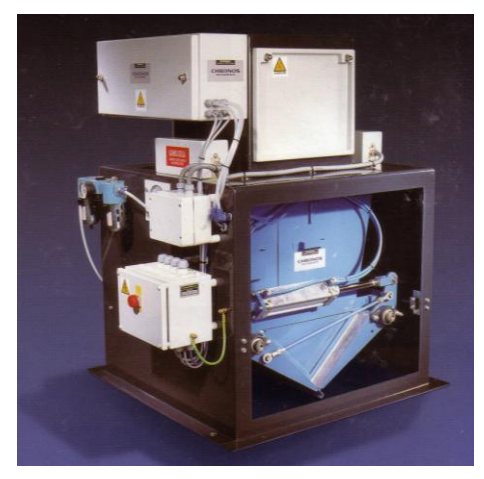

Figura 1.1. Máquina ensacadora de la empresa AlphaTech<sup>2</sup>.

Dependiendo del producto y la densidad del mismo la máquina ensacadora puede obtener velocidades de empaque desde 4 hasta 10 bolsas por minuto. Las ensacadoras han sido diseñadas con un alimentador gravimétrico que le permite controlar con gran precisión la cantidad de producto que se requiere empacar en cada bolsa, manteniendo un error de +/-0.25%.

Este es un sistema que opera en dos etapas denominadas flujo grueso y flujo fino, definidas por el control sobre un motor de dos velocidades (alta y baja velocidad). Al ser un alimentador gravimétrico el producto es desplazado hacia la tolva báscula por medio de una banda transportadora como la mostrada en la figura 1.2, la cual es controlada por un variador de frecuencia. Durante la etapa de flujo grueso la banda se mueve a su máxima velocidad provocando que la tolva se llene rápidamente, hasta obtener un valor de peso de referencia que indica el inicio de la etapa de flujo fino, en la cual el motor cambia de alta a baja velocidad para que el producto ingrese a la tolva lentamente y así lograr una alta precisión del alimento a empacar.

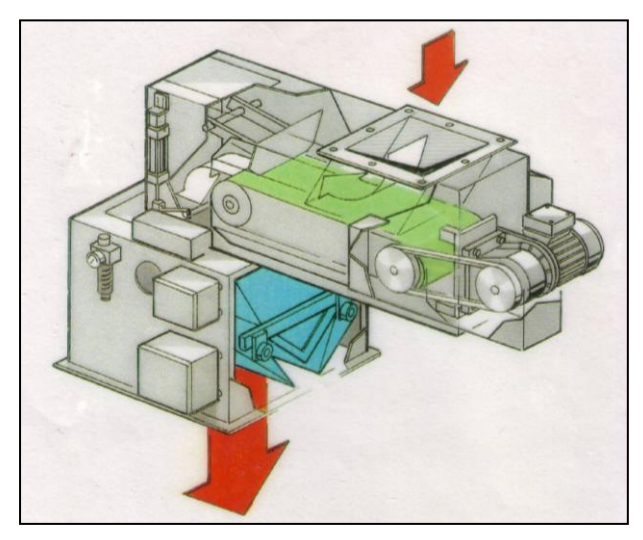

<span id="page-19-0"></span>Figura 1.2. Sistema de bandas de la máquina ensacadora<sup>3</sup>.

En la Figura 1.3 se muestra el diagrama de bloques que describe el funcionamiento actual de la máquina ensacadora.

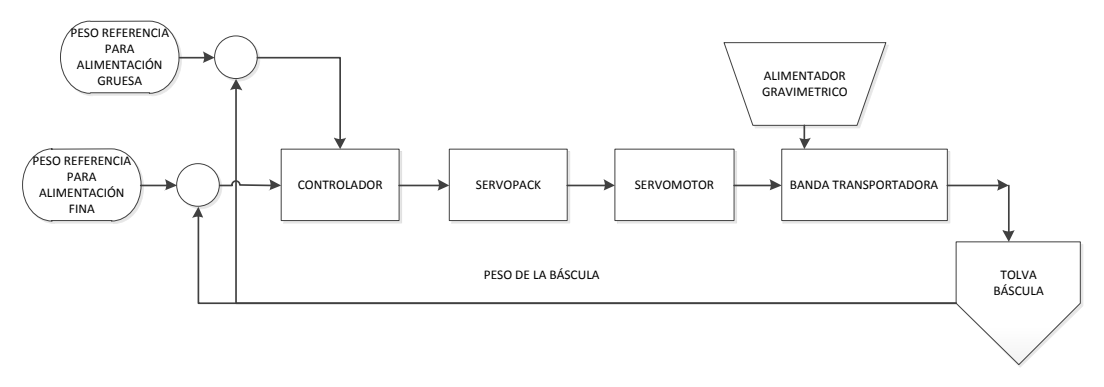

<span id="page-20-0"></span>**Figura 1.3.** Diagrama de bloques que describe a la máquina ensacadora.

La empresa Alpha Tech desea lograr un mayor rendimiento de sus ensacadoras, obteniendo mejoras en dos aspectos específicos, cantidad de bolsas por minuto y precisión.

El sistema actual presenta los siguientes problemas:

- El introducir una etapa de flujo fino hace que el sistema sea lento.
- La frecuencia óptima que define la velocidad en la cual trabaja la banda transportadora para la etapa de flujo fino y flujo grueso, se define mediante un proceso de pruebas de parte de los operarios. No se cuenta con un sistema de control que regule los parámetros de velocidad automáticamente a partir del peso en la tolva.
- Al encontrarse las tolvas de almacenamiento con poco alimento o a un bajo nivel, la caída del producto sobre la banda transportadora es más lenta y en menor cantidad, lo cual influye en velocidad y precisión.
- Los variadores de frecuencia presentan la limitante que ante una señal de paro, éstos no se detienen instantáneamente produciendo un movimiento por inercia en la banda transportadora, trasladando mayor cantidad de

producto que el deseado hacia la báscula, lo que incide directamente en la precisión del peso en los distintos productos empacados y al no ser la inercia constante para cada ciclo de operación se dificulta su corrección.

Los beneficios que se obtienen logrando la corrección de los problemas anteriores son los siguientes:

- Incremento de la productividad en cantidad de bolsas por minuto.
- Mejoras en la precisión de cada saco empacado.
- Se eliminan etapas de pruebas por parte de los operarios para determinar la frecuencia de operación de ambas etapas de alimentación.

#### <span id="page-21-0"></span>**1.1 Solución seleccionada**

Restricciones o requerimientos de la empresa.

Como controlador del sistema se deben utilizar los controladores GSE SCALE SYSTEMS (Figura 1.4), los cuales son programables en lenguaje de macros.

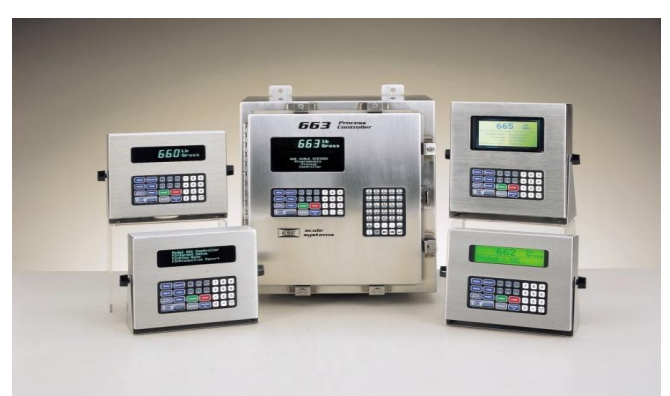

Figura 1.4. Controladores GSE ESCALE SYSTEMS<sup>4</sup>.

<span id="page-21-1"></span>Se requiere de una interfaz gráfica que despliegue la información del tipo de producto a empacar, código de producto, peso por cada saco empacado,

acumulado de sacos empacados, acumulado de cantidad de producto empacado.

- Incluir claves de acceso al sistema para operarios de las máquinas.
- Incrementar la velocidad de empaque mínimo en un 25%.
- El poder incrementar la eficiencia en velocidad de la máquina ensacadora no debe ser un compromiso que influya en la precisión de la misma, por lo tanto la precisión en las ensacadoras está definida con 95.46% de los sacos empacados dentro de los limites de tolerancia, como se muestra en la figura 1.5.

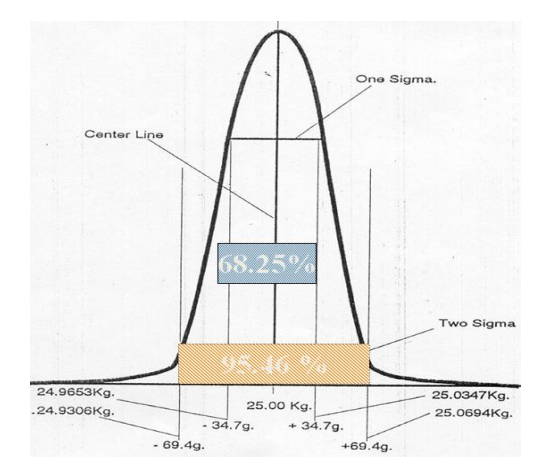

Figura 1.5 Distribución de la precisión en la máquina ensacadora<sup>5</sup>.

<span id="page-22-0"></span>Para mejorar la eficiencia de la máquina ensacadora se realiza una modificación de las dos etapas de alimentación (flujo grueso y flujo fino), se realiza un control de velocidad variable, sin limitar la velocidad de la banda transportadora a la rigidez de dos velocidades, se incluye un sistema en el cual la velocidad de la banda transportadora es variable durante cada ciclo de llenado de un saco, es decir al incrementar la cantidad de producto en la tolva disminuye la velocidad. Diagrama de bloque de la figura 1.6. La sustitución del variador de frecuencia por un servosistema permite estos cambios, por las razones que se detallan en la sección 5.1.

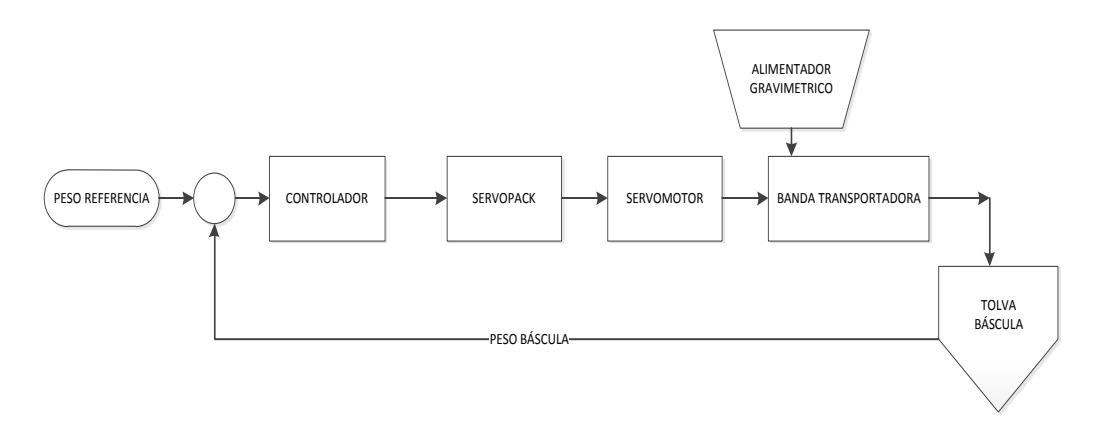

<span id="page-23-0"></span>**Figura 1.6.** Diagrama de bloques que describe a la máquina ensacadora con servomotor.

#### <span id="page-24-0"></span>**Capítulo 2: Meta y Objetivos**

#### <span id="page-24-1"></span>**2.1 Meta**

Integrar el nuevo diseño de la máquina ensacadora en los ingenios azucareros, incrementando la productividad de la empresa en un 30%.

#### <span id="page-24-2"></span>**2.2 Objetivo General**

Diseñar un sistema que mejore la eficiencia de la máquina ensacadora en tiempo de empaque, manteniendo como mínimo la precisión de la máquina actual.

**Indicador:** El objetivo general se cumple al medir la velocidad de la máquina en unidad de bolsas/minuto durante el empaque de bolsas de 46Kg, realizando pruebas en la planta de alimentos Aguilar y Solís, la velocidad de empaque debe aumentar por lo menos un saco/minuto y mantener como mínimo la misma precisión de la máquina actual.

#### <span id="page-24-3"></span>**2.3 Objetivos Específicos**

1. Comprender el funcionamiento actual del sistema en sus componentes de hardware y software.

**Indicador:** Operar el sistema e interpretar correctamente todos los componentes físicos y rutinas que corresponden a la máquina, lo que permite valorar resultados.

2. Diseñar el control de la velocidad del servomotor acoplado a la banda transportadora, dependiendo del peso de producto en la tolva báscula.

**Indicador:** Ajustes en la velocidad del servomotor ante distintas condiciones de peso en la tolva báscula.

3. Implementar las rutinas de programación necesarias en lenguaje de macros que permitan aumentar la velocidad de empaque de la máquina ensacadora.

**Indicador:** Aumento de la cantidad de bolsas/minuto empacadas en la planta de alimentos Aguilar y Solís.

4. Implementar las rutinas de programación necesarias en lenguaje de macros que permitan ejercer el control del sistema con una alta precisión.

**Indicador:** El peso del producto a empacar, debe mantener la precisión descrita por la gráfica de la figura 1.5.

5. Desarrollar una interfaz gráfica de los datos relevantes del funcionamiento de la máquina en el controlador GSE SCALE SYSTEM.

**Indicador:** Visualización de los datos en una interfaz gráfica como la mostrada en la figura 2.1.

<span id="page-25-0"></span>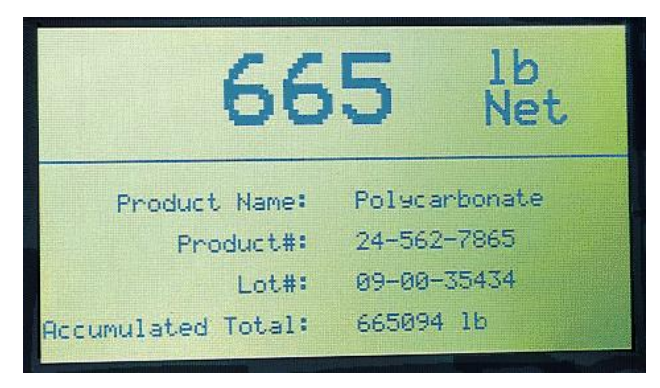

**Figura 2.1.** Interface gráfica del controlador GSE 665.<sup>6</sup>

#### <span id="page-26-0"></span>**2.4 Objetivos de Hardware**

1. Comprender el funcionamiento actual del sistema en sus componentes de hardware.

**Indicador:** Operar el sistema e interpretar correctamente todos los componentes físicos que corresponden a la máquina, los cuales permiten valorar resultados.

2. Diseñar el control de la velocidad del servomotor acoplado a la banda transportadora dependiendo del peso y la precisión del producto en la tolva báscula.

**Indicador:** Ajustes en la velocidad del servomotor ante distintas condiciones de peso en la tolva báscula.

#### <span id="page-26-1"></span>**2.5 Objetivos de software**

1. Comprender el funcionamiento actual del sistema en sus componentes de software.

**Indicador:** Operar el sistema e interpretar correctamente todas las rutinas que corresponden a la máquina, realizar programación en lenguaje de macros.

2. Implementar las rutinas de programación necesarias en lenguaje de macros que permitan aumentar la velocidad de empaque de la máquina ensacadora.

**Indicador:** El peso de los distintos productos a empacar, deben de mantener la precisión descrita por la gráfica de la figura 1.5.

3. Implementar las rutinas de programación necesarias en lenguaje de macros que permitan ejercer el control del sistema con una alta precisión.

**Indicador:** El peso de los distintos productos a empacar, deben de mantener la precisión descrita por la gráfica de la figura 2.1.

#### <span id="page-27-0"></span>**2.6 Objetivos de documentación**

1. Desarrollar un manual de usuario, en el cual se muestre de forma detallada, los procedimientos para una adecuada operación de la máquina ensacadora, además de incluir procedimiento para la calibración de la báscula.

**Indicador:** Documento Impreso el cual detalle los procedimientos para el adecuado funcionamiento de la máquina ensacadora.

2. Desarrollar planos eléctricos de los paneles del controlador, servopack y conexiones eléctricas del sistema.

**Indicador:** Documento Impreso aprobado por el asesor de la empresa.

#### <span id="page-27-1"></span>**2.7 Objetivos de Implementación**

1. Desarrollar un panel eléctrico que constituya la integración entre el controlador GSE SCALE SYSTEM y los módulos mecánicos y neumáticos de la máquina ensacadora.

**Indicador:** Instalación y correcto funcionamiento del panel en la planta de alimentos Aguilar y Solís de la empresa PIPASA para llevar a cabo una etapa de pruebas de la máquina ensacadora.

### <span id="page-28-0"></span>**Capítulo 3: Marco teórico**

#### <span id="page-28-1"></span>**3.1. Descripción del sistema o proceso a mejorar**

La máquina ensacadora<sup>7</sup> es un sistema utilizado en la industria para el empaque de productos que puede ir en presentaciones de 10 Kg hasta 50 Kg. Las ensacadoras son capaces de dosificar productos de distintas densidades y formas, entre los cuales se encuentran arroz, azúcar, café, harina de trigo, alimentos balanceados para animales, fertilizantes, entre otros. Dependiendo del producto que se dosifique, la máquina ensacadora puede obtener velocidades de empaque desde cuatro hasta diez bolsas por minuto. Las ensacadoras han sido diseñadas con un alimentador gravimétrico que le permite controlar con gran precisión la cantidad de producto que se requiere empacar en cada bolsa, manteniendo un error de +/-0.25%.

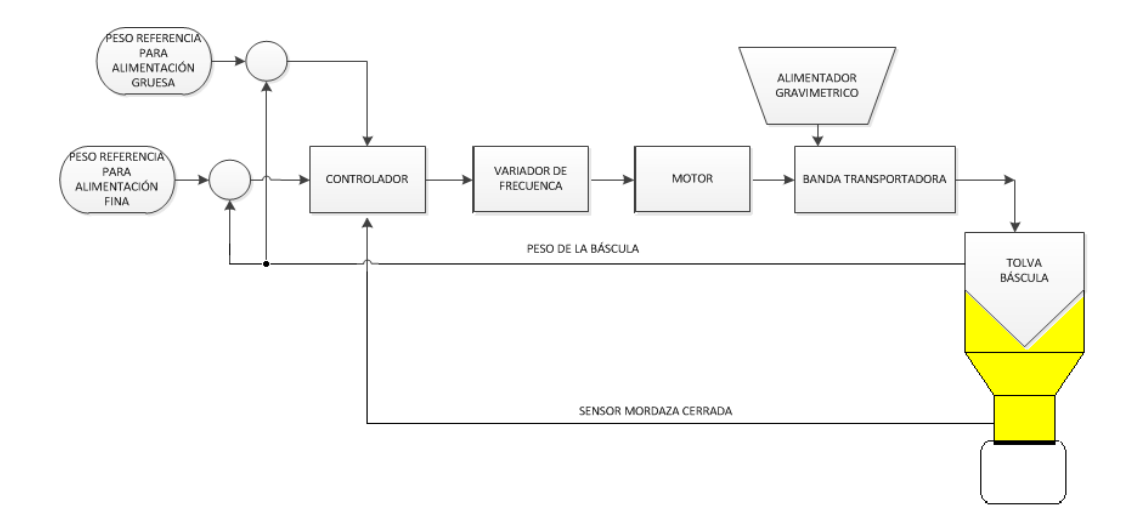

<span id="page-28-2"></span>**Figura 3.1.**Diagrama que describe el funcionamiento de la máquina ensacadora.

El diagrama de la Figura 3.1 describe el funcionamiento de la máquina ensacadora de la empresa ALPHA TECH. La máquina ensacadora tiene como eje de operación el Controlador GSE 665, el cual está encargado de recibir y emitir señales e información a los demás componentes de la ensacadora tal como es representado en el diagrama de la figura 3.2.

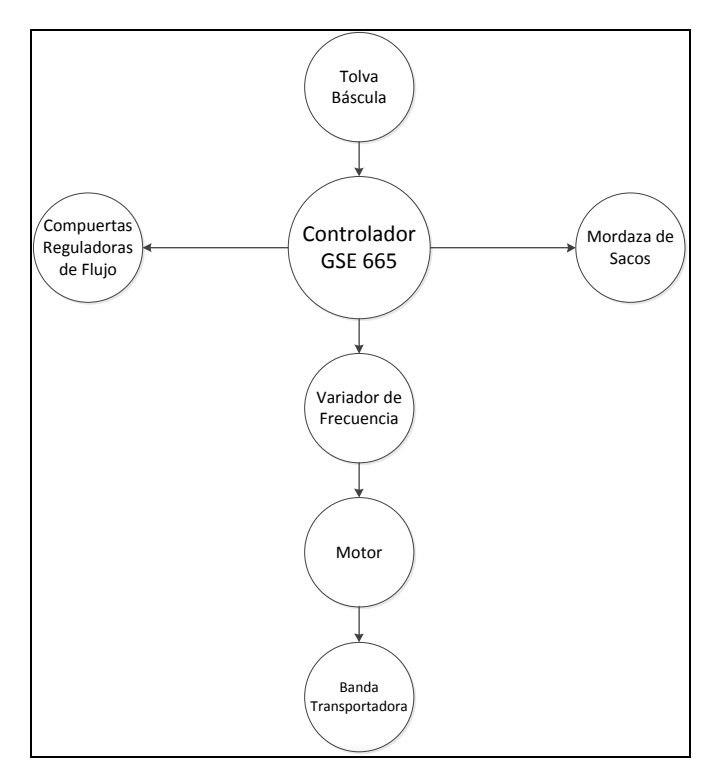

<span id="page-29-1"></span>**Figura 3.2.** Relación entre El controlador GSE 665 con los demás elementos de la máquina ensacadora.

#### <span id="page-29-0"></span>**3.1.1 Relación entre tolva báscula y controlador**

Se encuentran ubicadas en la tolva báscula, (Figura 3.3) celdas de carga, estas envía una señal analógica, los controladores GSE convierten estas señales en información de peso correspondiente a la cantidad de producto en el interior de la tolva. Las unidades de peso pueden estar dadas en unidades de kilogramos o libras. La tolva báscula cuenta con una compuerta que opera con pistones neumáticos ante señales eléctricas desde el controlador. El controlador al inicio de un ciclo de dosificación cierra la compuerta y verifica el estado de la misma a través de sensores inductivos colocados en la tolva como el mostrado en la figura 3.4. El controlador abre nuevamente la compuerta luego de que el producto dentro de la tolva alcance el peso neto meta.

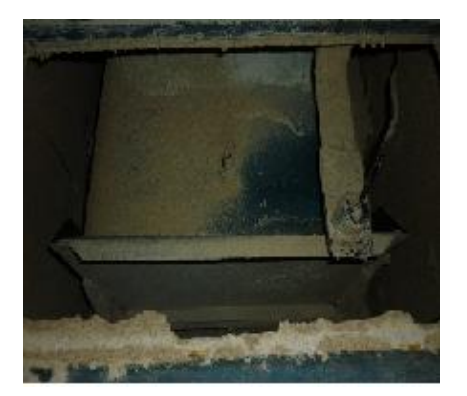

**Figura 3.3.** Tolva báscula de la máquina ensacadora.

<span id="page-30-3"></span>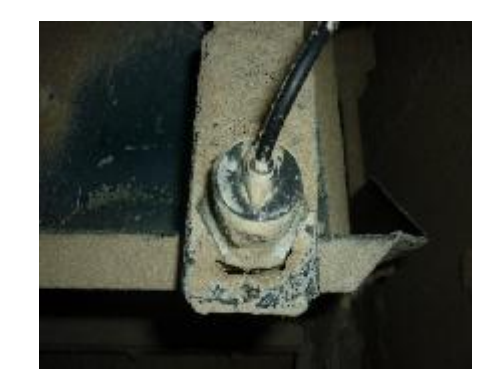

**Figura 3.4.** Sensor inductivo en la tolva báscula.

#### <span id="page-30-2"></span><span id="page-30-0"></span>**3.1.2 Relación entre variador de frecuencia y controlador**

La máquina ensacadora durante un ciclo de dosificación es un sistema que opera en dos etapas denominadas flujo grueso y flujo fino. Estas etapas se definen bajo la condición en la cual el controlador le indica al variador de frecuencia a qué velocidad debe girar el motor que mueve la banda transportadora.

#### <span id="page-30-1"></span>**3.1.2.1. Flujo Grueso**

El flujo grueso se define como la etapa durante la cual la banda transportadora se mueve a mayor velocidad transportando un mayor volumen de producto a la tolva. El controlador a partir del peso en la tolva báscula determina en qué etapa de operación se debe encontrar el sistema. La etapa de flujo grueso es la que inicia la dosificación y esta se da hasta que en la tolva báscula se alcance un peso de referencia de flujo grueso (refFG) definido en el sistema.

Cabe resaltar que entre mayor sea la etapa de flujo grueso mayor velocidad al empacar un saco; sin embargo, una etapa de flujo grueso durante mucho tiempo puede causar sobrepeso en cada saco empacado, disminuyendo el rendimiento de la ensacadora al perder precisión. Por lo cual esto conlleva un compromiso de velocidad contra presión.

#### <span id="page-31-0"></span>**3.1.2.2. Flujo Fino**

El flujo fino se define como la etapa durante la cual la banda transportadora se mueve a menor velocidad, transportando menor volumen de producto a la tolva báscula. La etapa de flujo fino inicia cuando termina la etapa de flujo grueso pasando de una alta velocidad a una baja velocidad en el motor. El flujo fino finaliza cuando en la tolva báscula se alcanza el peso de referencia de flujo fino definido (refFF) en el sistema. La etapa de flujo fino es la última etapa de dosificación por la cual se define la precisión de la ensacadora.

Entre mayor sea la etapa de flujo fino y menor sea la frecuencia a la cual se mueve el motor, se tendrá mayor precisión al empacar un saco, pero esto puede causar que la dosificación sea lenta y perjudica el rendimiento de la ensacadora.

La máquina ensacadora mantiene un compromiso entre velocidad y precisión, no es posible tener una alta velocidad de empaque si esta perjudica la precisión en cada saco empacado.

#### <span id="page-31-1"></span>**3.1.3 Relación entre las compuertas reguladoras de flujo y el controlador.**

Las compuertas reguladoras de flujo son utilizadas para la precisión de cada saco empacado siendo un complemento para las etapas de alimentación gruesa y fina que ayudan a mejorar el rendimiento de la máquina ensacadora. Se utilizan dos compuertas reguladoras durante un ciclo de dosificación, compuerta de flujo (Flowgate) y compuerta de corte (Catchgate).

#### <span id="page-32-0"></span>**3.1.3.1. Compuerta de flujo**

La función de esta compuerta es definir la cantidad de volumen de producto que ingresa a la tolva báscula, esta se encuentra ubicada por encima de la banda transportadora. Durante la etapa de flujo grueso la compuerta reguladora de flujo se abre completamente permitiendo que ingrese mayor volumen de producto a la tolva por cada unidad de tiempo (figura 3.5 (A)). Al darse el cambio a flujo fino la compuerta reduce su apertura disminuyendo la cantidad de volumen por unidad de tiempo que ingresa a la tolva (figura 3.5 (B)).

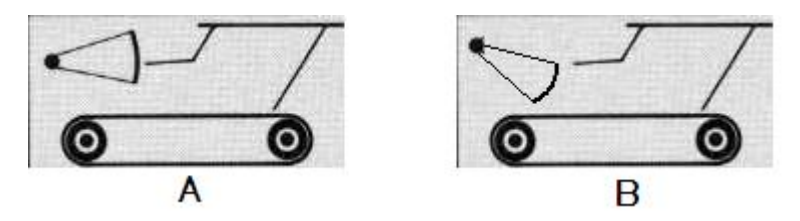

<span id="page-32-2"></span>**Figura 3.5.** Funcionamiento de la compuerta de flujo, (A) durante alimentación gruesa, (B) durante alimentación fina.

#### <span id="page-32-1"></span>**3.1.3.2. Compuerta de corte**

La función de esta compuerta es atrapar el producto en el aire, al finalizar la etapa de alimentación lenta el controlado se encarga de detener al motor y este detiene la banda transportadora. Dado que se da retraso en el tiempo de procesamiento de la información a través del sistema y por la inercia mecánica, cae más producto del deseado luego de detener la banda, la compuerta de corte atrapa este producto adicional. La compuerta de corte se convierte en un complemento para la alimentación fina, por ejemplo, en una dosificación en la cual se quiere empacar sacos de 46Kg, el motor se detiene cuando la báscula tolva registra 45.8Kg y la compuerta reguladora se activaría al mismo tiempo, esto se hace previendo una cantidad de producto en el aire que caerá en la tolva báscula, mientras otra parte es atrapada. El parámetro inicial que determina el peso al cual se cierra la compuerta de corte es definido por el usuario de la máquina y puede variar bajo dos condiciones la densidad de los productos y las velocidades a las cuales se encuentre trabajando el variador de frecuencia.

Ambas compuertas operan con pistones neumáticos ante señales eléctricas desde el controlador.

#### <span id="page-33-0"></span>**3.1.4 Relación entre la mordaza y controlador**

La mordaza (Figura 3.6) es el lugar en el cual los operarios colocan los sacos a llenar, para colocar un saco, el operador oprime un botón emitiendo una señal hacia el controlador, el cual cierra la mordaza (Figura 3.7) que sostiene el saco, cada vez que esto ocurre, un sensor de tipo inductivo (Figura 3.8) verifica que la mordaza se encuentre cerrada. El saco será liberado hasta que el peso del producto de la tolva báscula sea como máximo un límite de tara y transcurra un retardo llamado tiempo de soltura de bolsa, el cual es determinado por el operador y puede variar dependiendo del tipo de producto y se utiliza para considerar producto en vuelo. Si la mordaza se encuentra abierta, es decir, no se ha colocado el saco para empacar, la compuerta de la tolva báscula no se abrirá.

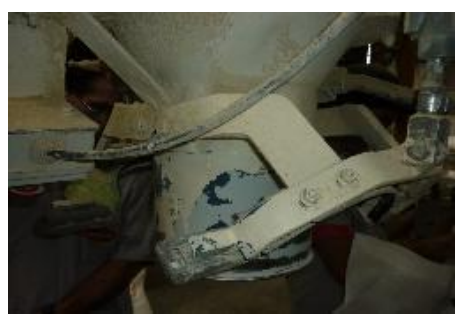

**Figura 3.6.** Mordaza de máquina ensacadora.

<span id="page-34-1"></span>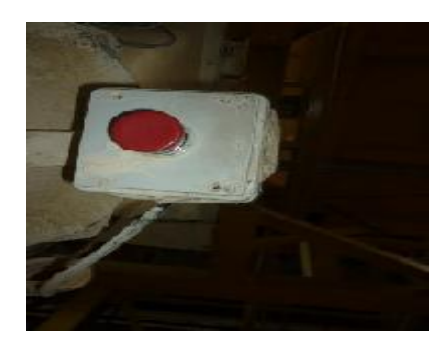

**Figura 3.7.** Botón que cierra la mordaza.

<span id="page-34-0"></span>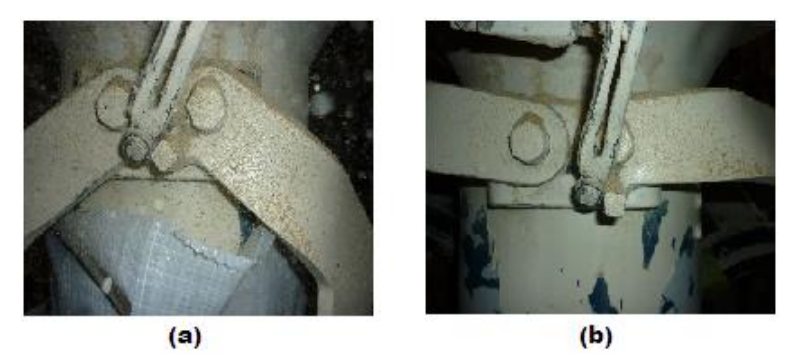

**Figura 3.8.** Sensor de mordaza. (a) Mordaza cerrada, (b) Mordaza abierta.

<span id="page-34-2"></span>En general la máquina ensacadora actual de la empresa ALPHATECH durante un ciclo de trabajo cumple lo especificado en el diagrama de flujo de la Figura 3.9.

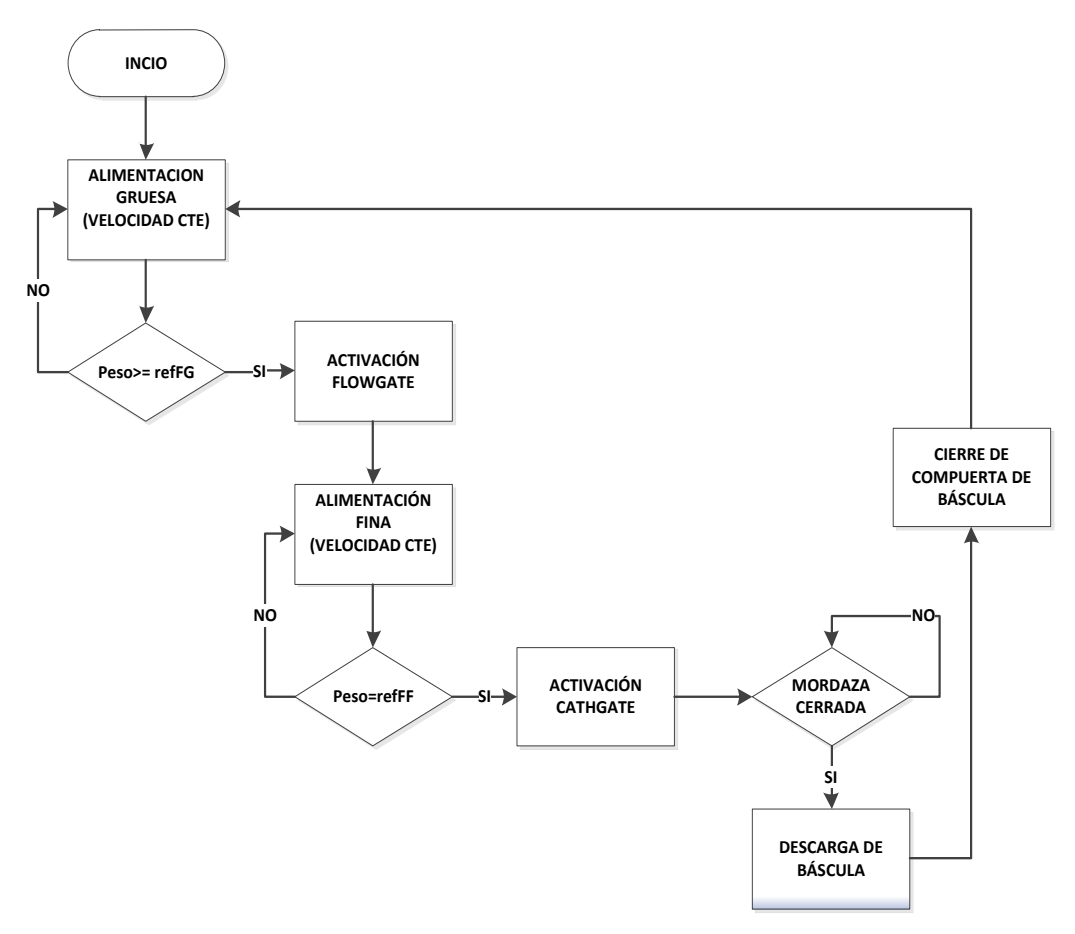

<span id="page-35-1"></span>**Figura 3.9.** Diagrama de Flujo del funcionamiento de la máquina ensacadora de la empresa ALPHA TECH.

#### <span id="page-35-0"></span>**3.1.5 Mejoras a implementar**

Para lograr aumentar el rendimiento de la máquina ensacadora en términos de velocidad y precisión se parte de la sustitución del variador de frecuencia y del motor, por un sistema que mueva la banda transportadora con un servomotor y su correspondiente controlador (servopack), cuyas características que se reseñan en la sección 3.2.1, hacen de la máquina ensacadora un sistema con mejor velocidad de empaque y con una mejor precisión.
La velocidad del servomotor se controla con una referencia analógica de tensión, el controlador GSE 665, permite adaptar una tarjeta analógica de voltaje como salida (Figura 3.10).

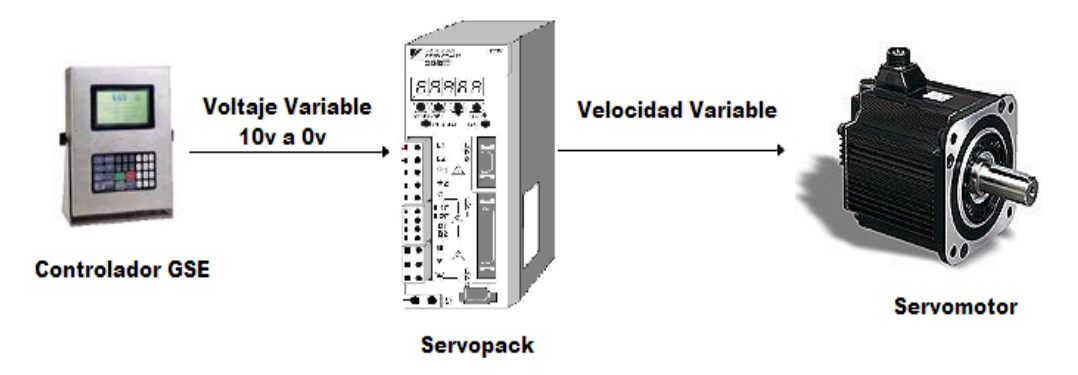

**Figura 3.10.** Control de velocidad del servomotor con referencia analógica de voltaje.

El operar la máquina ensacadora con un servosistema, permite eliminar la rigidez de la etapa de alimentación gruesa y la etapa de alimentación fina, para incorporar una etapa de flujo variable a lo expuesto en la sección 3.1.2.

## **3.1.6 Relación Servopack y controlador.**

En el controlador se programa una nueva etapa denominada flujo variable. Esta etapa se define bajo la condición, en la cual el controlador le indica al servopack a qué velocidad debe girar el servomotor que mueve la banda transportadora.

#### **3.1.6.1. Flujo Variable**

La etapa de flujo variable define la velocidad de la banda transportadora durante toda la alimentación en un ciclo de trabajo. El controlador a partir del peso de la tolva báscula y el peso meta define una salida analógica de voltaje.

Al inicio de un ciclo de alimentación en la tolva báscula se encuentra 0Kg del producto a empacar, en este punto, la salida de voltaje del controlador será máxima para ese producto, la señal analógica es recibida por el servopack, la cual le indica al servomotor la velocidad de giro a la cual debe mover la banda transportadora, Al ir aumentando el peso del producto, el voltaje de salida del controlador irá disminuyendo gradualmente y por lo tanto disminuye la velocidad de la banda transportadora hasta alcanzar el peso meta. El controlador adicional a la salida analógica, envía una señal de Start al servopack al inicio de un ciclo de trabajo y una señal de stop cuando la báscula registra el peso meta.

En el controlador se programa un peso de referencia que activa la compuerta flowgate, que se da al igualarse al peso del producto en la tolva báscula.

El funcionamiento de la máquina ensacadora se describe en el diagrama de flujo de la figura 3.11.

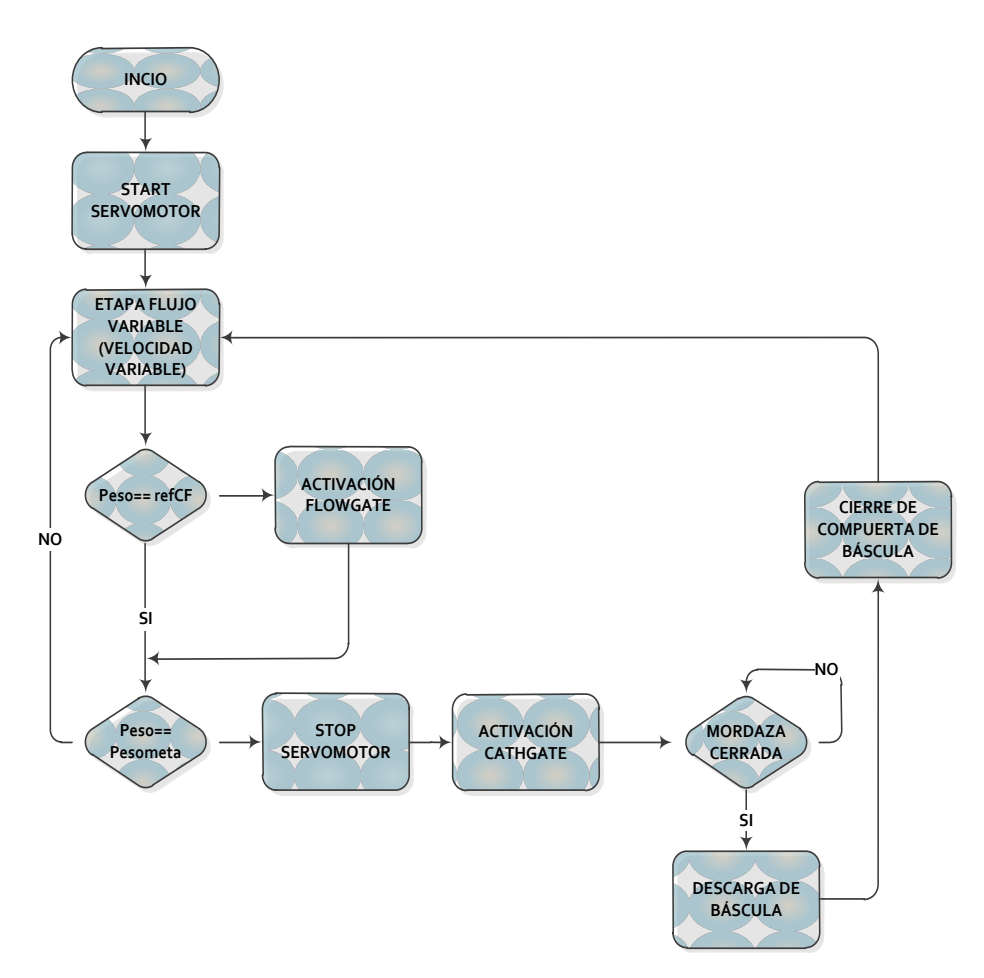

**Figura 3.11.** Diagrama de Flujo del funcionamiento de la máquina ensacadora con servomotor de la empresa ALPHA TECH.

# **3.2. Antecedentes Bibliográficos**

## **3.2.1. Controlador GSE SCALE SYSTEM 665<sup>8</sup>**

Los controladores GSE (Figura 3.12) son ideales para manejar todo tipo de sistemas a nivel industrial que involucran como principal variable el peso, como lo son procesos de ensacado, dosificación, control de inventarios, además de poder interactuar con otros controladores y computadoras.

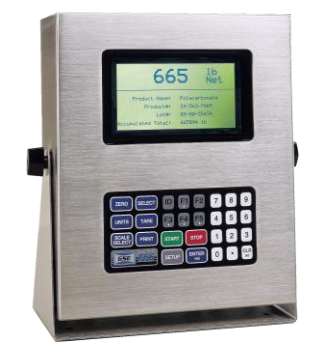

Figura 3.12 Controlador GSE SCALE SYSTEM 665<sup>9</sup>.

Los controladores GSE presentan distintas características de funcionamiento, las cuales son configurables al cambiar su valor, según las especificaciones presentes en el anexo B.1.

#### **3.2.1.1. Multibáscula**

Los controladores GSE pueden manejar simultáneamente hasta ocho independientes señales de peso, lo cual permite trabajar distintos procesos al mismo tiempo o que estos interactúen entre estos. La multibáscula es el dispositivo encargado de la conversión A/D (analógica/digital) de la señal en milivoltios proveniente de las celdas de carga a una referencia digital equivalente al peso de un producto ubicado en alguna báscula.

Cada báscula se configura a partir del parámetro P108 hasta el parámetro P154.

#### **3.2.1.2. Entradas y Salidas**

El controlador GSE es capaz de manejar hasta 128 entradas y salidas. Lo cual lo convierte en un sistema versátil, cumpliendo funciones por sí solo de dispositivos como los PLC o cualquier otro tipo de controlador. Para la utilización de las entradas y salidas, es necesario adaptar una tarjeta de I/O (tarjeta de entradas y salidas), cada tarjeta de I/O es capaz de manejar 16 distintas e independientes señales, el controlador GSE puede enlazar hasta 8 de I/O, las salidas operan a 120v al emplear opto acopladores de entrada y opto acopladores de salida.

#### **3.2.1.3. Módulo de salida analógica**

Se requiere para utilizar la salida analógica, incorporar al controlador una tarjeta analógica, la salida analógica se configura para que esta opere de tres distintas formas:

Como una salida de tensión que puede tomar valores hasta de 10v.

- Como una salida de corriente que puede tomar valores entre 0-20mA.
- Como una salida de corriente que puede tomar valores entre 4-20mA.

## **3.2.1.4. Comunicaciones RS232**

El controlador GSE maneja el protocolo de comunicación RS232 que cuenta con cuatro puertos de comunicación, los cual pueden transmitir información a distintas velocidades determinadas por parámetro. La comunicación inicia con un Start bit seguido del paquete de datos a transmitir, el cual se puede establecer para 7 ó 8 bits, después de la transmisión del dato, le sigue un bit opcional de paridad, el cual indica si el número de bits de transmisión es par o impar para detectar fallos en la transmisión, al finalizar se incluye 1 ó 2 bits de Stop.

A través de este puerto es que se lleva a cabo la programación del controlador, además de aplicaciones que permiten al usuario registros de producción, control de inventarios y monitoreo.

## **3.2.1.5. Display**

El controlador GSE 665 cuenta con una pantalla LCD (Figura 3.13), que permite escribir caracteres que se ubican posicionando vectores en 16 filas y 40 columnas durante la programación del controlador.

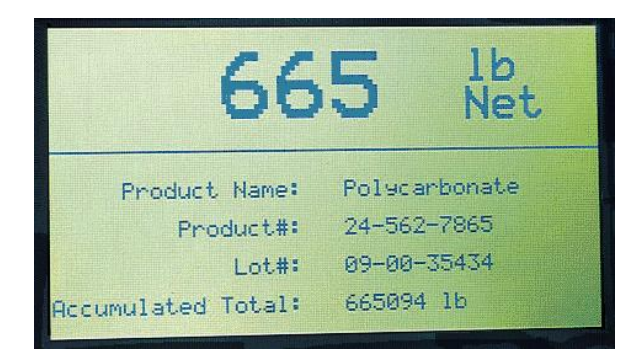

Figura 3.13. Pantalla LCD del controlador GSE 665<sup>10</sup>.

# **3.2.1.6. Keypad**

El controlador GSE 665 cuenta con un solo estilo de teclado con 28 teclas. En la figura 3.14 se pueden observar teclas de distintos colores, las teclas de color azul tienen funciones especificas que no pueden ser modificadas, las teclas blancas se utilizan para procesar información numérica, las restantes teclas tienen direccionamientos específicos a los cuales es posible programarles rutinas para el control de distintos procesos.

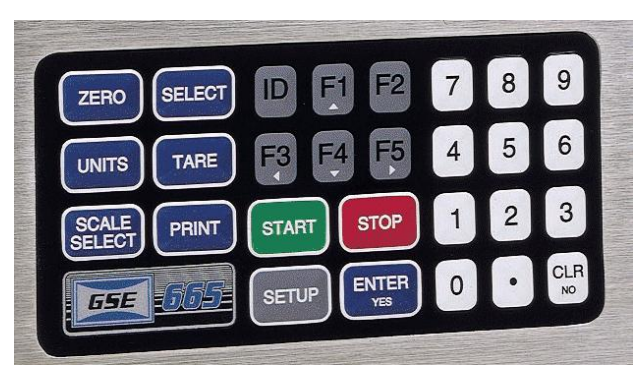

Figura 3.14. Teclado del controlador GSE 665<sup>11</sup>.

#### **3.2.1.7. Base de datos**

Los controladores GSE pueden tener bases de datos con capacidades de 256KB, 1MB o 2MB. Por lo cual se convierte en una herramienta importante para el manejo de información de procesos a realizar, como registro de producción o control de inventarios.

#### **3.2.1.8. Lenguaje de Macros**

El lenguaje de programación de los controladores GSE es conocido como lenguaje de macros<sup>12</sup>, el cual utiliza instrucciones derivadas de programación en lenguaje C++, la compañía GSE ofrece un programa llamado COMPLUS2 GSE como herramienta para escribir y descargar los programas del controlador. La programación de los controladores puede darse por comunicación a través de puerto serial o Ethernet, utilizando protocolos de comunicación como Device net, Profibus, Modbus. Una programación en lenguaje de macros se estructura en seis distintos fragmentos de código<sup>13</sup>.

#### **Parámetros**

Los parámetros son posiciones especificas en memoria, en los cuales se realiza la programación de las características y alternativas de funcionamiento del controlador GSE, como: configuración de báscula, unidades (Kilogramos, libras), salida analógica, puertos de comunicación, códigos de acceso, opciones de Display, opciones de teclado, protocolos de comunicación. La lista total de parámetros se encuentran en el anexo B.1.

 $\overline{a}$ 

#### **Variables**

Las variables en el lenguaje de macros se representan de la siguiente forma:

80 + el número de variable

Por ejemplo: 80.1, 80.2, 80.3,… 80.999

La serie 665 tiene disponible hasta 999 variables, las cuales pueden ser declaradas como tipo string, integer, float o pueden definirse como una variable de peso con sus respectivas unidades.

#### **Base de datos**

Las bases de datos se definen creando columnas con la referencia de las variables declaradas, las bases de datos se definen a partir del parámetro P700, su escritura y lectura se realiza durante la ejecución de cualquier macro. El controlador GSE 665 permite trabajar hasta 250 diferentes e independientes bases de datos.

#### **Custom Transmit**

Los custom Transmit son los encargados de enviar datos a través de los distintos puertos de comunicación, el cual permite definir algún tipo de formato o protocolo requerido para una adecuada transferencia de datos. Los custom transmit son tan bien utilizados para desplegar información en la pantalla LCD, su activación y desactivación se da ante la ejecución de algún evento en los macros. Los custom transmit se definen a partir del parámetro P989.

#### **Setpoints**   $\bullet$

Los setpoints son señales de estado, las cuales pueden ser internas (para controlar la ejecución de rutinas o la activación y desactivación de macros dentro

del programa) o externas, las cuales están directamente relacionadas con la tarjeta de I/O (por ejemplo setpoint 1 activa o desactiva la salida 1 de la tarjeta de I/O). Los setpoint pueden ser utilizados para activar o desactivar señales de control para motores, válvulas o recibir señales de estado de sensores.

# **Macros**

Las macros es la sección de programa, en la cual se crean las rutinas para la ejecución de todos los procesos y comunicaciones de datos. Una macro aplica los principios de la lógica booleana en una estructura secuencial escrita y editada con cualquier editor de texto.

# **3.3. Descripción de los principales principios físicos y/o electrónicos relacionados con la solución del problema.**

# **3.3.1. Celda de carga y su puente de Wheatstone**

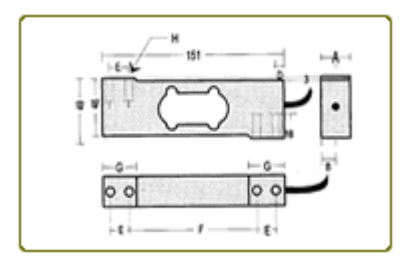

Figura  $3.15$  Celda de carga<sup>14</sup>.

Las celdas de carga (Figura 3.15) son utilizadas prácticamente en todos los sistemas de pesaje y son considerados como transductores de fuerza, ya que estos convierten la fuerza aplicada o peso a una señal eléctrica.

## **3.3.1.1. Puente de Wheatstone**<sup>15</sup>

El puente de Wheatstone fue por primera vez diseñado por S. Hunger Chistier en 1833, pero no fue hasta 1843 que Charles Wheatstone lo empleó para medir resistencias.

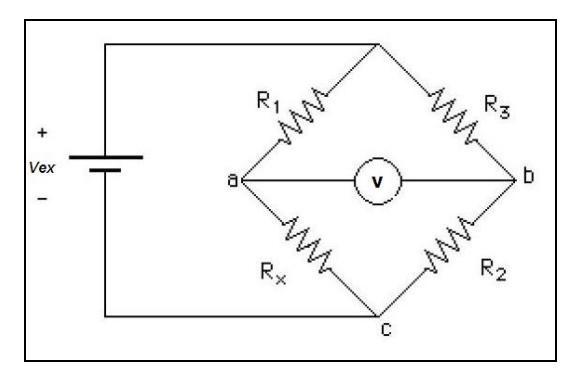

Figura 3.16. Puente de Wheatstone.<sup>16</sup>

El circuito de la figura 3.16 corresponde al circuito puente de Wheatstone, en el cual se tiene que, R1 y R3 son resistencias de precisión y con un mismo valor resistivo, R2 es una resistencia variable calibrada y Rx es la resistencia que se encuentra en medición.

$$
Vac = \frac{Rx}{Rx + R1} * Vex
$$
 (3.1)

$$
Vbc = \frac{R2}{R3 + R2} * Vex
$$
\n
$$
(3.2)
$$

 $15$  [12] y [4].  $16^{1}$ [12].

De las ecuaciones 3.1 y 3.2 se determina que la tensión de salida Vo en la figura 3.3.1 corresponde a:

$$
Vo = Vbc - Vac \tag{3.3}
$$

Si se varía el valor de R2 hasta que la tensión de salida Vo sea 0v, entonces se cumple que:

$$
Vbc = Vac \tag{3.4}
$$

Por lo tanto:

$$
\frac{Rx}{R1 + Rx} = \frac{R2}{R2 + R3}
$$
 (3.5)

Con lo que se obtiene:

$$
Rx = \frac{R1}{R3}R2\tag{3.6}
$$

Por lo tanto, cualquier variación en la resistencia de medición Rx induce a una diferencia de potencial de salida Vo equivalente.

# **3.3.1.2. Galga Extesiométrica**<sup>17</sup>

La galga extesiométrica (Figura 3.17) es una resistencia eléctrica cuya variación resistiva depende de la deformación que esta sufra. Las galgas están desarrolladas de una película metálica ultra delgada tratada térmicamente y son químicamente depositadas a un delgado sustrato dieléctrico.

<sup>17</sup> [1] y [7].

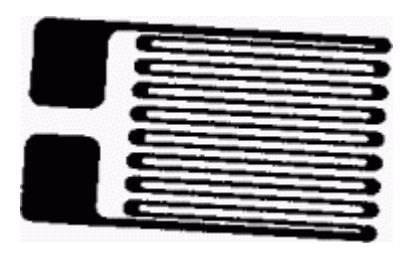

Figura 3.17 Galga Extesiométrica<sup>18</sup>.

La galga esta formada por una base muy delgada no conductora, sobre la cual va adherido un hilo metálico muy fino, de forma que la mayor parte de su longitud está distribuido paralelamente a una dirección determinada. La resistencia eléctrica del hilo es directamente proporcional a su longitud, es decir, su resistencia aumenta cuando se alarga.

Al ocupar la galga la posición de resistencia Rx en el puente de Wheatstone y este ser adherido sobre un objeto metálico, la deformación que pueda sufrir el metal por la aplicación de una fuerza, también deformará la galga produciendo un desequilibrio del puente y por lo tanto, una diferencia de potencial en Vo. La tensión de salida es proporcional a la fuerza aplicada sobre la celda de carga.

#### **3.3.2. Servosistema**

En la terminología del estándar industrial Japonés (JIS)<sup>19</sup>, se define un servosistema o servomecanismo como: "Un mecanismo que usa la posición, dirección, u orientación de un objeto como una variable de proceso para controlar

 $18$  [1].

La JIS es el equivalente a las normas ISO para Japón, encargados de la administración de los sistemas de calidad.

un sistema que puede seguir cualquier cambio en el valor objetivo"<sup>20</sup>. Se puede decir entonces que un servosistema es un sistema de control realimentado, en el cual la salida es un elemento mecánico que puede ser de velocidad, posición, aceleración o torque. Un sistema de control de velocidad con servomotor se muestra en el diagrama de bloques de la figura 3.18.

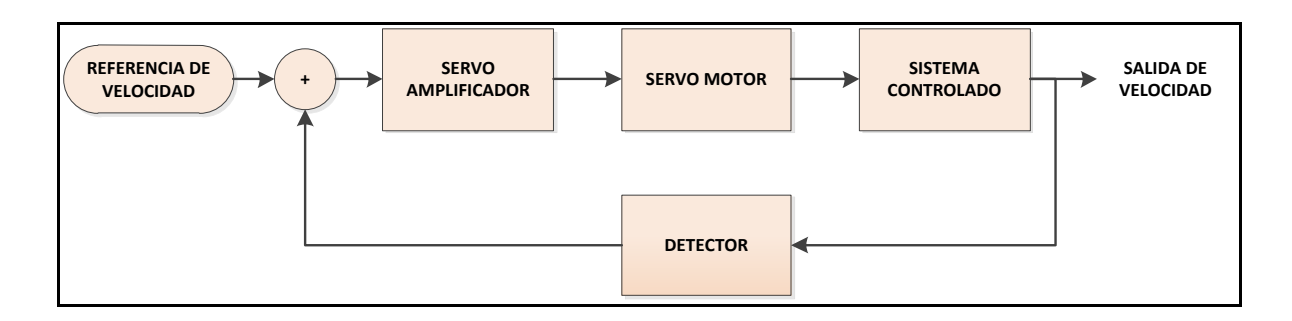

**Figura 3.18.** Diagrama de bloques de un sistema de Control de velocidad realimentado a partir de un servosistema.

Para conformar un servosistema como el mostrado en la figura 3.18 es necesario trabajar cuatro bloques principales:

- Servo Motor.
- Servo Amplificador.
- Sistema controlado.
- Detector o encoder.

## **3.3.2.1. Servo Motor<sup>21</sup>**

El servo motor de la marca Yaskawa modelo SGMGV-09ADA61 es un motor de corriente alterna síncrono, sus principales características se muestran en la tabla 3.1.

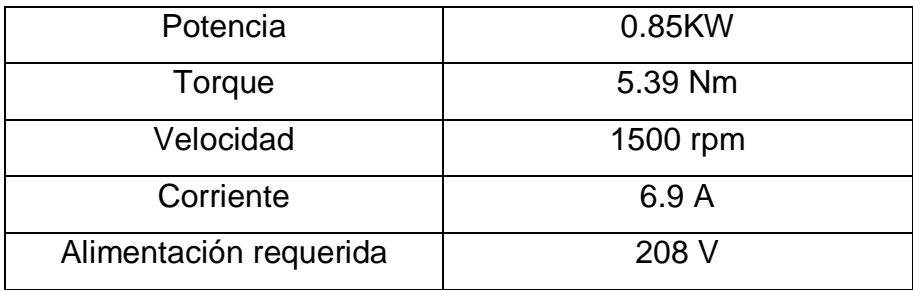

**Tabla 3.1.** Valores nominales del servomotor.

La velocidad de giro de los motores síncronos depende únicamente de la frecuencia de la tensión que alimenta el inducido $^{22}$ . El inducido se sitúa en el rotor, que tiene polaridad constante (imanes permanentes o bobinas), mientras que el  $inductor<sup>23</sup> situado en el estator, está formado por tres devanados iguales$ separados 120° eléctricos y se alimenta con un sistema trifásico de tensión.

El control de velocidad se realiza mediante un convertidor de frecuencia, el cual consiste en un módulo rectificador que tiene como entrada corriente alterna y como salida niveles de corriente continua. Para evitar el riesgo de pérdidas de sincronismo se utiliza un sensor de posición continuo que detecta la posición del rotor y permite mantener en todo momento el ángulo que forman los campos del estator y rotor. Este método se conoce como autosíncronismo o autopilotado. Este tipo de motor no tiene problemas de mantenimiento debido a que no posee escobillas y tiene una gran capacidad de evacuación de calor.

 $\overline{a}$ 

 $\frac{21}{22}$  [17] y [15].

<sup>22</sup> Circuito bajo la influencia de un campo magnético que da lugar a una fuerza electromotriz en el. <sup>23</sup> Dispositivo o circuito que crea un campo magnético a su alrededor y bajo cuya influencia está el inducido.

Los servomotores Yaskawa son capaces de efectuar un control de velocidad, de posición o de torque. En la figura 3.19 se muestran las partes que componen al servomotor síncrono de corriente alterna.

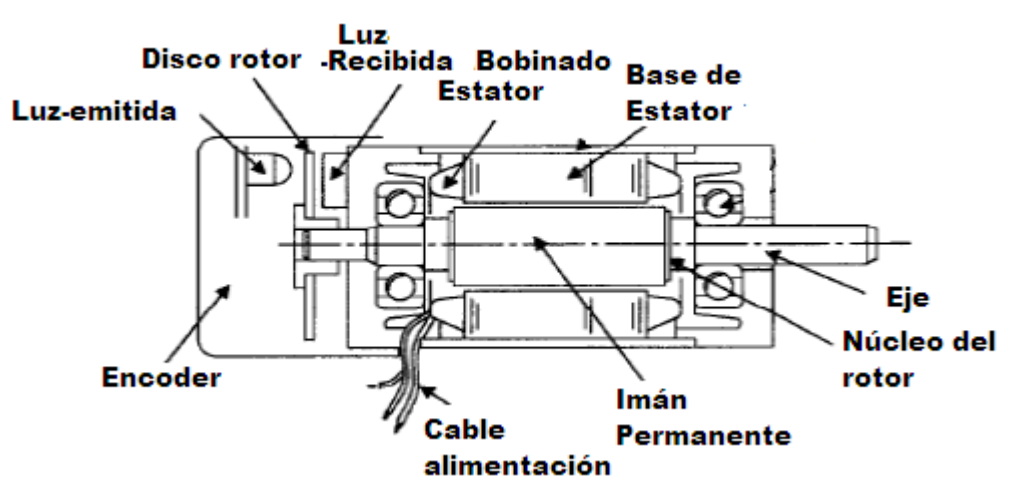

Figura 3.19. Servomotor de corriente alterna síncrono<sup>24</sup>.

## **3.3.2.2. Servo Amplificador<sup>25</sup>**

Los servoamplificadores son los encargados de procesar las señales de velocidad, posición o torque del servomotor. El servoamplificador procesa la señal de error para corregir la diferencia entre la referencia y los datos de realimentación, de esta forma el servomotor opera con respecto a esta corrección. Un servo amplificador consiste de un comparador, el cual procesa las señales de error y un amplificador de potencia, el cual opera al servomotor.

En el actual proyecto se trabaja con un servoamplificador o servopack de la marca Yaskawa (Figura 3.20), en la sección 5.2.2 del presente informe, se describe sus características y conexiones para la solución del problema.

<sup>&</sup>lt;sup>24</sup> bibliográfica [10].

 $25$  [15], [17] y [16].

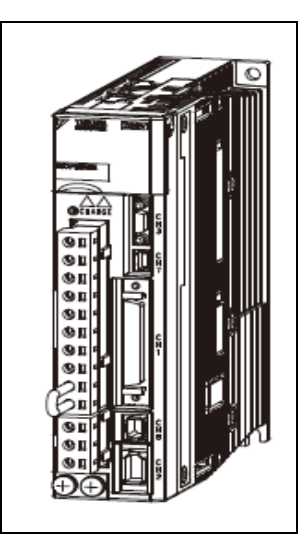

Figura 3.20. Servoamplificador de la marca Yaskawa<sup>26</sup>.

# **3.3.2.3. Sistema Controlado<sup>27</sup>**

Un sistema controlado es aquel en el cual la velocidad, posición o torque ejercido será controlado. En el actual proyecto, el sistema controlado es la banda transportadora, ejerciéndose en ella un control de velocidad.

# **3.3.2.4. Detector o Encoder<sup>28</sup>**

El encoder es un transductor rotativo utilizado para convertir la posición angular de un eje en una serie de impulsos digitales. Estos impulsos generados pueden ser utilizados para controlar los desplazamientos de tipo angular o de tipo lineal. Las señales eléctricas de rotación pueden ser elaboradas mediante controles numéricos (CNC) que es el caso del servosistema del actual proyecto, por contadores lógicos programable (PLC) o por cualquier otro tipo de sistema de control. El sistema de lectura está descrito a partir de la figura 3.21 y se basa en

l

 $[16]$ .

 $\frac{20}{27}$  [15].

 $\frac{27}{28}$  [15].

la rotación de un disco graduado con elementos rectos que forman líneas opacas alternadas con espacios transparentes, este disco es iluminado de forma perpendicular por una fuente de rayos infrarrojos. El disco proyecta de esta forma su imagen sobre la superficie de varios receptores oportunamente enmascarados por otro reticulado que tiene el mismo espaciado del anterior. Los receptores tienen la tarea de detectar las variaciones de luz que se producen con el desplazamiento del disco, convirtiéndolas en las correspondientes variaciones eléctricas.

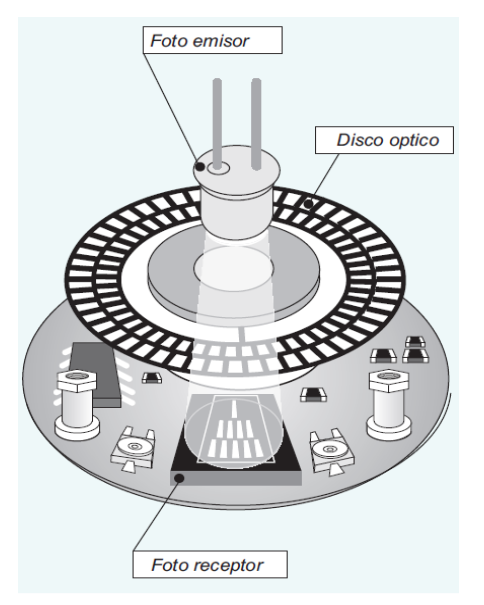

Figura 3.21. Encoder presente en los servomotores.<sup>29</sup>

# **Capítulo 4: Procedimiento Metodológico**

Se describen en este capítulo, las etapas del método de ingeniería seguidas para llegar a la solución del problema.

#### **4.1 Reconocimiento y definición del problema**

El rendimiento de una máquina ensacadora se mide en términos de velocidad y precisión en cada saco empacado. De igual forma se mide el rendimiento de una planta procesadora de alimentos. Empresas como PIPASA, Dos Pinos, Arrocera Montes de Oro y en especial, en ingenios azucareros en Honduras, Guatemala, El Salvador y Nicaragua, le hacen saber constantemente a la empresa ALPHA TECH INC la necesidad de lograr incrementar la velocidad de empaque de las ensacadoras y que al menos se mantenga la precisión que actualmente estas tienen.

El Ing. Luis Enrique Osorio y el Ing. Marco Calderón de la empresa ALPHA TECH INC consideraron que era necesario idear un nuevo sistema para la máquina, el cual permitiera satisfacer las necesidades de sus clientes, por lo cual consideraron que sus ensacadoras de banda deben de obtener mayor velocidad durante su etapa de flujo grueso sin perjudicar la precisión de la misma, pero dado que las características mecánicas de los motores que actualmente utilizan producen un movimiento por inercia en la banda, forzar a la misma a más velocidad provocaría perder la precisión de los sacos.

#### **4.2 Obtención y análisis de información**

Una vez claro el problema que se debía resolver, se procedió a obtener información, por lo cual se ejecutaron las siguientes acciones:

- Con los Ing. Luis Enrique Osorio y el Ing Marco Calderón se procedió a mantener constantes conversaciones, por lo cual se realizó un aprovechamiento de su experiencia y conocimientos. Así como acceder a información de la cual ellos disponen de las ensacadoras, como materiales, planos, manuales de usuarios y códigos tomados como ejemplo que ayudan a la realización del proyecto. La empresa ALPHA TECH brindó una capacitación de la programación de los controladores GSE.
- Se realizó una serie de visitas a las plantas de la empresa PIPASA, Dos Pinos, Arrocera Montes de Oro y al ingenio La Grecia en Honduras, (industrias en las cuales la máquina ensacadora se encuentra instalada), con el objetivo de poder realizar observaciones del funcionamiento de la ensacadora y de los tipos de productos con los cuales se trabaja. Asimismo fue posible conversar con personal de mantenimiento y de producción de cada una de las plantas mencionadas. En la planta de la arrocera Montes de Oro y en la planta Aguilar y Solís de la empresa PIPASA se realizaron mediciones del rendimiento de las ensacadoras.
- Mucho de los ensambles de la estructura de la ensacadora son elaborados por la empresa Metalconfort localizada en el Roble de Alajuela, se realizó una visita a sus instalaciones, donde se brindó información sobre las características físicas que presentan las ensacadoras.
- La empresa Variadores de Costa Rica es el distribuidor oficial de los motores de la marca YASKAWA, los cuales cuentan con una línea de servomotores y servoamplificadores. Se asistió a una capacitación sobre estos equipos donde se trataron temas sobre las características físicas y control de los servomotores, así como alguna serie de aplicaciones industriales.

Se realizaron búsquedas de información en sitios de Internet y literatura para aclarar conceptos que envuelven al sistema a mejorar.

# **4.3 Evaluación de las alternativas y síntesis de la información**

Como resultado a la búsqueda de información se logró sintetizar los siguientes aspectos:

- Las características mecánicas de la ensacadora son un limitante para el incremento de la velocidad de la ensacadora sin que la precisión de la misma se vea afectada, lo cual se concluyó al realizar pruebas de campo en la industria.
- Existe un compromiso entre la velocidad y la precisión en la máquina ensacadora que dificulta su control, esto se verificó mediante pruebas en la industria.
- La máquina ensacadora es un sistema eléctrico, electrónico, mecánico y neumático.
- Es por medio de un variador de frecuencia que se determina la velocidad de la banda transportadora de la máquina ensacadora actual de la empresa ALPHA TECH.
- La velocidad de ensaque de la máquina con buena precisión depende de las características químicas y de densidad del producto a empacar, esto se verificó mediante pruebas de campo en la industria.
- Los servomotores poseen características físicas (las cuales se detallan en el capítulo 5) que permiten realizan un control de velocidad variable a la banda transportadora, con el cual es posible incrementar la velocidad de empaque sin perjudicar la precisión en cada saco empacado, esta información se determinó mediante investigación en Internet y la capacitación dada por la empresa Yaskawa.

Es posible efectuar un control de velocidad a los servomotores de la empresa  $\bullet$ Yaskawa mediante una señal analógica proveniente de un controlador GSE 665.

#### **4.4 Implementación de la solución**

Para la implementación de la solución se llevó a cabo el siguiente procedimiento:

- Se definió en conjunto con los asesores de la empresa y con colaboración de personal de Variadores de Costa Rica, que la mejor opción para las ensacadoras era la de utilizar un Servomotor Yaskawa de la línea sigma-5 con su respectivo servopack (servo amplificador), al ser configurados con un control de velocidad con referencia analógica de tensión, señal que se da desde un controlador GSE 665.
- Se determinaron las entradas y salidas para el controlador GSE 665 para lograr la adecuada operación de la máquina ensacadora (Figura 4.1), así como los compontes necesarios para su implementación (Tabla 5.2). Para ello se realizó un estudio del funcionamiento de la actual máquina ensacadora de la empresa ALPHA TECH y los requerimientos para la puesta en marcha del servomotor.

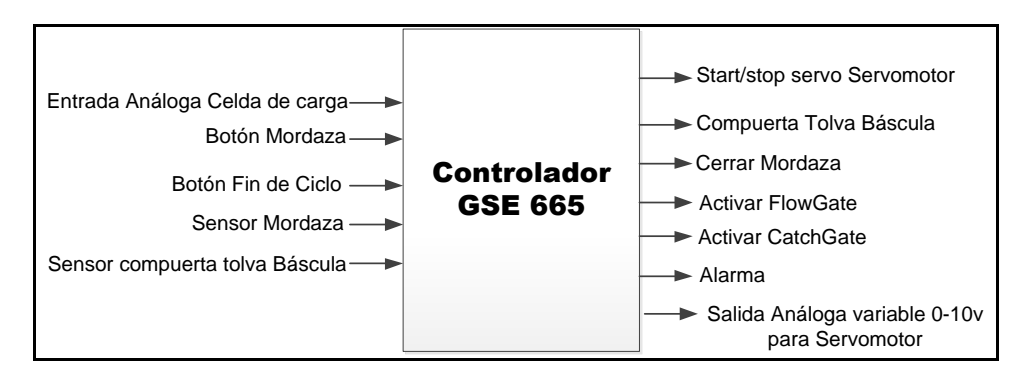

**Figura 4.1.** Señales de entrada y salida del controlador GSE 665, para el control de la máquina ensacadora.

Se define la velocidad del servomotor como una respuesta lineal a razón de  $\bullet$ peso de un producto en la tolva báscula, como lo define la ecuación 4.1. En la cual *p* se define como el peso en unidades de Kg, *m* la razón de cambio de velocidad, *Vo* velocidad inicial del servomotor y *f(p)* la velocidad del servomotor dependiente del valor de peso en la tolva báscula.

$$
f(p) = mp + Vo \tag{4.1}
$$

- Se realizó el diseño de los algoritmos necesarios para el control de velocidad del servomotor y demás mecanismo neumáticos que componen a la máquina ensacadora al utilizar diagramas de flujo, esto permitió definir las variables, bases de datos, setpoints, customs transmits y rutinas en los macros del controlador GSE 665.
- Para los ensayos del sistema en el laboratorio, se utilizó un equipo de pruebas GSE. El cual está compuesto de un controlador GSE 665, un simulador de peso (Figura 4.2) y una tarjeta I/O digital de pruebas (Figura 4.3).

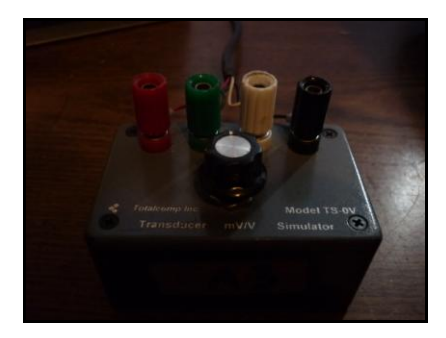

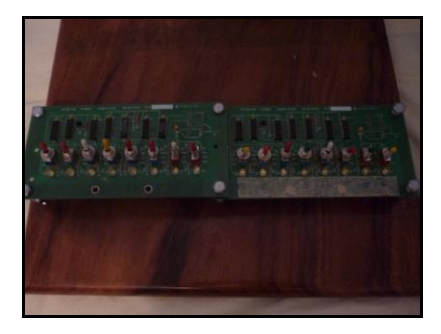

**Figura 4.2.** Simulador de peso. **Figura 4.3.** Tarjeta digital I/O de pruebas

Durante la etapa de programación de los equipos, se inicia con la implementación de las rutinas para lograr un control de velocidad del servomotor a razón de peso, al concluir lo anterior se implementaron rutinas que permitieran incrementar el rendimiento de la máquina ensacadora.

- Determinar si el sistema cumplía con las mejoras en rendimiento, era  $\bullet$ únicamente posible con pruebas de campo, las cuales se realizaron en la planta Aguilar y Solís de la empresa PIPASA localizada en San Antonio de Belén. Con las pruebas se logró determinar que era necesario realizar modificaciones a la solución inicialmente propuesta, por las siguientes razones:
	- o El sistema presentó problemas de precisión, los cuales se lograron determinar mediante pruebas al no obtener repetitividad en las bolsas chequeadas, obteniendo bolsas con sobre peso y bajo peso. Con la ayuda del Ing Marco Calderón se logró identificar el problema, lo que permitió realizar las modificaciones necesarias en las rutinas en las macros.
	- o Inicialmente la ensacadora con el servosistema no logró incrementar el rendimiento de la máquina, por lo cual se evaluaron alternativas de diseño en los algoritmos que permitieron incrementar el rendimiento hasta lograr una velocidad de empaque que cumpliera con los objetivos.

## **4.5 Reevaluación y diseño**

La compuerta de flujo fino de la máquina ensacadora es la encargada de regular el flujo del producto para dar precisión en los sacos, pero esta actualmente solo es capaz de manejar las dos posiciones que le permite el pistón neumático, con los servomotores de la empresa Yaskawa es posible realizar un control de posición del eje del motor. El poder sustituir el mecanismo neumático de la compuerta de flujo fino por uno de estos servomotores permitiría realizar un control de posición de la compuerta a razón del cambio del peso de un producto en la tolva báscula. Esto permitiría un mejor control de la precisión en cada saco y hasta una mayor velocidad de empaque.

# **Capítulo 5: Descripción detallada de la solución**

Se presenta en este capítulo en forma clara y específica cada una de las acciones tomadas para el diseño y la implementación del proyecto "Diseño de un sistema de control para servomotor que mejore la eficiencia de una máquina ensacadora". Para esto se tomaron en cuenta los requerimientos de la empresa ALPHA TECH INC presentados en el capítulo 1, sección 2.1. A partir de estas indicaciones se inició con el estudio y evaluación de las posibles soluciones, de forma tal que se cumpliera el objetivo general y por ende todos los objetivos específicos de hardware y software del proyecto, planteados en el capítulo 2.

#### **5.1. Análisis de soluciones y selección final.**

Era indispensable para la solución del problema que el control del sistema se hiciera con un controlador GSE 665 SCALE SYSTEM, por lo cual se dispuso a realizar un aprovechamiento al máximo de los recursos del mismo en características de control de salidas y entradas digitales, conversiones de señales analógicas a señales digitales (ADC) o conversiones de señales digitales a señales analógicas (DAC), amplia pantalla LCD, así como una extensa base de datos de 128KB, la cual puede ser expandible hasta 2MB.

Se decide sustituir el mecanismo que funciona con variador de frecuencia por un servosistema al realizar las siguientes valoraciones:

Ante una indicación de STOP al variador de frecuencia, el motor no se detiene instantáneamente produciendo un movimiento por inercia en la banda transportadora, lo cual incide directamente en la precisión del peso de los distintos productos.

- Al enviar la señal de STOP el variador envía frecuencias más lentas para así disminuir la velocidad del motor, pero si la inercia es muy grande o el tiempo de desaceleración es muy corto, el motor funciona como un generador, regresando la energía hacia el variador provocándole daños a los equipos electrónicos.
- Los servomotores se caracterizan por su capacidad de ser llevados a  $\bullet$ posiciones angulares específicas y cambios de velocidad sin o con poca inercia. Ante una señal de STOP, la poca inercia de los servomotores permitirá que la precisión de las máquinas ensacadoras sea mejor a la que permiten los variadores de frecuencia.
- Los servomotores permiten ejercer un mayor control sobre la velocidad del mismo ante señales codificadas dentro de un rango de operación.

Las decisiones a seguir para la solución del problema se definen a razón de cómo se realice el control del sistema (Figura 5.1) para lograr aumentar la velocidad de empaque y como obtener una alta precisión en cada saco empacado. Sin embargo, no se debe dejar de lado que una condición siempre es dependiente de la otra condición, es decir, llevar al máximo el funcionamiento de una condición provoca minimizar a la otra.

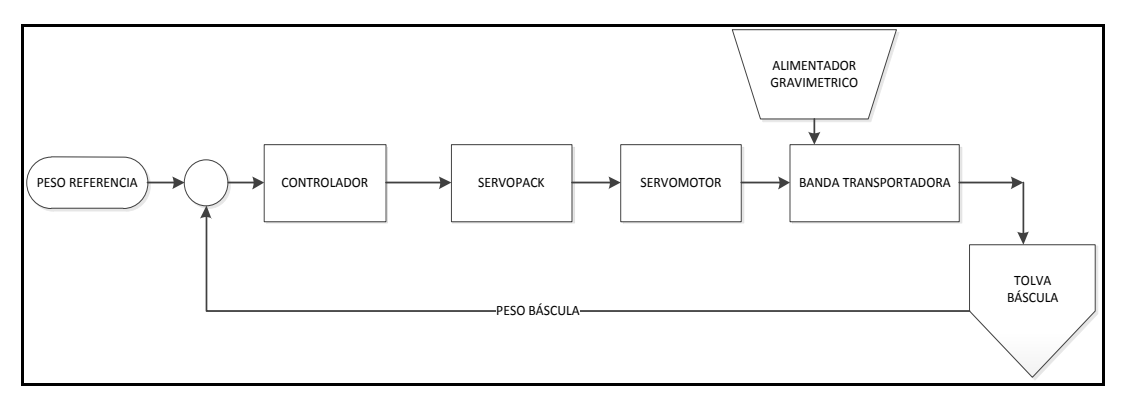

**Figura 5.1.** Diagrama de bloques de la máquina ensacadora con servomotor.

**5.1.1. Análisis de soluciones para el control del incremento de velocidad de empaque.**

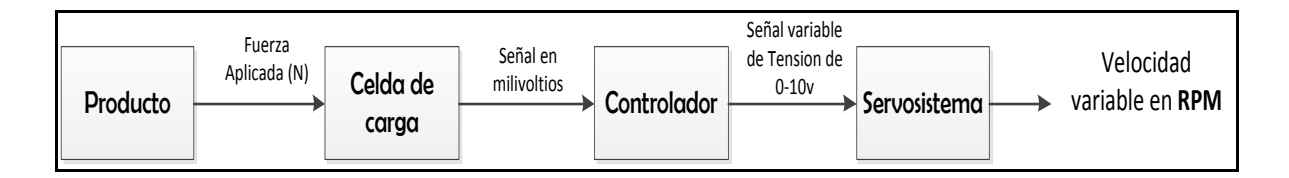

**Figura 5.2.** Diagrama de bloques del control de velocidad del servomotor.

El control de velocidad del servomotor se basa en el diagrama de bloques de la figura 5.2, en el cual se observa que la definición del control de velocidad inicia con la cantidad de producto presente en la tolva báscula, la celda de carga envía una señal en milivoltios al controlador, la cual es convertida y digitalizada en un correspondiente valor de peso. El controlador define como debe ser la respuesta de la salida de la señal de tensión hacia el servosistema dependiendo del peso en la tolva báscula que defina la velocidad del servomotor. La forma de la curva de velocidad dependiendo del peso es el objeto de análisis y selección de esta sección. Para el análisis se realizaron pruebas con dosificaciones de 46Kg, aunque el sistema es capaz de dosificar cualquier cantidad dentro de la capacidad de la celda de carga.

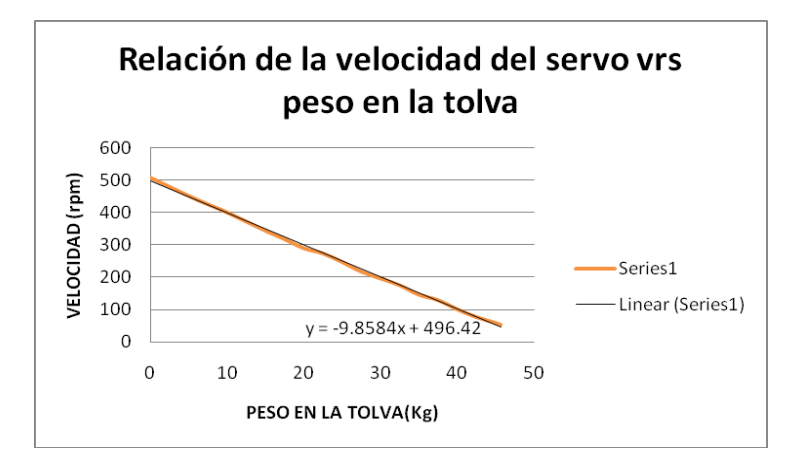

**Figura 5.3.** Gráfica de la velocidad en RPM del servomotor dependiendo del peso en Kg en la tolva báscula para la primera solución.

La primera solución propuesta consistir en definir la velocidad del servomotor a partir del peso del producto en la tolva, en la cual cualquier aumento de peso en la tolva significa una disminución en la velocidad del motor, como se muestra en la figura 5.3, gráfica definida por la ecuación 5.1.

$$
V(p) = -9.8584p + 496.42 \quad (RPM)
$$
 (5.1)

Con esta solución se obtiene excelente resultados en términos de la precisión, ya que tener bajas velocidades al final de la alimentación evita desviaciones significativas de producto en cada saco. Esta solución presenta problemas de velocidad, ya que la pendiente de cambio de velocidad disminuye la velocidad de la banda con mucha rapidez. Esto provoca un sistema lento debido a las bajas velocidades de la banda transportadora al final de la alimentación, por lo cual esta opción fue completamente descartada.

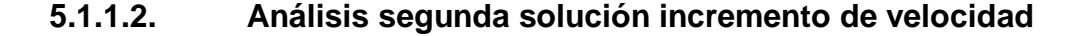

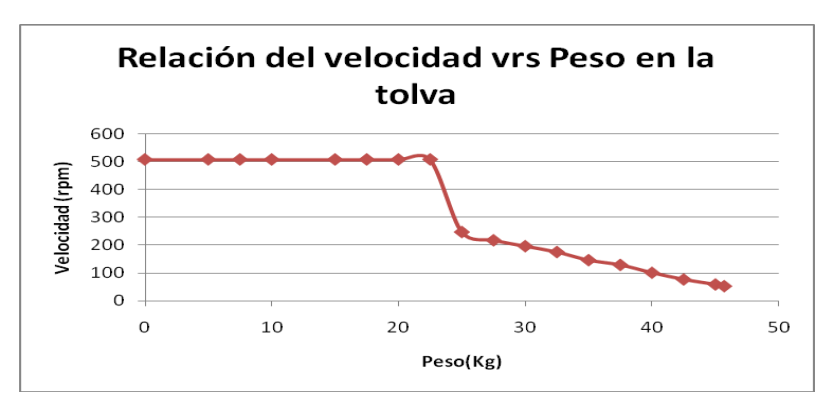

**Figura 5.4.** Gráfica de la velocidad en RPM del servomotor dependiendo del peso en Kg en la tolva báscula para la segunda solución.

La segunda solución es una modificación de la primera, de igual forma se define la velocidad del servomotor a partir del peso en la tolva, con la diferencia que se realiza una etapa de alimentación gruesa en la cual la velocidad del servomotor es constante, hasta que en la tolva se ubique un peso de referencia. En la Figura 5.4 se definió un punto de ruptura a 50% del peso final. La ecuación 5.2 define la gráfica mencionada.

$$
V(p) = \begin{cases} 500 & 0Kg \le P \le 23Kg \\ -9.8584p + 496.42 & 23Kg \le p \le 46Kg \end{cases} (rpm)
$$
(5.2)

Con esta solución se pueden obtener excelentes resultados en términos de la precisión, a bajas velocidades al final de la alimentación se logra evitar desviaciones significativas de producto en cada saco. Con la velocidad constante al inicio se incrementa la velocidad de empaque, mas no se logra corregir las bajas velocidades al final de la dosificación.

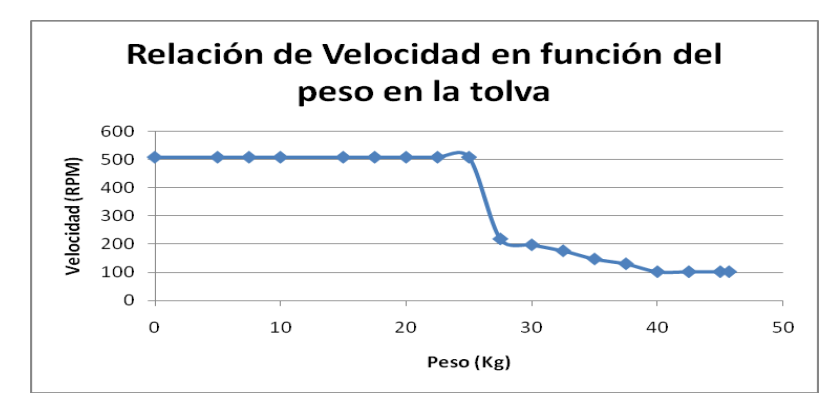

**Figura 5.5.** Gráfica de la velocidad en RPM del servomotor dependiendo del peso en Kg en la tolva báscula para la tercera solución.

En las soluciones anteriores es notable que el sistema se vuelve lento al final de cada ciclo, para solucionar este problema se realiza una modificación de la segunda solución propuesta, la cual consiste en agregar una etapa de alimentación constante al final de cada ciclo a partir de un peso de referencia como se muestra en la Figura 5.5, esta gráfica se define al aplicar la ecuación 5.3.

$$
V(p) = \begin{cases} 500 & 0Kg \le P \le 23Kg \\ -9.8584p + 496.42 & 23Kg \le p \le 40Kg \\ 100 & 40Kg \le p \le 46Kg \end{cases} \text{ (rpm)} \tag{5.3}
$$

Al trabajar con mayor velocidad al final de la dosificación no se tendría la misma precisión de los casos anteriores, pero con una adecuada selección de velocidad final es posible mantener los sacos entre los límites de tolerancia, por lo cual realizar el control de velocidad con esta alternativa brinda los mejores resultados de las tres alternativas.

.

# **5.1.2. Análisis de la solución para el control de la precisión en cada saco empacado.**

Se utiliza para el control de la precisión, el concepto de "producto en vuelo" de la empresa Chronos Richardson, el principio consiste en estimar la cantidad de producto que se encuentra en el aire al detenerse la banda transportadora. Por ejemplo, si se desea empacar en un saco 23Kg de un determinado producto y se sabe que al detener la banda la cantidad de producto en vuelo es de 0.2Kg, se debe programar para que la banda se detenga en 22.8Kg, al final se suman los 0.2Kg en vuelo y se logra una muy buena precisión. Como la máquina ensacadora trabaja con productos de distintas densidades y a distintas velocidades no se debe dejar este valor como una constante, el controlador debe ser capaz de determinar la cantidad de producto en vuelo realizando correcciones del mismo, efectuar estos cálculos durante el pesaje de cada saco, vuelve al sistema muy lento. Si se considera que cada ciclo de dosificación mantiene la misma velocidad y el mismo producto el peso entre los sacos debe ser el mismo. La solución consiste en introducir la dosificación en un periodo de chequeo, durante el cual se calcule el valor del producto en vuelo hasta obtener la precisión óptima, al terminar el periodo de chequeo el valor del producto en vuelo se mantiene como constante.

# **5.2. Descripción de Hardware**

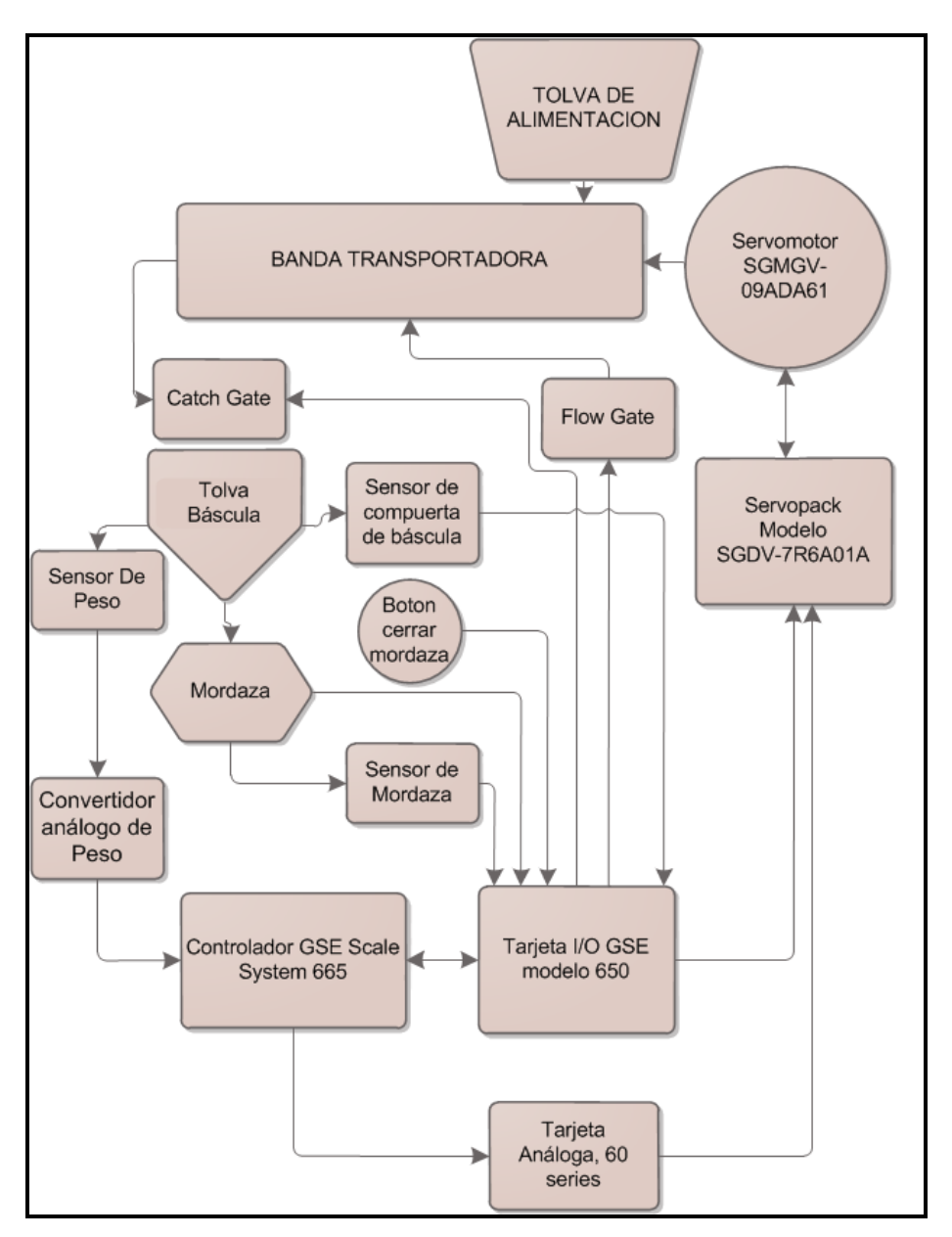

**Figura 5.6.** Diagrama específico de bloques de la estructura e interconexión del hardware que constituye el sistema implementado.

Para la elaboración del proyecto se empleó una serie de equipos y componentes seleccionados según se requería y tomando como referencia el diagrama presentado en la figura 5.6. El proyecto fue implementado en la planta Aguilar y Solís de la empresa PIPASA, al ser el proyecto una mejora a un sistema ya existente, la estructura mecánica y algunos de los dispositivos o componentes ya se encuentran instalados, por lo cual se realiza un aprovechamiento de los mismos. En la tabla 5.1 se encuentra un listado de los componentes, mecanismos y equipos con los cuales ya cuenta la máquina ensacadora y en la tabla 5.2 se muestran los componentes, mecanismos y equipos incorporados a la máquina ensacadora.

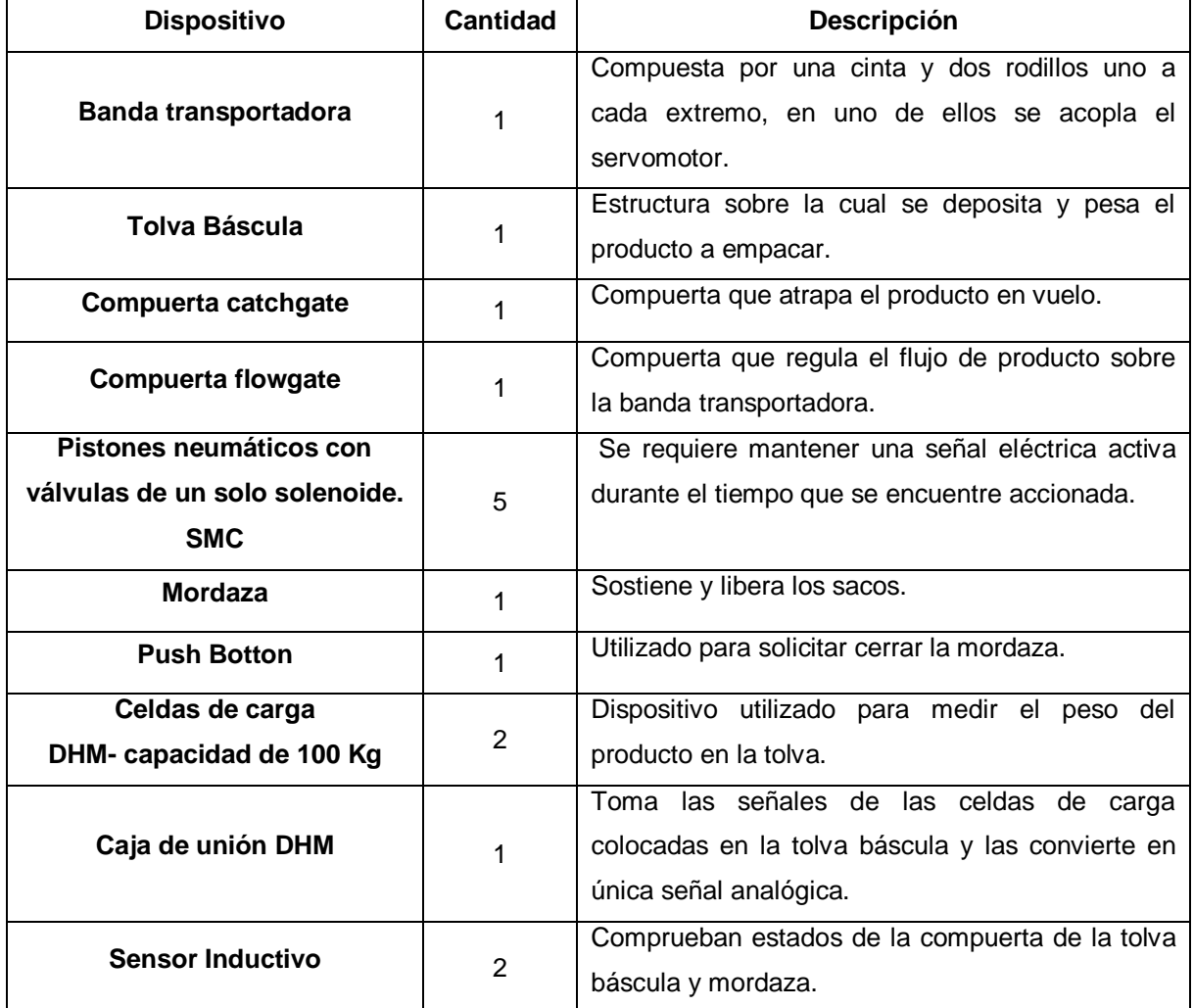

**Tabla 5.1.** Lista de componentes y equipos que se encuentran instalados en la máquina ensacadora.

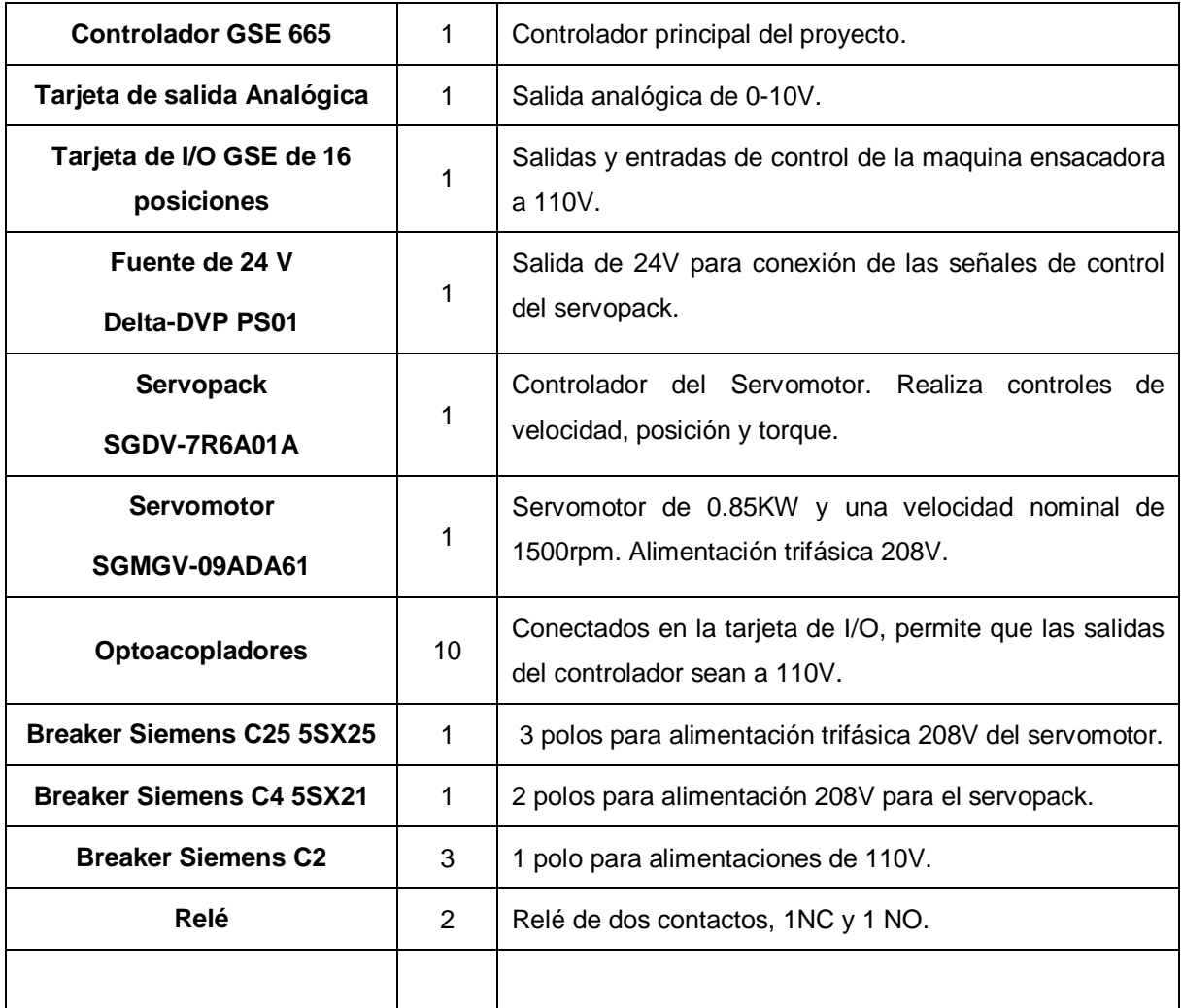

**Tabla 5.2.** Lista de componentes y equipos que se incorporan a la máquina ensacadora.

# **5.2.1. Módulos de entradas y salidas del controlador GSE 665**

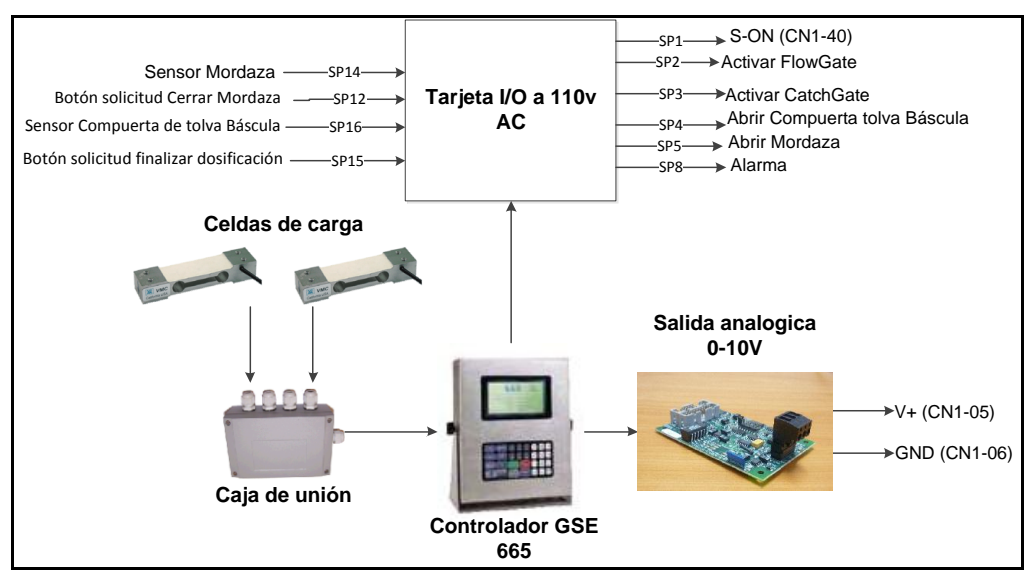

**Figura 5.7.** Diagrama de módulos de entradas y salidas del controlador GSE 665.

Los módulos de entradas y salidas que se muestran en el diagrama de la figura 5.7, son debidamente instalados en el tablero eléctrico de la Figura 5.8.

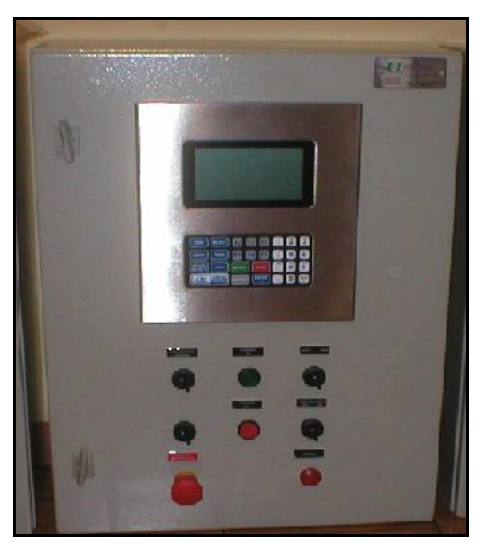

**Figura 5.8.** Tablero del controlador GSE 665.

El controlador GSE recibe una señal en milivoltios dada por la celdas de carga colocadas en la tolva báscula, el GSE a través de su modulo ADC<sup>30</sup> convierten estas señales en información de peso correspondiente a la cantidad de producto en el interior de la tolva, las características del convertidor son configurables en la programación del controlador.

El controlador GSE utiliza la tarjeta de I/O como salidas y entradas de estados de los demás módulos que conforman la máquina ensacadora, la tarjeta I/O de la marca GSE SCALE SYSTEM (Figura 5.9) cuenta con 16 posiciones o setpoints los cuales pueden ser declarados como entradas y salidas durante la programación del controlador, los setpoints utiliza señales a 120V al integrar opto acopladores (Figura 5.10). En la tabla 5.3 se describen las distintas entradas y salidas del controlador.

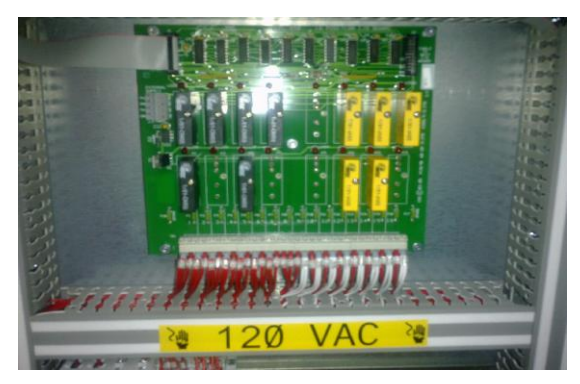

**Figura 5.9.** Tarjeta I/O GSE SCALE SYSTEM.

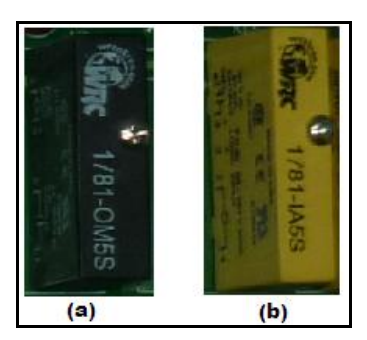

**Figura 5.10.** Opto acopladores de (a) entradas y (b) salidas.

 $\overline{a}$ 

<sup>30</sup> Convertidor analógico digital (ADC).
| Señal                                          | <b>Setpoint</b><br># | Tipo<br><b>VO</b> | <b>Destino</b>                                          |
|------------------------------------------------|----------------------|-------------------|---------------------------------------------------------|
| Start-servo                                    | 1                    | O                 | Servopack                                               |
| <b>Activar FlowGate</b>                        | $\overline{2}$       | O                 | Compuerta FlowGate                                      |
| <b>Activar CatchGate</b>                       | 3                    | O                 | Compuerta CatchGate                                     |
| Abrir compuerta tolva báscula                  | 4                    | O                 | Tolva Báscula                                           |
| Abrir Mordaza                                  | 5                    | O                 | Mordaza de sacos                                        |
| Alarma                                         | 8                    | O                 | Señal luminosa                                          |
| Solicitud cerrar Mordaza.                      | 12                   |                   | Botón para cerrar mordaza                               |
| Sensor Mordaza                                 | 14                   | I                 | Sensor inductivo de la mordaza                          |
| Botón solicitud finalizar<br>dosificación.     | 15                   | I                 | Botón STOP detiene motor                                |
| Sensor estado de compuerta<br>de tolva báscula | 16                   |                   | Sensor inductivo en la compuerta de la<br>tolva báscula |

**Tabla 5.3** Señales de la entrada y salida de la tarjeta I/O del controlador GSE.

Todas las salidas analógicas de la tarjeta I/O son conectadas a relés para permitir efectuar un control manual de las mismas con la botonera de la figura 5.11, en esta misma figura se ubica la salida luminosa de alarma.

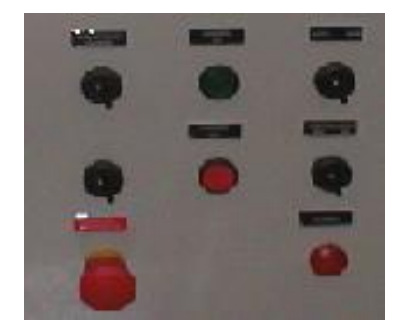

**Figura 5.11.** Tablero de control Manual del panel eléctrico del controlador GSE.

.

La tarjeta analógica (Figura 5.12), es de la marca GSE ESCALE SYSTEM diseñada para los controladores GSE, esta es configurada desde el programa del controlador para que su salida sea variable de 0-10V. Las señales analógicas son dirigidas hacia el servopack para que este determine la velocidad del motor.

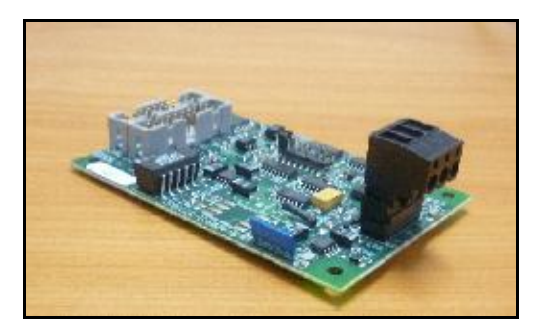

**Figura 5.12.** Tarjeta analógica GSE ESCALE SYSTEM.

# **5.2.2. Módulo de control del servomotor.**

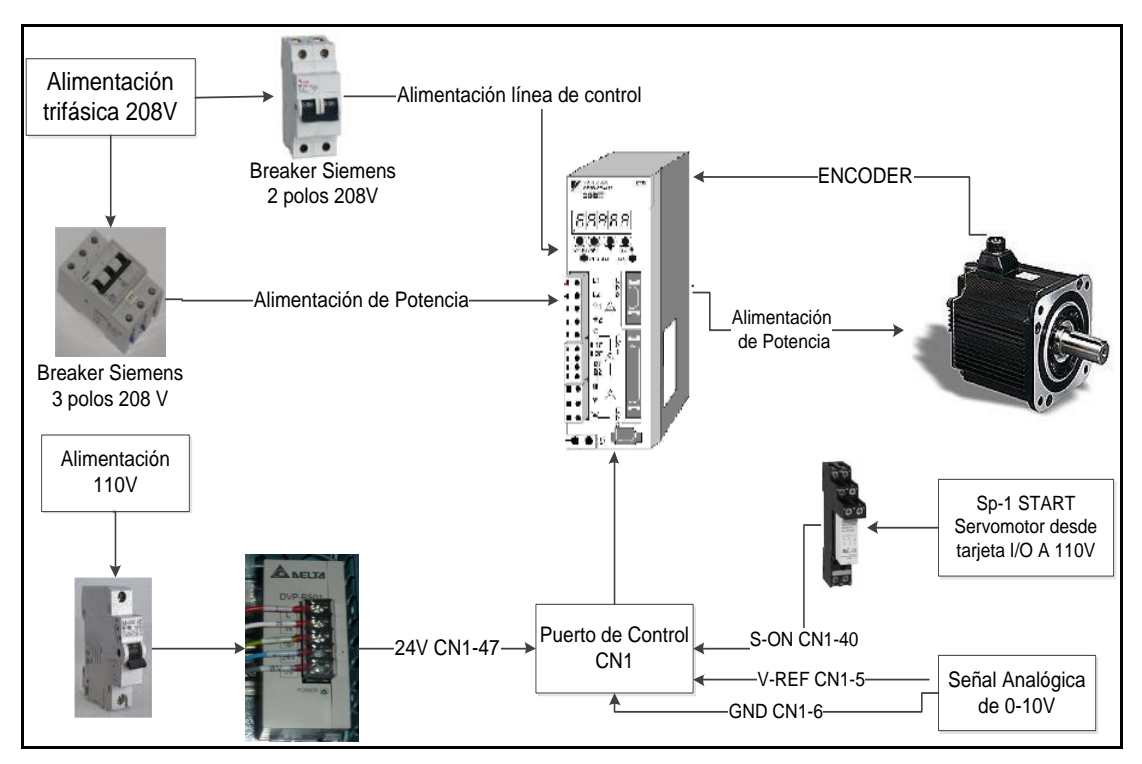

**Figura 5.13.** Diagrama de bloques para el control del servomotor.

El servopack y todos sus restantes componentes son debidamente instalados en el panel eléctrico<sup>31</sup> que se muestran en la figura 5.14. Las especificaciones del servomotor se muestran en la figura 5.15, el servomotor Yaskawa modelo Sigma-5 SGMGV, utiliza alimentación trifásica por lo cual se realizan las conexiones recomendadas por el fabricante $32$  de la figura 5.16.

l

<sup>31</sup> Ver planos eléctricos en el apéndice A.6.

 $32$  [17].

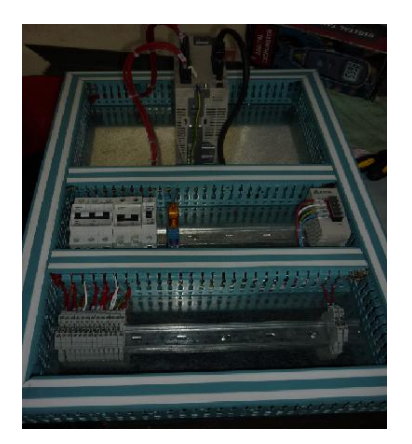

**Figura 5.14.** Tablero eléctrico del servo control.

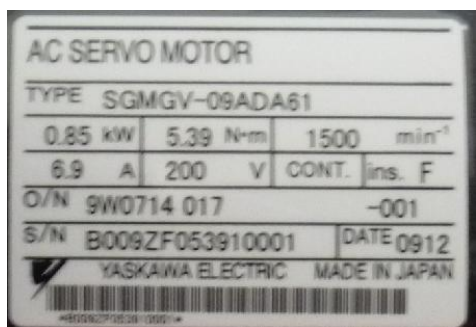

**Figura 5.15.** Especificaciones técnicas del servomotor.

El servopack cuenta con un puerto de entradas y salidas (CN1), la señal Startservo indica el arranque del servomotor, por lo cual se debe conectar a la entrada S-ON (PIN 40), las señales emitidas por el controlador GSE son de 120V y la alimentación del puerto CN1 es de 24V, por lo cual se requiere realizar la conexión de esta señal con un relé<sup>33</sup>. En los puertos VREF (Pin 5) y GND (Pin 6) (Figura 5.2.2.6) se conecta la señal analógica de voltaje proveniente del controlador GSE 665.

 $\overline{a}$ 

<sup>33</sup> Ver planos eléctricos en el apéndice A.6.

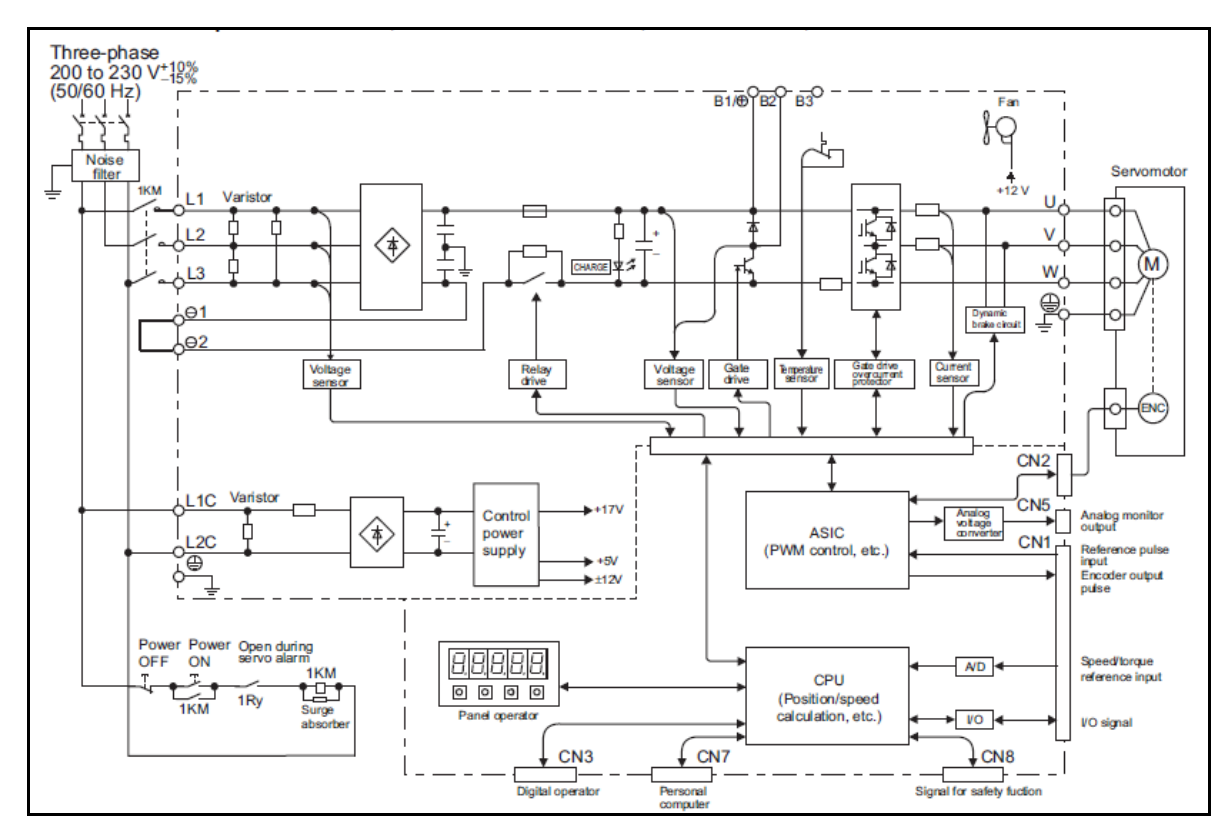

Figura 5.16. Conexión de potencia del servopack y servomotor<sup>34</sup>.

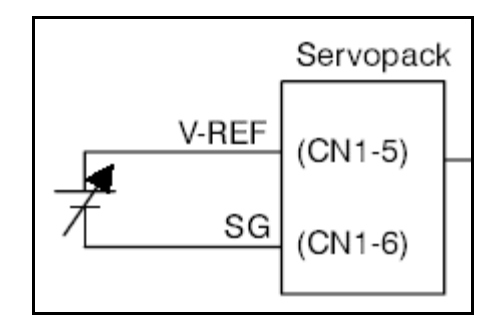

Figura 5.17. Conexión de señal analógica al puerto CN1 del servopack<sup>35</sup>.

El servopack es configurado para que realice un control de velocidad con referencia analógica. El encoder del servomotor permite realizar el control de velocidad, por medio de pulsos eléctricos y foto sensores. Para el control del

l

torque el servopack es configurado con la función Autotunning<sup>36</sup>, el cual consiste en una autocorrección del torque ejercido en el eje del servomotor con el eje de la banda transportadora.

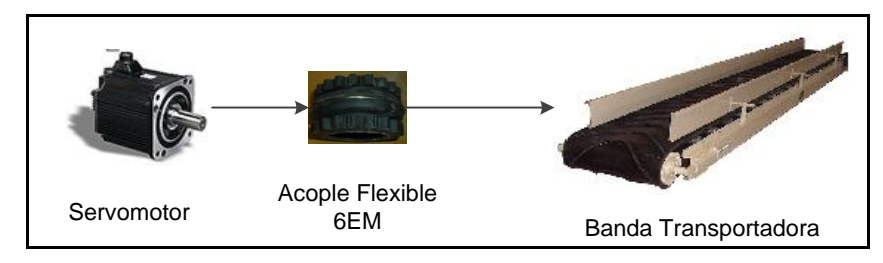

#### **5.2.3. Módulo de acople mecánicos**

**Figura 5.18.** Módulo de acople mecánico.

El módulo de acople mecánico (Figura 5.18) consiste en acoplar el eje del servomotor directamente al eje de la banda transportadora, por lo cual la velocidad de giro de la banda es proporcional a la velocidad de giro del servomotor. Para realizar el acople se siguieron las recomendaciones del fabricante que se encuentran en el anexo B.2. Un aspecto importante en la instalación del servomotor es la alineación entre el eje de la banda transportadora y el eje del servomotor, para evitar dañar el eje del servomotor, las medidas a y b en la figura 5.19 deben mantener una tolerancia de +/- 0.03mm. Dado esto se toma la decisión de utilizar un acople flexible cuadra flex  $6EM^{37}$ , este acople une a los dos ejes por medio de una pieza circular de goma (Figura 5.20), de darse una desalineación entre los ejes del motor y de la banda transportadora, el eje del servo no sufriría algún daño, ya que la pieza de hule sería la que se dañaría. En la figura 5.21 se observa el acople realizado entre el servomotor y la banda transportadora en la planta Aguilar y Solís.

l

 $36$  [17].

<sup>37</sup> Ver hoja de datos en anexo B.3.

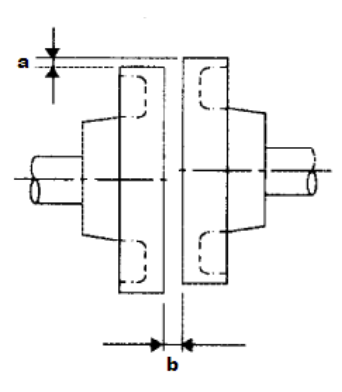

Figura 5.19. Alineación entre los ejes del servomotor y banda transportadora<sup>38</sup>.

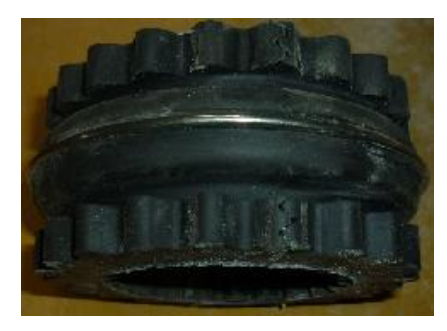

**Figura 5.20.** Acople flexible cuadra flex 6EM.

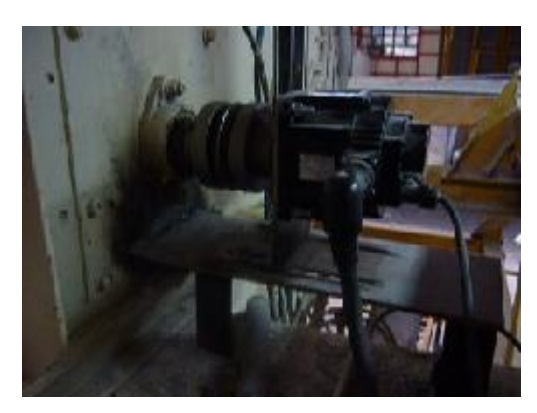

**Figura 5.21.** Acople entre el servomotor y la banda transportadora en la planta Aguilar y Solís de la empresa PIPASA.

 $\overline{a}$ 

#### **5.3. Descripción de Software**

La programación del controlador GSE 665 es elaborada en lenguaje de macros, para su programación se utilizó el software commplus2, las rutinas son elaboradas para el control de todo el mecanismo que envuelve a la máquina ensacadora, para lo cual se realizan las siguientes rutinas:

- Rutina menú de referencias.
- Rutina de pesaje, se divide en las subrutinas:
	- o Subrutina de inicio de alimentación.
	- o Subrutina de control de velocidad.
	- o Subrutina de control de precisión.
	- o Subrutina descarga de producto.

## **5.3.1. Rutina de Menú de referencias.**

La rutina de menú de referencias consiste en el manejo de la información de todos los productos con los cuales se trabaja en la ensacadora, al desarrollar una interfaz gráfica capaz de suplir al usuario de toda la información necesaria. Para ingresar al menú se oprime la tecla F3 del teclado del controlador. En el menú de referencias se encuentran las opciones de crear, editar, borrar, totales y lista de productos, estos funcionan a partir de la lectura y escritura en las bases de datos del sistema. Las bases de datos consisten en la creación de tablas con variables del sistema, las cuales son ordenadas por columnas y al crearse una nueva referencia se agrega una nueva fila. Para la ejecución del menú se crearon dos bases de datos (BD).

#### **Base de datos Lista de Productos**

La lista de productos del sistema está asignada a la base de datos 1 (BD1), en ella se programa la información de: código de producto (codprod), nombre de producto (nombProd), peso de empaque (CantEmp), tolerancia inferior (Tinf), tolerancia superior (Tsup), tiempo soltura de bolsa (Tsolt), Fin de descarga (FinDes), compensación del producto (Comp1), parámetro de voltaje máximo(Vmax). En la figura 5.22 se muestra la base de datos 1.

> 1,"ALIMENTO",46.00, 0.10, 0.10, 3.00, 3.00, 0,0.777, 98.00 2,"FASE2M",23.00, 0.10, 0.10, 2.60, 3.00, 0,0.638, 65.00 3, "POLLOF", 46.00, 0.10, 0.10, 4.00, 2.00, 0,0.586, 65.00 4,"POLLOIN",23.00, 0.10, 0.10, 2.50, 3.00, 0,0.369, 110.00 5,"CERDODESM",23.00, 0.10, 0.10, 2.60, 2.00, 0,0.630, 105.00 6, "DESCERDO", 46.00, 0.10, 0.10, 4.50, 1.00, 0,0.261, 105.00 7, "POLLOM", 23.00, 0.10, 0.10, 2.50, 3.00, 0,0.582, 35.00, 7 8,"POLLOINICI",46.00, 0.10, 0.10, 3.50, 3.00, 0,0.376, 47.00

**Figura 5.22.** Base de datos 1.

## **Base de datos de totales de los productos**

Los totales de productos están asignados a la base de datos 2 (BD2). En la base de datos de los totales se mantiene un registro de la producción en una división por producto. En la BD2 se encuentra información de total de bolsas empacadas en el último ciclo (Bags), total de bolsas empacadas (TBag), total de peso del último ciclo (LWeight), total de peso empacado (TWeight), bolsas con sobre peso (OWeight) y bolsas bajo peso (UWeight). En la figura 5.23. se muestra la base de datos 2.

| 1, "ALIMENTO", 10, 46, 467, 2114.509, 2, 6        |
|---------------------------------------------------|
| 2,"FASE2M", 45, 227, 5258.229, 5258.761, 6, 8     |
| 3, "POLLOF", 17, 17, 782.204, 782.217, 2,1        |
| 4, "POLLOIN", 84, 84, 1940. 452, 1940. 555, 4, 1  |
| 5, "CERDODESM", 81, 81, 1870.071, 1870.214, 2, 1  |
| 6, "DESCERDO", 11, 35, 1609.990, 475, 6, 6        |
| 7, "POLLOM", 18, 181, 925.4, 4185.122,6, 9        |
| 8, "POLLOINICI", 71, 71, 3272.188, 3272.265, 4, 5 |
|                                                   |

**Figura 5.23.** Base de datos 2.

Para ingresar al menú de referencias se debe digitar un código de acceso, el cual es únicamente manipulable por encargados de producción, ya que la alteración de esta información puede causar imprecisión en la ensacadora. Las rutinas del menú de referencias se muestran en el diagrama de flujo de la figura 5.24.

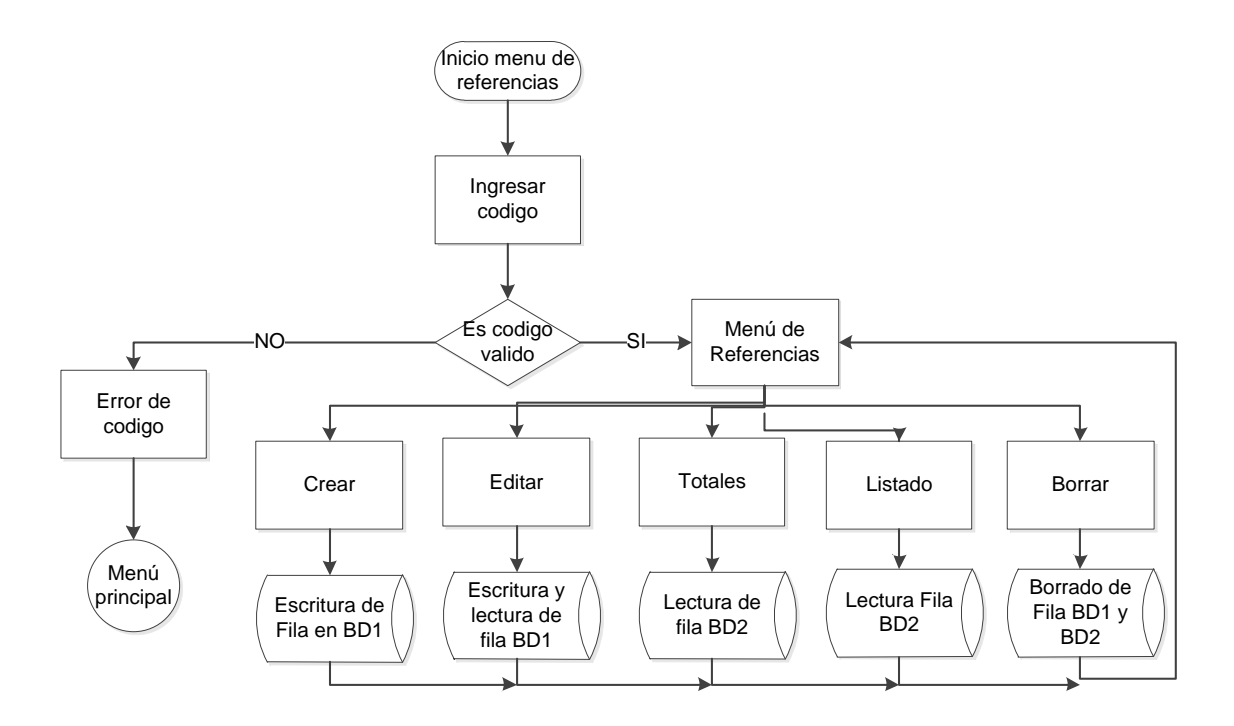

**Figura 5.24.** Diagrama de flujo de menú de referencias.

En el manual de usuario del apéndice A.7 se detalla de forma gráfica como utilizar el menú de referencias en la pantalla LCD del controlador GSE.

#### **5.3.2. Rutina de pesaje**

La rutina de pesaje es un conjunto de subrutinas, como lo muestra el diagrama de flujo de la Figura 5.25. Esta rutina se detiene oprimiendo el botón de Stop de alimentación o cuando se empaque la orden de producción programada en la subrutina de inicio de alimentación.

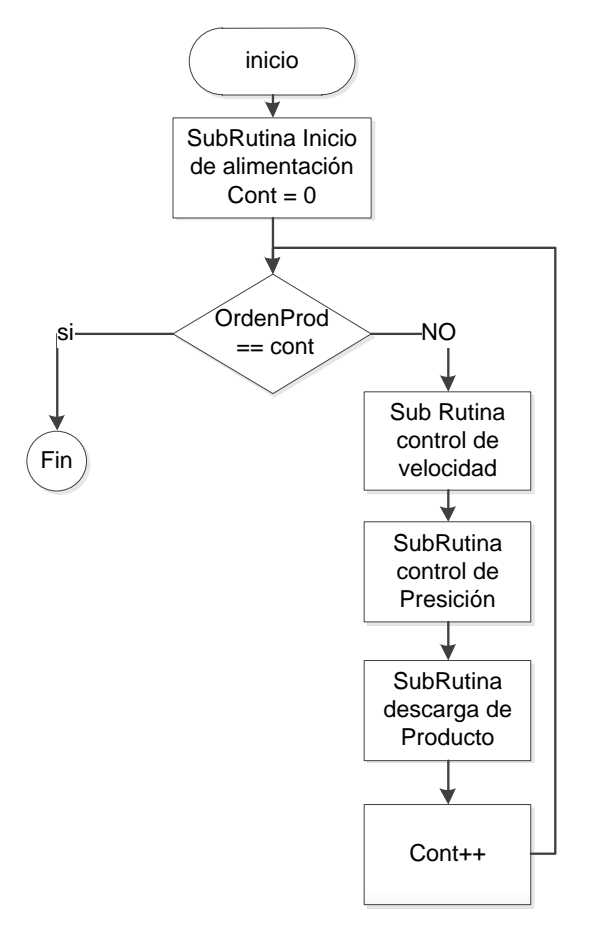

**Figura 5.25.** Diagrama de flujo de la rutina de pesaje.

## **5.3.2.1. Subrutina Inicio de Alimentación**

La rutina para iniciar la alimentación consiste en evaluar las condiciones necesarias para que los sacos se puedan llenar correctamente. La rutina se inicia al oprimir la tecla START o la tecla F1. Primero se solicita ingresar el código del producto y se verifica que ya fue creado, se solicita la cantidad de bolsas a empacar. Se revisa que la compuerta de la báscula está cerrada con el sensor en el SP 16 (setpoint 16) y que no se encuentre producto en la tolva. Si estas condiciones se cumplen se realiza una tara o corrección de cero.

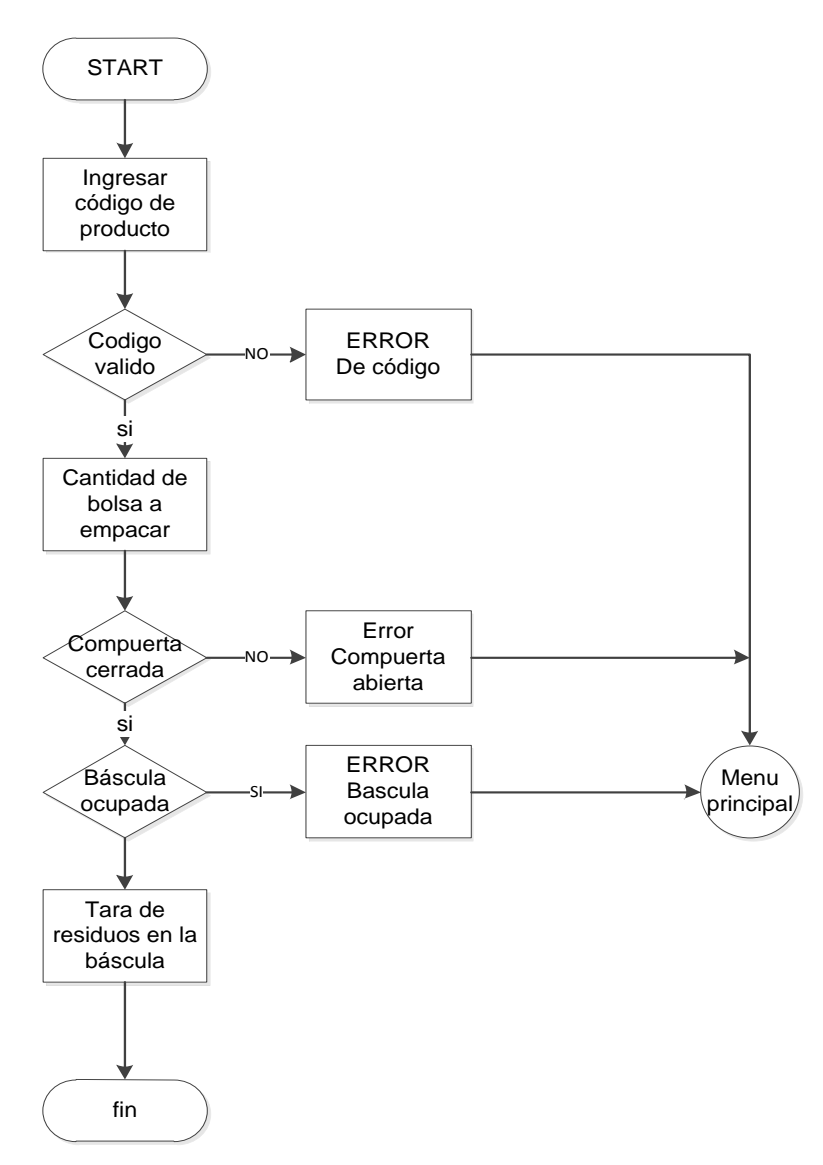

**Figura 5.26.** Diagrama de flujo de rutina inicio de alimentación.

#### **5.3.2.2. Rutina control de velocidad**

La rutina de control de velocidad comparte funciones con la configuración de la salida analógica de voltaje. La salida analógica se configura con una variable de referencia de tensión máximo (variable Vmax) en el parámetro P173 y una variable de tensión de salida (Variable Vsal) P172, cuando la variable de referencia es igual a la variable de salida se tiene el valor máximo de salida de tensión que es de 10V. El servopack se configura para trabajar en un control de velocidad analógico, al tener 10V como salida se obtiene la velocidad máxima de la banda transportadora que es de 500rpm. El valor de Vmax depende del tipo de producto a empacar y la cantidad del producto a empacar. Para empacar sacos de **X Kg** se define la tabla 5.4, utilizada para determinar las ecuaciones que relacionan la velocidad de giro, tensión de salida y peso en la tolva báscula, con los valores de las variables Vmax y Vsal. En la figura 5.27 se grafica la relación Vmax vrs la velocidad de giro de la banda transportadora.

| Porcentaje de<br>velocidad<br>$(\%)$ | <b>Variable Vmax</b><br>(Kg) | <b>Variable Vsal</b><br>(Kg) | Tensión de<br>salida<br>(V) | Velocidad<br><b>Máxima</b><br>(rpm) |
|--------------------------------------|------------------------------|------------------------------|-----------------------------|-------------------------------------|
| 100                                  | X                            | X                            | 10                          | 500                                 |
| 87.5                                 | 1.25X                        | X                            | 8.75                        | 437.5                               |
| 81.25                                | 1.375X                       | X                            | 8.125                       | 406.25                              |
| 75                                   | 1.5X                         | X                            | 7.5                         | 375                                 |
| 68.75                                | 1.625X                       | X                            | 6.875                       | 343.75                              |
| 62.5                                 | 1.75X                        | X                            | 6.25                        | 312.5                               |
| 56.25                                | 1.875X                       | X                            | 5.625                       | 281.25                              |
| 50                                   | 2X                           | X                            | 5                           | 250                                 |
| 43.75                                | 2.5X                         | X                            | 4.375                       | 218.75                              |
| 37.5                                 | 3X                           | X                            | 3.75                        | 187.5                               |
| 31.25                                | 3.5X                         | X                            | 3.125                       | 156.25                              |
| 25                                   | 4X                           | $\boldsymbol{\mathsf{X}}$    | 2.5                         | 125                                 |

**Tabla 5.4.** Valores Vmax y Vsal que relacionan la velocidad de giro en rpm y tensión de salida en voltios, para empacar sacos de XKg.

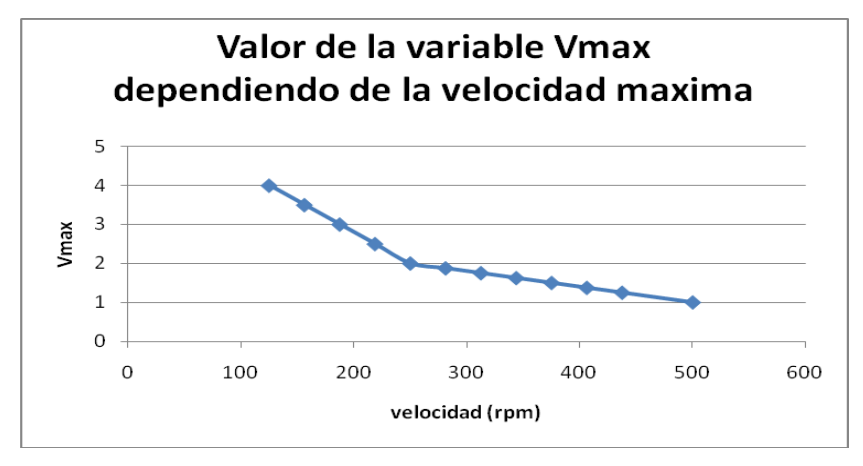

**Figura 5.27.** Gráfica que relaciona la velocidad del servomotor con la variable Vmax.

En la gráfica de la figura 5.27 se puede observar que el valor de la variable Vmax tiene un punto de quiebre a la mitad de la velocidad máxima (250rpm), por lo cual el Vmax se define matemáticamente como:

$$
V \max(X, a) = \begin{cases} (-0.004a + 3)X & 125 \le a \le 250 \\ (-0.006a + 6)X & 250 \le a \le 500 \end{cases}
$$
 (Kg) (5.4)

En la ecuación 5.4 se tiene que *a* es el valor máximo de velocidad que se programa, *X* la cantidad en Kg de producto a empacar y Vmax el valor en Kg de referencia para una salida máxima de tensión. Es decir, la ecuación 5.4 define cual será la velocidad máxima o velocidad inicial durante un ciclo de empaque de producto. La velocidad máxima de trabajo para cada producto se configura en el menú de referencias en la opción editar a partir del diagrama de flujo de la Figura 5.28.

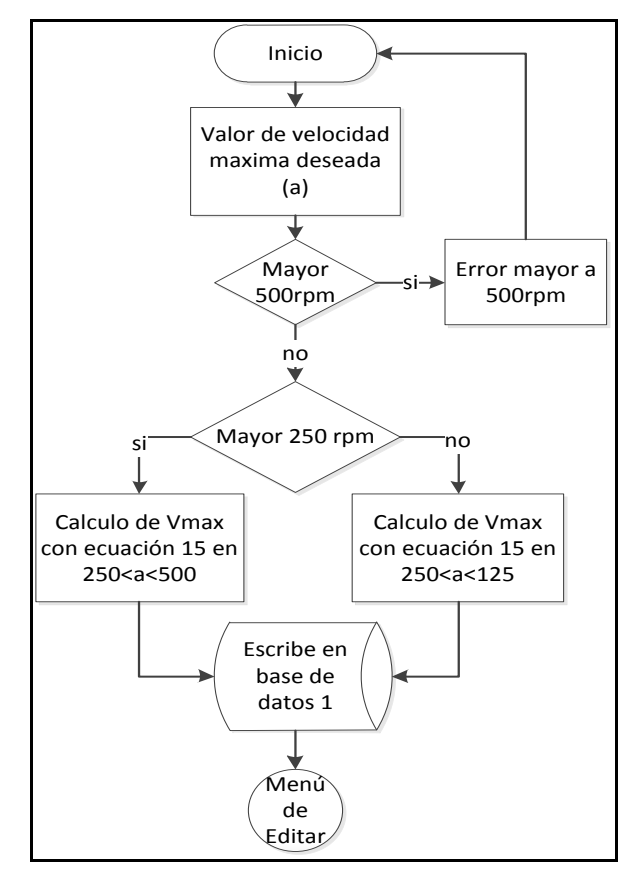

**Figura 5.28.** Diagrama de flujo para determinar la velocidad máxima de giro del servomotor.

El siguiente valor a determinar para el control de velocidad es la variable Vsal, para el parámetro P172. La variable Vsal debe disminuir a razón del aumento de peso en la tolva báscula con el objetivo de disminuir la tensión de salida de la tarjeta analógica y por lo tanto la velocidad del motor. La velocidad máxima durante el ciclo de trabajo se da cuando Vsal es igual a la cantidad de producto que se desea empacar (XKg). En la gráfica de la figura 5.3 se puede observar que el cambio de peso en la tolva báscula con la velocidad del motor mantienen una relación lineal, por lo cual la razón de cambio de Vsal se puede definir como:

$$
Vsal(p) = (X - P)(\text{Kg})\tag{5.5}
$$

En la ecuación 5.5 se tiene que *X* es la cantidad de producto a empacar y *p* es el peso en la tolva báscula. La combinación de *Vsal* y Vmax definen la tensión de salida del controlador.

Para implementar el control de velocidad se hace uso de la solución seleccionada en la sección 5.1.1.3. El ciclo de alimentación se divide en tres etapas, un flujo grueso contante y a máxima velocidad programada para cada producto, finalizando a un peso de referencia de flujo grueso (Fgrueso), una etapa de alimentación variable a velocidad variable que finaliza a un peso de referencia de inicio de flujo fino (Ffino) y una etapa de flujo fino constante a la velocidad final de la etapa anterior, la cual termina cuando se alcanza un valor de peso final de alimentación (FinCV).

La compuerta de flujo fino (flowgate) se abre al inicio de la etapa de control desactivando el setpoint 2 y se cierra al inicio de la etapa de flujo fino activando el setpoint 2.

La compuerta para atrapar el producto en vuelo (catchgate) se abre al inicio de la etapa de control activando el setpoint 3 y se cierra al final de la etapa de control de velocidad desactivando el setpoint 3.

Para iniciar la etapa de control de velocidad es necesario activar el setpoint 1, que es la señal de arranque del servomotor y para terminar la etapa de control de velocidad se desactiva el setpoint 1 para detener al servomotor. El diagrama de flujo de la figura 5.29 muestra el diagrama de flujo de la rutina de control de velocidad.

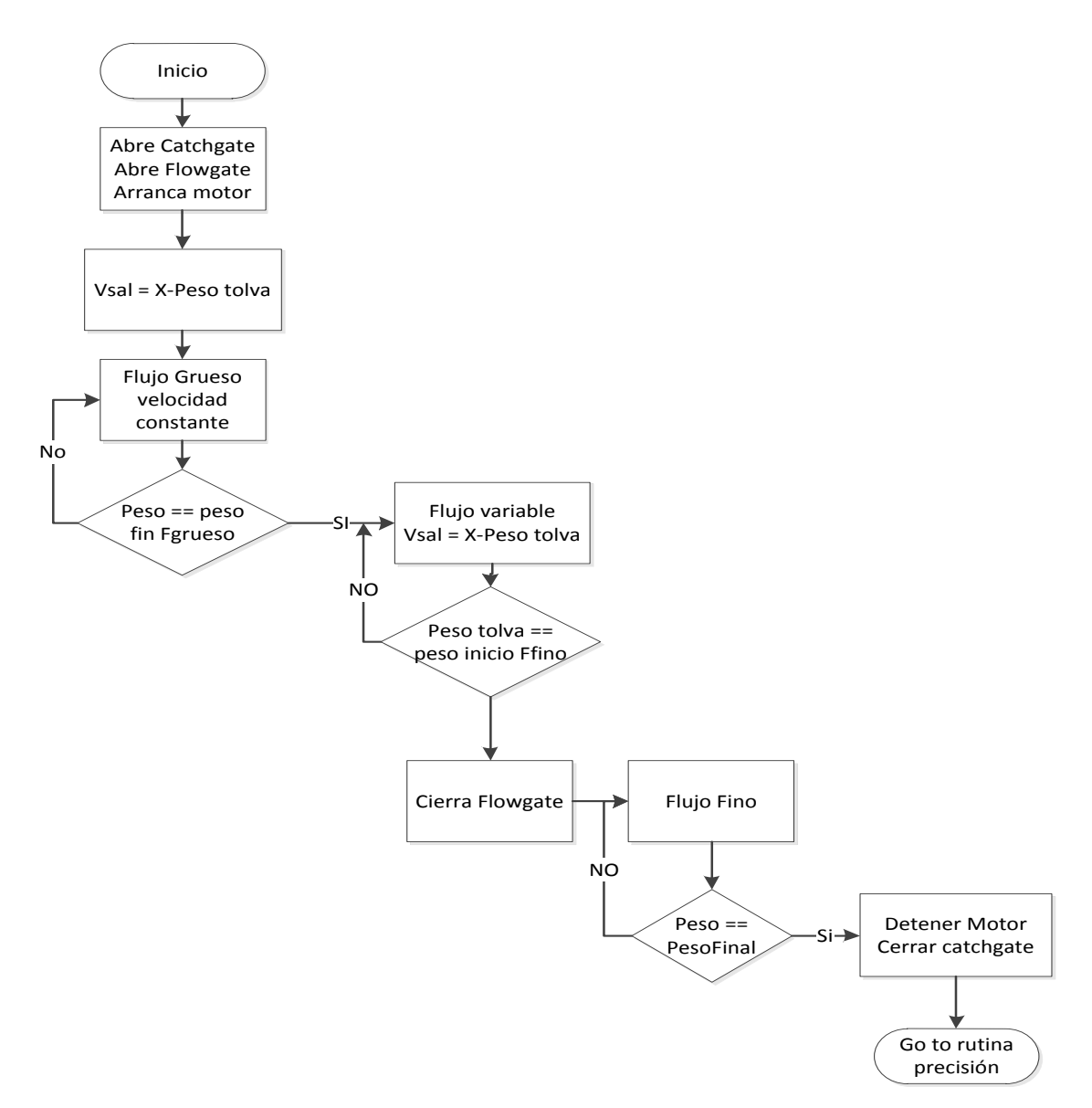

**Figura 5.29.** Diagrama de flujo de la rutina control de velocidad.

### **5.3.2.3. Rutina control de precisión**

La rutina control de precisión inicia cuando termina la rutina control de velocidad, en esta rutina se implementa lo expuesto en la sección 5.1.2. El proceso tiene como objetivo mantener el peso de todos los sacos empacados entre los límites de tolerancia especificados para cada producto empacado, para tal fin se calcula la cantidad de producto en vuelo al detenerse la banda transportadora. Durante una etapa de dosificación se da una etapa de chequeo y una etapa de empaque rápido.

#### **Etapa de chequeo**

l

El chequeo es la etapa en la cual se realiza el cálculo de la cantidad de producto en vuelo. En el menú se especifica cuantas bolsas se desean chequear (bagcheck) para calcular el valor del producto en vuelo y un valor de compensación inicial (Valor estimado del usuario de la cantidad de producto en vuelo), el algoritmo consiste en realizar ajustes al valor de compensación inicial de forma que durante cada bolsa chequeada el total empacado se acerque más al peso ideal. La etapa de chequeo termina cuando el número de bolsas buenas<sup>39</sup> es igual al número de bolsas que se desean chequear, con el detalle que cuando hay una bolsa mala<sup>40</sup> el conteo de bolsas buenas se reinicia.

Para chequear una bolsa se requiere que la tolva báscula se encuentre estable, por lo cual se realiza un retardo conocido como tiempo de estabilización, el usuario en el menú determina el tiempo de estabilización a emplear.

El cálculo de compensación consiste en realizar un promedio de las bolsas que se están chequeando, al promedio obtenido se le resta el peso ideal para obtener la deviación promedio, la cual puede ser de valor positivo o negativo dependiendo si las bolsas chequeadas están sobre el peso ideal o bajo el peso ideal, al valor de

<sup>39</sup> Una bolsa buena es aquella que su peso se encuentra entre los límites del proceso

 $40$  Una bolsa mala es aquella que su peso se encuentra fuera de los límites del proceso.

compensación anterior se le suma la desviación promedio con lo que se obtiene un nuevo valor de compensación. En la base de datos 3 se almacenan los pesos a chequear, cada vez que se registra una bolsa mala, la base de datos 3 se borra.

Por lo tanto, la banda transportadora se detiene cuando el peso en la tolva báscula es el calculado en la ecuación 5.6.

#### **PESO STOP DE MOTOR = PESO IDEAL - COMPENSACIÓN** (5.6)

El diagrama de flujo de la figura 5.30 corresponde a la rutina de la etapa de chequeo.

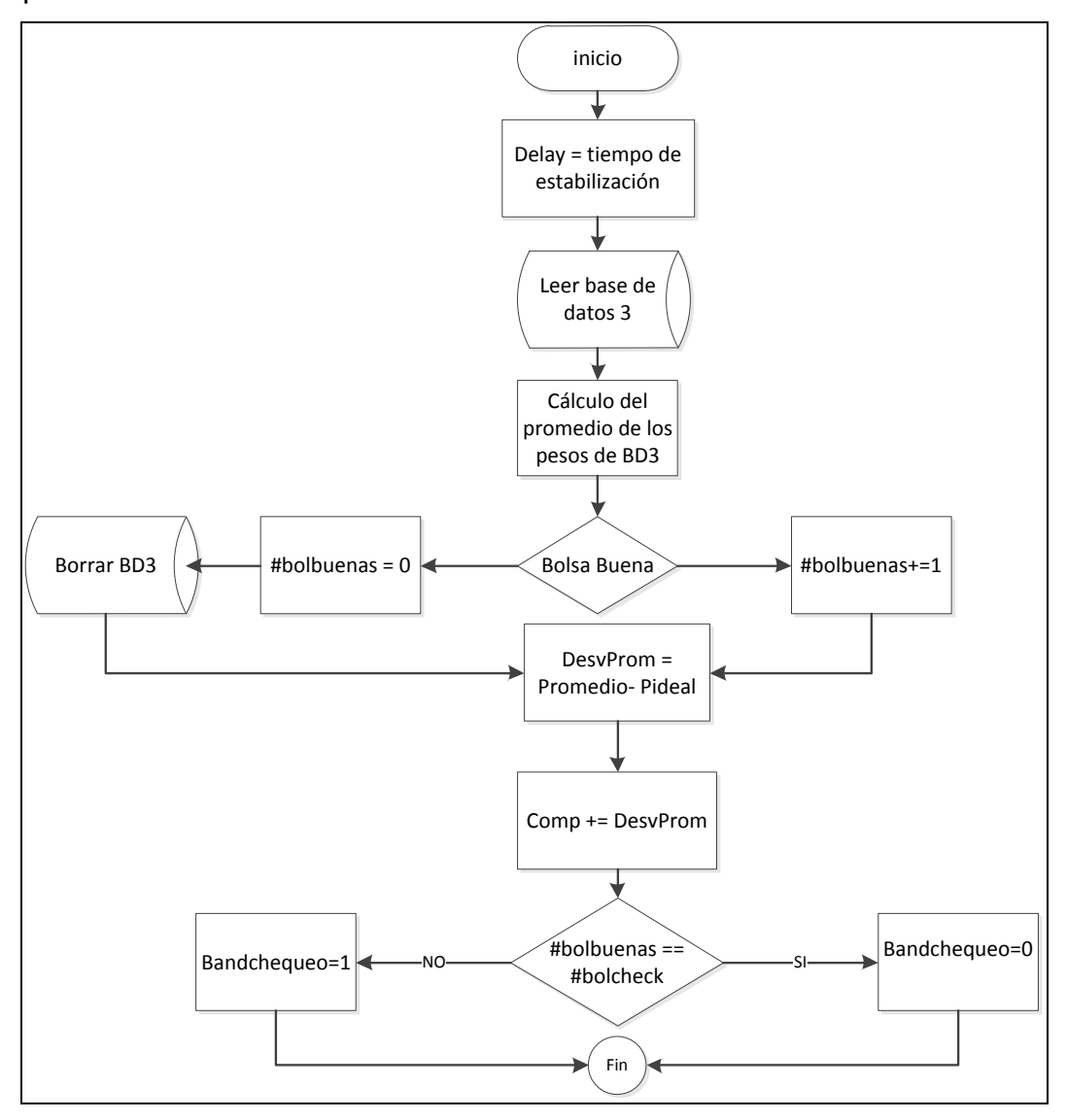

**Figura 5.30.** Diagrama de flujo de la rutina de la etapa de chequeo.

#### **Etapa de empaque rápido**  $\bullet$

En la etapa de empaque rápido se da cuando se termina la etapa de chequeo. Durante esta etapa no se realiza ningún cálculo de compensación y se utiliza la compensación resultante del periodo de chequeo, por lo cual no se requiere un tiempo de estabilización de la báscula y es posible empacar más sacos que en la etapa de chequeo.

La etapa de empaque se da durante un número de sacos especificados por el usuario, al terminar la etapa de empaque rápido se inicia nuevamente la etapa de chequeo. El diagrama de la figura 5.31 corresponde a la rutina etapa de empaque rápido y el diagrama de la figura 5.32 es la rutina control de precisión.

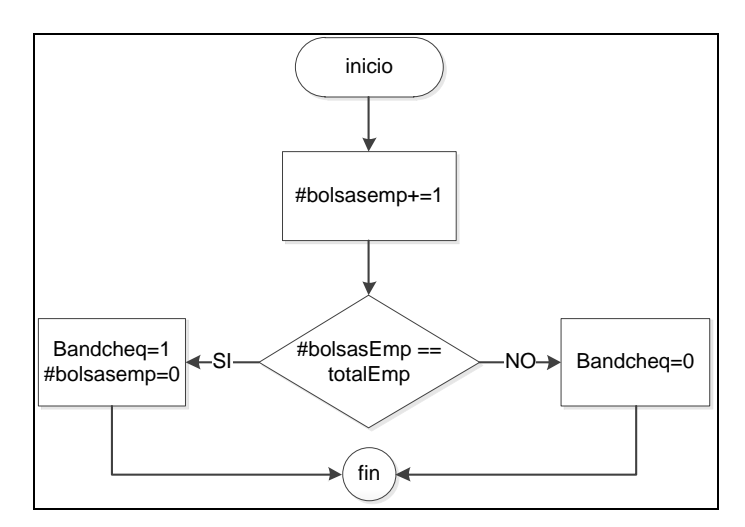

**Figura 5.31.** Diagrama de flujo de la rutina de la etapa de empaque rápido.

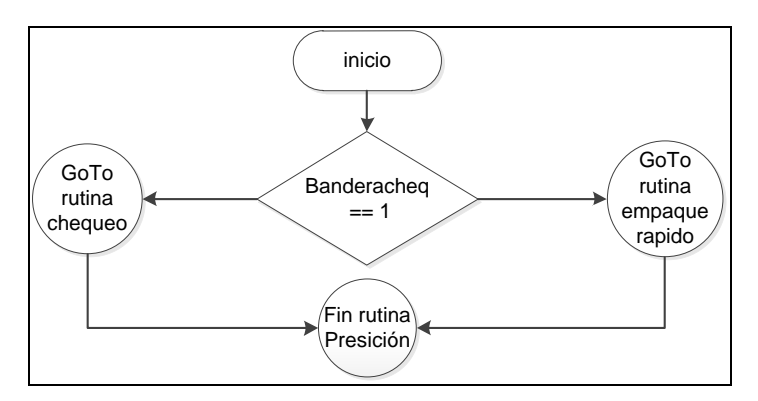

**Figura 5.32.** Diagrama de flujo de la rutina control de precisión.

### **5.3.2.4. Rutina descarga de producto**

La rutina para descargar el producto es la última etapa de la rutina de pesaje y se encuentra ligada a la utilización de la mordaza. El peso total obtenido en la tolva báscula es depositado en los sacos que se colocan en la mordaza por parte del operario, cuando el operario oprime el botón para cerrar mordaza, este activa el setpoint 12 el cual invoca la rutina cerrar mordaza, que consiste en activar el setpoint 5 que emite una señal que cierra la mordaza. El diagrama de flujo de la figura 5.33 describe la rutina cerrar mordaza, la cual se puede dar en cualquier etapa de la alimentación. Cuando la mordaza se cierra, el sensor de mordaza activa el setpoint 14 como confirmación del estado.

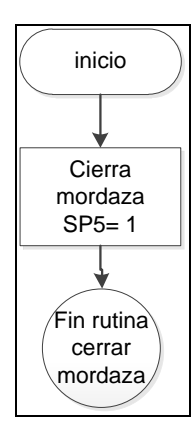

**Figura 5.33.** Diagrama de flujo de la rutina cerrar mordaza.

Para descargar el producto, el sistema espera a que se coloque un saco en la mordaza, cuando el saco se coloca en la mordaza se abre la compuerta de la tolva báscula y el producto se descarga, para incrementar la velocidad del proceso se considera el producto en el aire, por lo cual la compuerta de la tolva báscula se cierra cuando el peso en la tolva alcanza un valor de fin de descarga, se inicia de forma inmediata el bloque de control de velocidad y se activa un tiempo de soltura de bolsa, transcurrido este tiempo la mordaza se abre, este tiempo se utiliza para que todo el producto que estaba en la báscula ingrese al saco. El diagrama de flujo de la figura 5.34 describe la rutina descarga de producto.

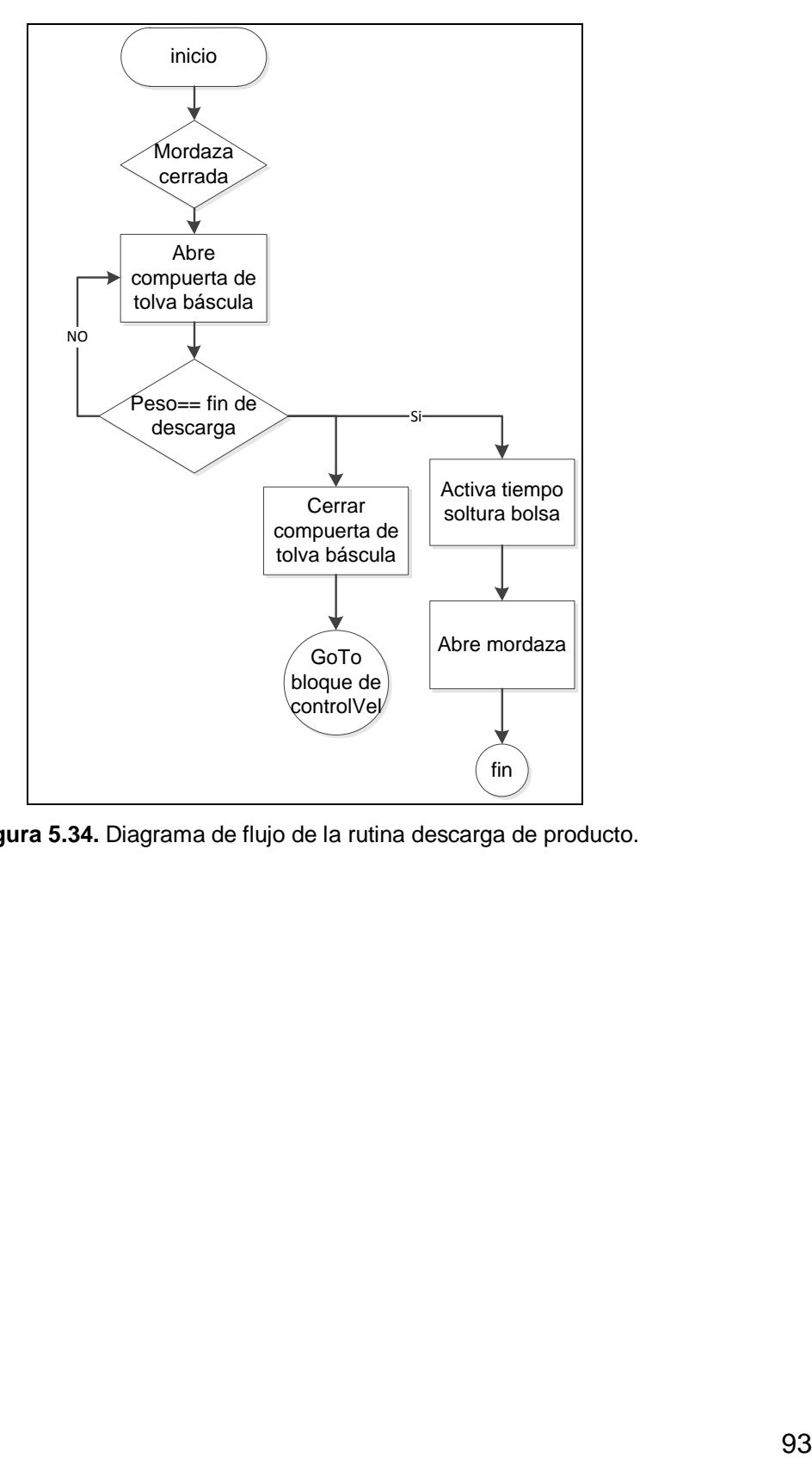

**Figura 5.34.** Diagrama de flujo de la rutina descarga de producto.

# **Capítulo 6: Análisis de Resultados**

El planteamiento del proyecto fue incrementar el rendimiento de la máquina ensacadora de la empresa ALPHA TECH al modificar el actual sistema que funciona con variador de frecuencia por un servosistema. El rendimiento de la máquina ensacadora se mide en términos de velocidad y precisión, por lo cual el análisis de resultados se enfoca en mediciones, observaciones y razonamiento del comportamiento de la máquina antes, durante y después de la instalación del servosistema.

El control de la velocidad del servomotor con una señal analógica de tensión desde el controlador GSE 665, consiste en poder variar la velocidad de la banda transportadora a razón del peso de un determinado producto en la tolva báscula, para esto el servopack se configura en el parámetro P300 para una velocidad nominal de 1500 rpm al aplicar en la entrada analógica una tensión de 30V, la señal analógica de tensión del controlador GSE 665 varía de 0V hasta10V, por lo cual la máxima velocidad que se puede obtener es de 500rpm.

Utilizando un tacómetro digital, fue posible medir la velocidad del servomotor acoplado a la banda transportadora, además en el controlador GSE en el menú de referencia se creó un producto de prueba, en el cual se empacan sacos de 46Kg y su máxima velocidad se ajustó a 500 rpm. Los resultados al incrementar el peso en la tolva báscula se muestran en la tabla 6.1 y en la gráfica de la figura 6.1.

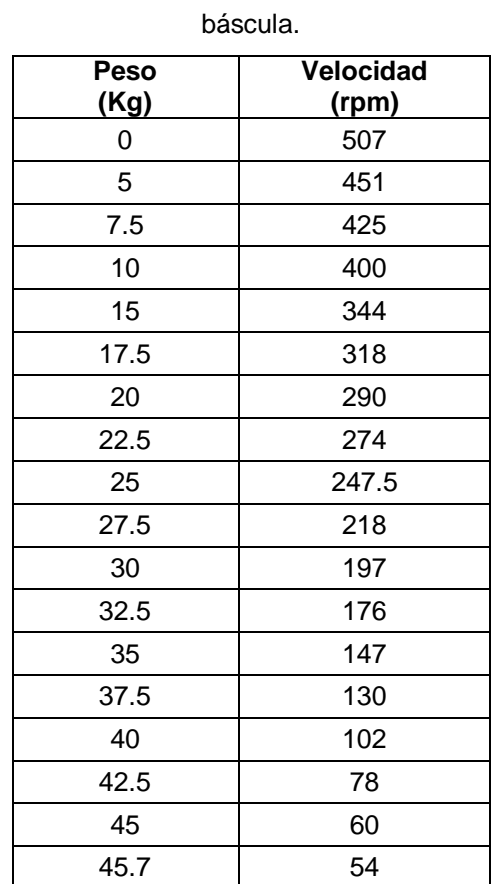

**Tabla 6.1.** Medición de la velocidad de la banda transportadora ante cambios de peso en la tolva

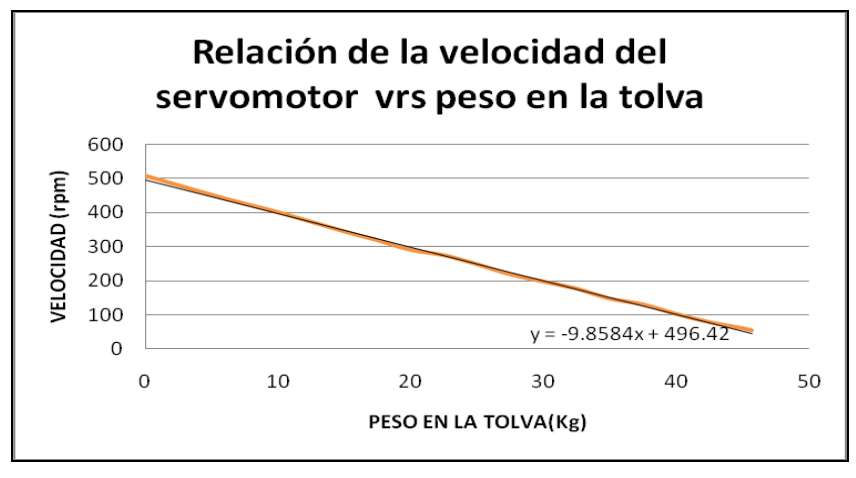

**Figura 6.1.** Gráfica que describe la velocidad de giro del servomotor ante cambios de peso en la tolba báscula.

Con estos resultados se afirma que se tiene un control de velocidad del servomotor, donde la velocidad del motor es máxima con 0kg y disminuye en una relación lineal al aumentar el peso (*p*) en la tolva, como lo expresa la ecuación 6.

$$
V(p) = -9.8584p + 496.42 \text{ (rpm)}\tag{6.1}
$$

El paso a seguir es determinar la velocidad de empaque de la máquina ensacadora con variador de frecuencia, por lo cual en la planta Aguilar y Solís se realizaron medición del tiempo que dura la máquina ensacadora en llenar un saco de 46Kg. Los resultados se expresan en la tabla 6.2 y en la figura 6.2 se observa la respuesta en el tiempo cuando la banda transportadora está en movimiento llenando la tolva báscula.

| <b>Tiempo</b><br><u>(s)</u> | Peso<br><u>(Kg)</u> |
|-----------------------------|---------------------|
| 0                           | 0                   |
| 1                           | 5                   |
| $\overline{2}$              | 10                  |
| 3                           | 15                  |
| 4                           | 20                  |
| 5                           | 25                  |
| 6                           | 30                  |
| $\overline{7}$              | 33                  |
| 8                           | 36                  |
| 9                           | 39                  |
| 10                          | 42                  |
| 11                          | 45                  |
| 11.8                        | 46                  |

**Tabla 6.2 .**Medición del tiempo que dura la banda transportadora con variador de frecuencia en llenar 46Kg en la tolva Báscula.

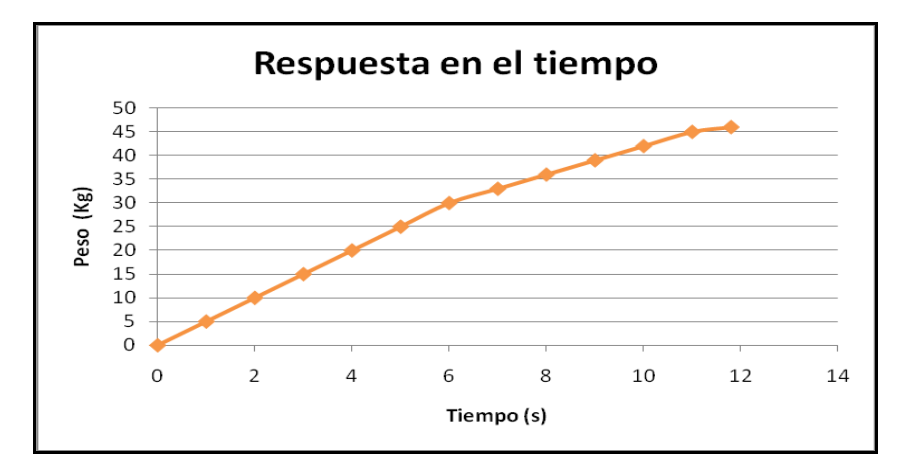

**Figura 6.2.** Respuesta en el tiempo de el sistema con variador de frecuencia.

De lo anterior se determina que la banda transportadora dura llenando la tolva báscula 11.8 segundos, a los cuales se le deben agregar 3 segundos que dura descargándose la tolva báscula para un total de 14.8 segundos por cada saco, lo cual representa una velocidad de 4 sacos/minuto al emplear el sistema con variador de frecuencia.

Como se expone en la sección 5.1.1.1 la selección final de la solución para el control de la velocidad de la banda transportadora se realizó ante la evaluación de una solución inicial, a la cual se le realizaron correcciones y mejoras hasta llegar a una solución óptima y final. A continuación se muestran los resultados que presentaron cada una de las soluciones planteadas con su respectivo análisis.

La primera solución propuesta consiste en definir la velocidad del servomotor a razón del peso del producto en la tolva, utilizando la relación lineal de la ecuación 6.1, en la cual cualquier aumento de peso en la tolva significa una disminución en la velocidad del motor. Esta solución se probó simultáneamente con la prueba de control de velocidad que dejó como resultados la tabla 6.1 y gráfica de la figura 6.1 como se indicó anteriormente. En la tabla 6.3 y en la gráfica de la figura 6.3 se muestran los resultados obtenidos al realizar la medición del tiempo que dura la banda en llenar la tolva báscula con 46Kg.

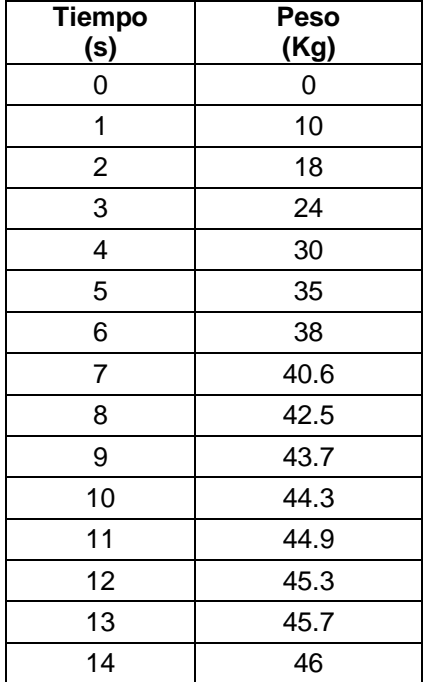

**Tabla 6.3.** Medición de la velocidad de la banda transportadora ante cambios de peso en la tolva báscula, como pruebas de la primera solución.

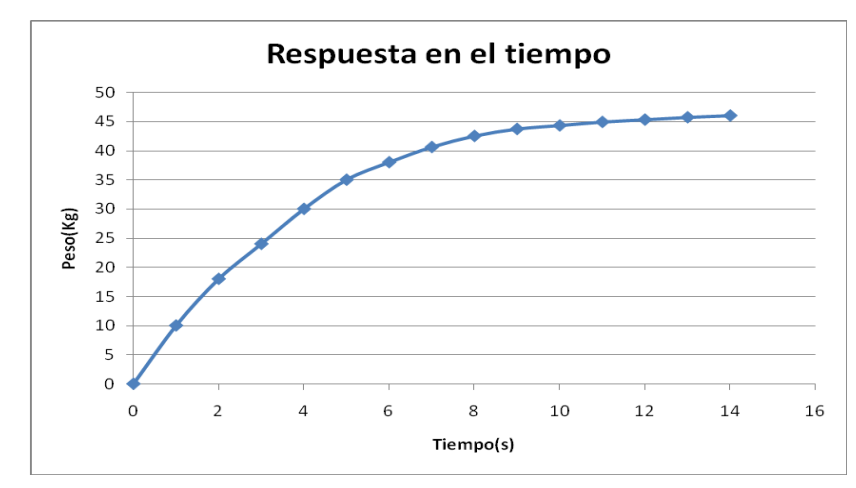

**Figura 6.3.** Gráfica de respuesta en el tiempo de la primera solución propuesta.

Esta solución presenta problemas de velocidad como lo muestra la figura 6.3, en la gráfica se observa que se requieren únicamente 4 segundos para lograr ubicar en la tolva báscula 30kg del producto, pero a partir de este punto le toma al sistema 10 segundos más para empacar los restantes 16Kg. Esto provoca un sistema lento debido a las bajas velocidades de la banda transportadora al final de la alimentación. Comparando con los 12 segundos que dura el sistema con variador de frecuencia, esta solución es completamente descartada.

La segunda solución es una modificación de la primera, de igual forma se define la velocidad del servomotor a partir del peso en la tolva, con la diferencia que se realiza una etapa de alimentación gruesa, en la cual la velocidad del servomotor es constante, hasta que en la tolva se ubique un peso de referencia. Este comportamiento es definido por la ecuación 5.2. En la tabla 6.4 y en la gráfica de la figura 6.4 se muestra el comportamiento de la velocidad de la banda transportadora. En la tabla 6.5 y en la gráfica de la figura 6.5 se muestran los resultados obtenidos al realizar la medición del tiempo que dura la banda en llenar la tolva báscula con 46Kg.

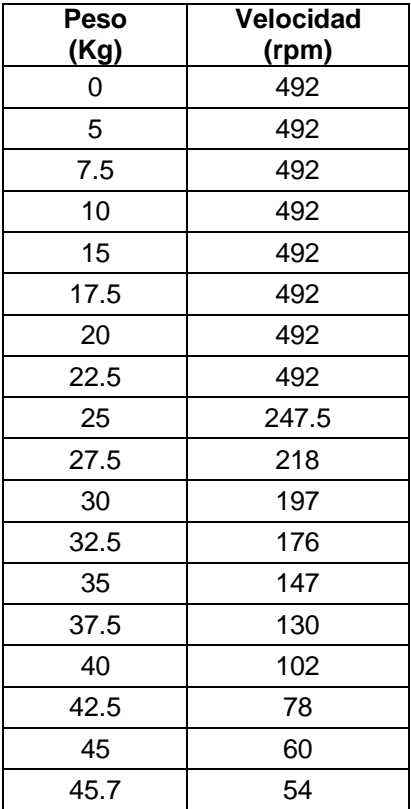

**Tabla 6.4.** Medición de la velocidad de la banda transportadora ante cambios de peso en la tolva báscula, como pruebas de la segunda solución.

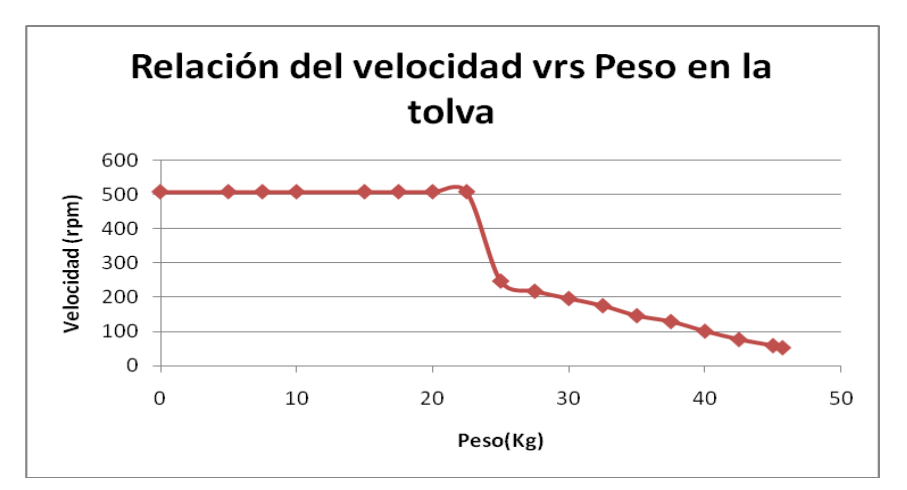

**Figura 6.4**. Gráfica de la velocidad en RPM del servomotor dependiendo del peso en Kg en la tolva báscula para la segunda solución.

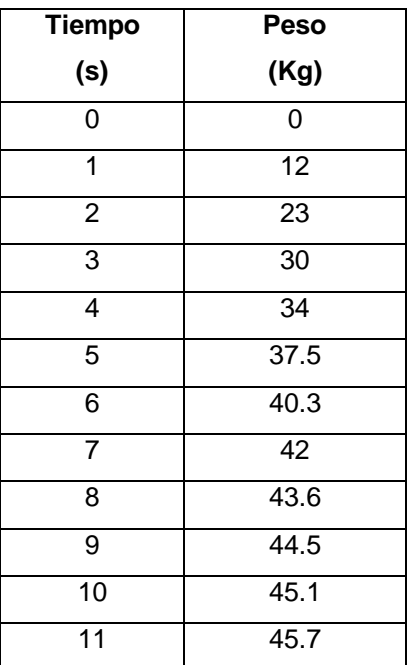

**Tabla 6.5**. Medición del tiempo que dura la banda transportadora en llenar 46Kg en la tolva

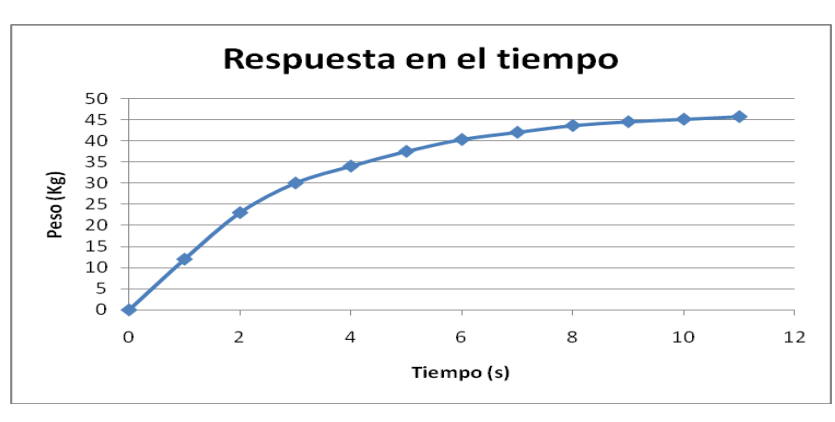

Báscula para la segunda solución.

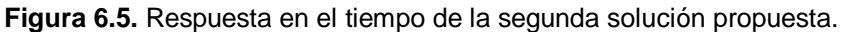

En la gráfica de la figura 6.5 se observa que transcurridos 4 segundos se ubican en la tolva báscula aproximadamente 34kg del producto al final de la etapa

de flujo grueso, pero le toma al sistema 7 segundos más para empacar los restantes 12Kg, al sumar los 3 segundos de descarga del producto se obtiene un total de 14 segundos para empacar un saco. Con estos resultados se logra mejorar la velocidad de empaque en un 6.66 % por cada saco empacado, lo cual no es una mejora significativa. En la gráfica de la figura 6.5 se observa que el problema se da porque el sistema tiene velocidades muy bajas al final de la dosificación, por lo tanto, se recurre a una tercera solución que pueda mejorar esta situación.

Se realiza una modificación de la segunda solución propuesta, la cual consiste en agregar una etapa de alimentación constante al final de cada ciclo, esto se logra al implementar en el software la ecuación 5.3. En la tabla 6.6 y en la gráfica de la figura 6.6 se muestra el comportamiento de la velocidad de la banda transportadora. En la tabla 6.7 y en la gráfica de la figura 6.7 se muestran los resultados obtenidos al realizar la medición del tiempo que dura la banda en llenar la tolva báscula con 46Kg.

**Tabla 6.6.** Medición de la velocidad de la banda transportadora ante cambios de peso en la tolva

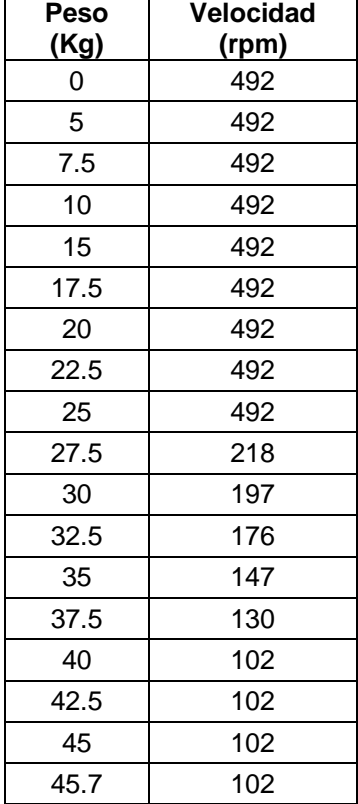

báscula, como pruebas de la solución final.

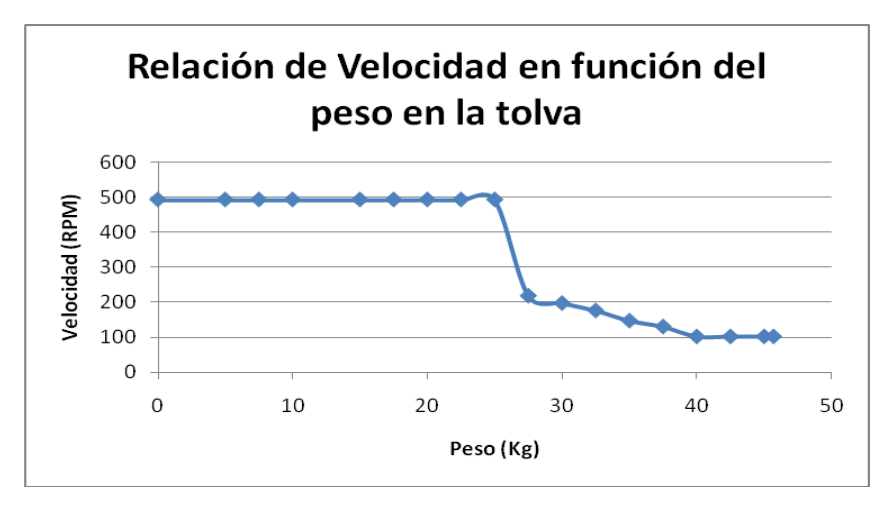

**Figura 6.6.** Gráfica de la velocidad en RPM del servomotor dependiendo del peso en Kg en la tolva báscula para la tercera solución.

| Tiempo     | Peso        |
|------------|-------------|
| <u>(s)</u> | <u>(Kg)</u> |
| 0          | 0           |
| 1          | 12          |
| 2          | 23          |
| 3          | 30          |
| 4          | 34          |
| 5          | 37.5        |
| 6          | 40.3        |
| 7          | 42.9        |
| 8          | 45          |
| 9          | 45.7        |

**Tabla 6.7.** Medición del tiempo que dura la banda transportadora en llenar 46Kg en la tolva

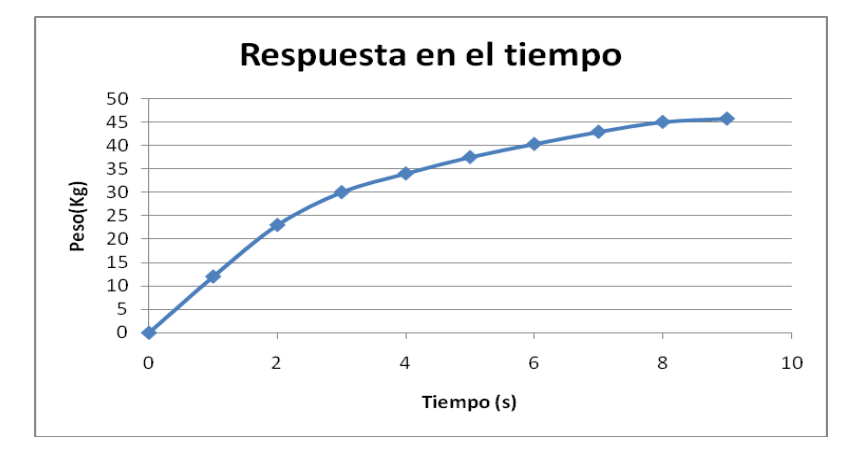

Báscula para la solución final.

**Figura 6.7.** Respuesta en el tiempo de la solución final.

En la gráfica de la figura 6.7 se muestra la respuesta en el tiempo de la solución seleccionada, en la cual se tiene como resultado que en 4 segundos se obtienen aproximadamente 34Kg y los restantes 12Kg es posible obtenerlos en 5 segundos, por lo cual la tolva alcanza el peso meta en 9 segundos y al incluir la descarga del producto transcurrieron 12 segundos, esto significa que la ensacadora con servomotor es capaz de empacar 5 sacos/minuto, lo cual representa una mejora del 25% con respecto a la ensacadora con variador de frecuencia.

Para determinar que tan precisa es la máquina ensacadora con el servosistema se procede a realiza un análisis estadístico de la producción en la planta Aguilar y Solís, el cual consiste en la recolección de datos del peso de cada saco empacado durante un periodo de producción, antes y después de la instalación del servosistema. Los análisis se realizan con la ayuda de la herramienta computacional minitab<sup>41</sup>.

Las especificaciones del cliente, en este caso PIPASA, es que cada saco que se empaca de 46Kg se le permite una tolerancia +/-100g. En la planta de alimentos de Aguilar y Solís se empacan diferentes tipo de alimentos para animales. El análisis se realiza al empacar alimento para pollos, al cual en la planta se le conoce como "desarrollo reproductora" en presentaciones de 46Kg.

La figura 6.8 es una gráfica de la precisión de la máquina ensacadora al operar con variador de frecuencia a partir de los datos tomados de la tabla del apéndice A.2, en la cual se midieron 10 muestras de 5 datos cada una al empacar sacos de 46Kg. La figura 6.9 es una gráfica de normalidad para este primer caso.

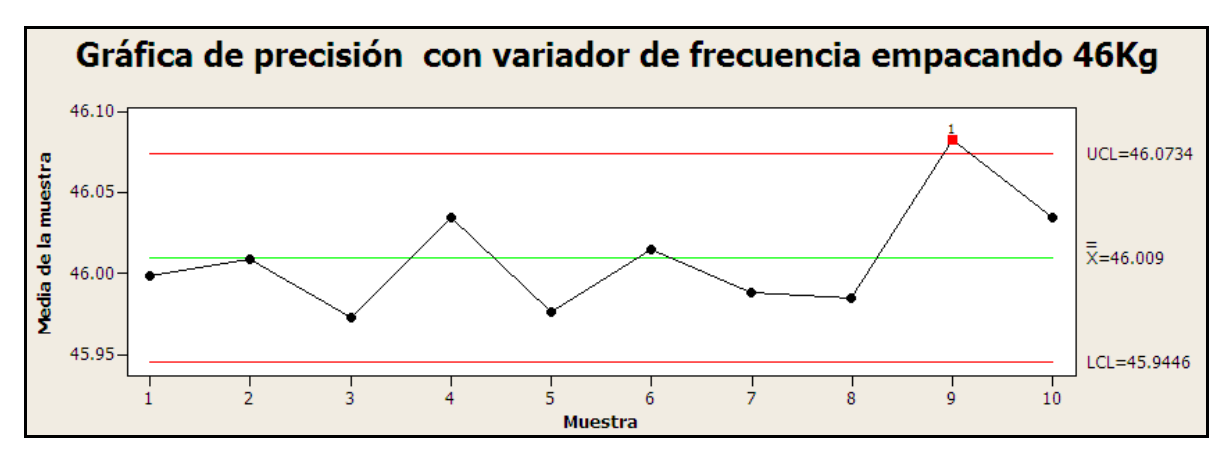

**Figura 6.8.** Gráfica de precisión al empacar 46Kg con la máquina ensacadora con variador de frecuencia<sup>42</sup>.

l

<sup>41</sup> 

<sup>42</sup> LCL es el límite inferior de control y UCL es el límite superior de control.

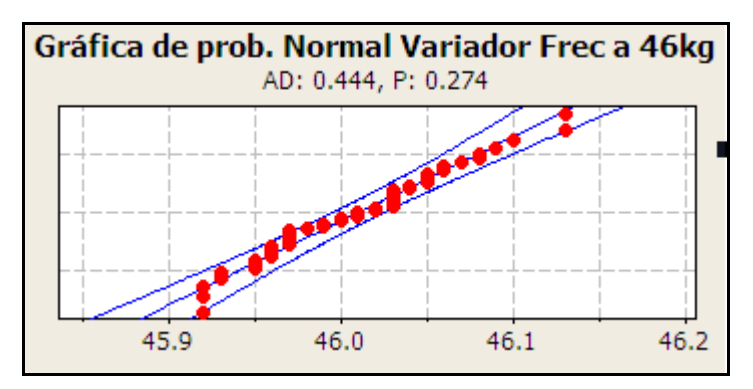

**Figura 6.9.** Gráfica de normalidad al empacar 46Kg con la máquina ensacadora con variador de frecuencia.

La figura 6.10 es una gráfica de la precisión de la máquina ensacadora al operar con servomotor a partir de los datos tomados de la tabla del apéndice A.3, en la cual se midieron 10 muestras de 5 datos cada una al empacar sacos de 46Kg. La figura 6.11 es la correspondiente gráfica de normalidad.

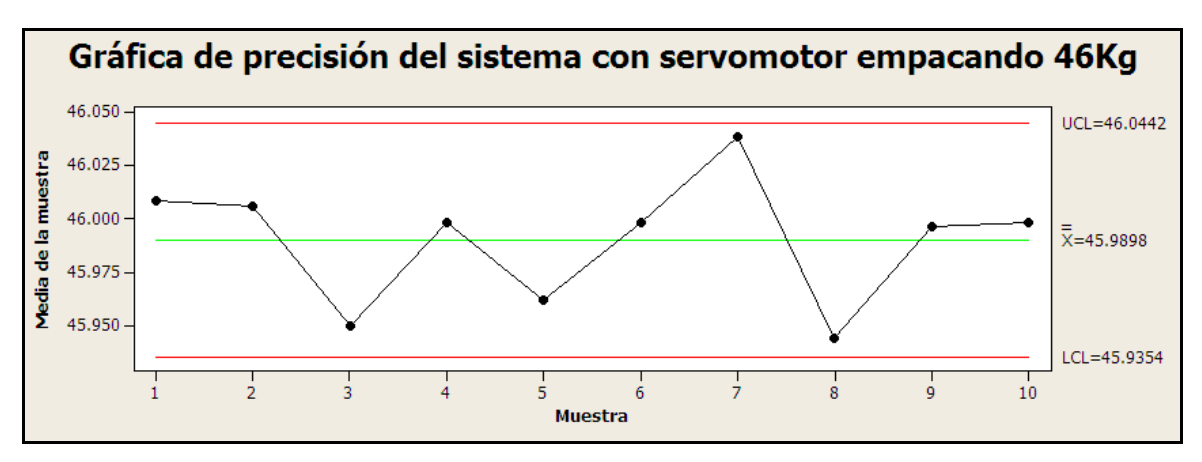

**Figura 6.10.** Gráfica de precisión al empacar 46Kg con la máquina ensacadora con servomotor.

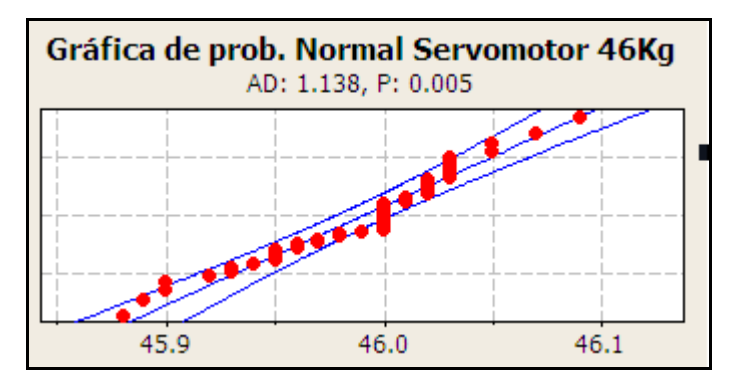

**Figura 6.11.** Gráfica de normalidad al empacar 46Kg con la máquina ensacadora con servomotor.

Para el sistema con variador de frecuencia, en la gráfica de precisión de la figura 6.7 se obtiene que el valor medio de los datos es de 46.009 Kg, en la figura es notable que la muestra 9 está fuera de los rangos, en este punto se pudo observar que el nivel de la tolva báscula estaba bajando, por lo cual el flujo del producto cambió en la banda transportadora, al ingresar la máquina al periodo de chequeo se realiza un recalculo de la cantidad de producto en vuelo, por lo cual en la muestra 10 se corrige el error. De la gráfica de normalidad de la figura 6.8 se puede extraer que los datos son normales<sup>43</sup> al ser el índice de normalidad P = 0,180.

Para el sistema con servomotor, de la gráfica de precisión en la figura 6.8 se obtiene que el valor medio de los datos es de 45.9898 Kg, De la gráfica de normalidad se puede extraer que los datos son normales al ser el valor  $P = 0.005$ , lo que confirma que los datos se encuentran dentro de las especificaciones del cliente.

Ambos sistemas presentan una precisión similar y aceptable con las especificaciones del cliente. Para determinar que tan preciso es el proceso, se

l

 $^{43}$  Los datos son normales cuando P<0.5, ya que minitab determina normalidad si el 95% de los datos se encuentran entre las especificaciones del cliente. [6].
requiere calcular el valor del sigma<sup>44</sup>, para ello se utilizó la hoja de cálculo del apéndice A.4, la tabla del apéndice A.3 y la metodología del anexo B.4<sup>45</sup>.

Se obtiene un sigma de **2.95.** Esto indica que por cada millón de sacos empacados el 97.5% se encuentra dentro de las especificaciones del cliente.

De los resultados se puede definir que la ensacadora con el nuevo sistema de control es capaz de aumentar la producción en 1 saco/minuto y mantiene la precisión de los sacos dentro de las especificaciones del cliente.

El tiempo necesario para recuperar la inversión se estima a partir de los dividendos que otorga el incrementar la producción en 1 saco/minuto. En la planta Aguilar y Solís los productos para la venta se trabajan con un margen de ganancia total del 35 %, el costo de producción de un saco de alimento para aves de "Desarrollo Reproductora" es de 9500 colones, por lo tanto, se tiene que 3 255 colones es la ganancia por cada saco empacado<sup>46</sup>. La inversión total para incrementar el rendimiento de la ensacadora es de 2 953 274 colones $47$ . Con la ayuda de la ecuación 6.2 es posible determinar que la cantidad de sacos necesarios para recuperar la inversión es de 907 sacos.

$$
tSacos = \frac{Inversión}{Ganancia Saco}
$$
 (6.2)

En la planta Aguilar y Solís se tienen tres turnos de trabajo cuyas horas se distribuyen según la tabla 6.8.

l

 $^{44}$  [9].

 $^{45}$  [9].

<sup>46</sup> Datos suministrados por la administración de la planta Aguilar y Solís.

<sup>47</sup> [5].

| Horario efectivo de producción          |           |
|-----------------------------------------|-----------|
| Jornada diaria                          | 24 horas  |
| Café 3 turnos                           | 1,5 horas |
| Almuerzo 3 turnos                       | 3 horas   |
| Máquina ociosa por alto voltaje del ICE | 2,5 horas |
| Limpieza en 2 turnos                    | 2 horas   |
| Promedio de Paros diario                | 1 hora    |
| Total de horas diarias de trabajo en la |           |
| ensacadora                              | 14 horas  |

**Tabla 6.8.** Distribución de los tiempos de trabajo en la planta Aguilar y Solís.

Con el incremento de la producción en 1saco/minuto genera incrementar la producción en 60 sacos por hora y utilizando los datos de la tabla 6.8 por día la producción se incrementa en 840 sacos, con una hora más de trabajo es posible recuperar la inversión, si se utilizan todas las ganancias correspondientes al saco de más que se produce por minuto.

 Tal incremento de producción en la planta genera beneficios en la recuperación del tiempo perdido por paros de mantenimiento o suministro eléctrico. También es favorable en la búsqueda de erradicar el pago de horas extras a los operarios de la máquina.

Al llevar este escenario a los ingenios azucareros, mercado meta del actual proyecto, se analiza que tan y significativo es incrementar el rendimiento de la máquina ensacadora en 1 saco/minuto, al exponer el caso del ingenio la Grecia en Choluteca Honduras, proceso conocido al realizar una visita durante el mes de febrero del 2010.

Los ingenios azucareros tienen su periodo de zafra<sup>48</sup> entre los meses de diciembre y abril, son cinco meses en los cuales la producción de azúcar no se detiene. En el ingenio se trabaja a tres turnos de trabajos de 8 horas cada uno, a diferencia de la planta Aguilar y Solís, durante la zafra el ingenio cuenta con personal suficiente para trabajar continuamente durante las 24 horas del día. Si una ensacadora del ingenio logra incrementar su producción en 1 saco/minuto, en 1 hora se logra incrementar la producción en 60 sacos, en un día la producción se incrementó en 1440 sacos. En el mercado el valor de un saco de 46Kg es aproximadamente 30 dólares (15 210 colones) $49$ , por lo tanto el ingenio podría producir ¢21 902 400 colones más al día por una única ensacadora. En Honduras para los ingenios azucareros incrementar su producción es aún más relevante, ya que se da una competencia entre las plantas y quien produzca más en menos tiempo, coloca mayor cantidad de producto en el mercado.

l

<sup>48</sup> Tiempo que dura la cosecha de azúcar.

<sup>49</sup> [5].

## **Capítulo 7: Conclusiones y recomendaciones**

## **7.1. Conclusiones**

- 1. El sistema con servomotor se adaptó correctamente a todos los componentes físicos de la máquina ensacadora.
- 2. Se logró diseñar un control de la velocidad del servomotor a partir del peso de un producto en la tolva báscula.
- 3. Se logró manipular la velocidad máxima del servomotor desde el controlador GSE al implementar la ecuación 5.4.
- 4. El sistema es capaz de realizar un cálculo de la cantidad de producto en vuelo sin importar el tipo de producto con el que trabaje.
- 5. La velocidad de ensaque de la máquina ensacadora en la planta de alimentos Aguilar y Solís aumentó en 1 saco/minuto.
- 6. El 97.5% de los sacos que se empaquen en la planta de alimentos Aguilar y Solís se encuentran entre las especificaciones de tolerancia.
- 7. La inversión para mejorar el rendimiento de la ensacadora se recupera en 15 horas de trabajo de la máquina.
- 8. El rendimiento de la máquina ensacadora aumentó en un 25%.
- 9. En los ingenios azucareros la producción puede aumentar hasta en 1440 sacos más por día con el incremento de un saco/minuto.
- 10. Se construyó una interfaz gráfica que brinda toda la información necesaria para operar la máquina desde el controlador GSE 665.
- 11. Se crearon planos eléctricos para la instalación del servopack en un panel eléctrico y para las conexiones con el servomotor y controlador GSE.
- 12. Se creó un manual de usuario para operar la máquina ensacadora con el controlador GSE.

## **7.2. Recomendaciones**

- 1. Integrar al sistema una comunicación por red Ethernet que pueda transmitir los datos de producción de la máquina ensacadora, para poder realizar análisis estadísticos desde un computador, por parte de los encargados de producción.
- 2. Realizar pruebas con el servosistema en las máquinas ensacadoras de alguno de los ingenios azucareros donde las exigencias de producción son mayores.
- 3. Incorporar un servomotor configurado en control de posición para poder variar la posición de la compuerta de flujo fino a razón del cambio del peso en la tolva báscula, para obtener mejores resultados en la precisión de los sacos.

## **Bibliografía**

[1] Assembla. [En línea]: *Celdas de carga principios.* Disponible en: [<http://subversion.assembla.com/svn/UMControlyAdquisicion/Desarrollo/document](http://subversion.assembla.com/svn/UMControlyAdquisicion/Desarrollo/documentos/Celda%20de%20carga%20-%20Principio.pdf) [os/Celda%20de%20carga%20-%20Principio.pdf>](http://subversion.assembla.com/svn/UMControlyAdquisicion/Desarrollo/documentos/Celda%20de%20carga%20-%20Principio.pdf) [Consulta: 8 de Julio 2010, 10:30 p.m.].

[2] GSE SCALE SYSTEMS. [En línea]: *Brochure 660 series.* Disponible en: [<http://www.gse-inc.com/>](http://www.gse-inc.com/) [Consulta: 24 de Marzo 2010, 11:30 p.m.].

[3] GSE SCALE SYSTEMS. [En línea]: *Technical Reference Manual.* Disponible en: [<http://www.gse-inc.com/>](http://www.gse-inc.com/) [Consulta: 18 de Febrero 2010, 10:00 a.m.].

[4] Hubsher, Heinrich, "*Electrotecnia",* 1ª ed, Reverte S.A, España, 1991.

[5] La prensa.hn negocios. [en línea]: *9.5 quintales de azúcar para el 2010.* Disponible en:

[<http://www.laprensa.hn/Negocios/Ediciones/2009/12/23/Noticias/9.5-millones-de](http://www.laprensa.hn/Negocios/Ediciones/2009/12/23/Noticias/9.5-millones-de-quintales-de-azucar-para-el-2010)[quintales-de-azucar-para-el-2010](http://www.laprensa.hn/Negocios/Ediciones/2009/12/23/Noticias/9.5-millones-de-quintales-de-azucar-para-el-2010) > [Consulta: 20 de Julio 2010, 11:00 p.m.].

[6] Minitab Inc. [en línea]: *meet minitab 15,* Disponible en: [<http://www.minitab.com/en-US/default.aspx](http://www.minitab.com/en-US/default.aspx) > [Consulta: 19 de Agosto 2010, 5:00 p.m.].

[7] National Instruments. [En línea]: *Como hacer medidas con células de carga o transductores de precisión.* Disponible en:

[<http://zone.ni.com/devzone/cda/tut/p/id/7348>](http://zone.ni.com/devzone/cda/tut/p/id/7348) [Consulta: 8 de Julio 2010, 9:00 p.m.].

[8] Osorio, Luis, **"Presentación Ensacadora Neta"**, Costa Rica, ALPHA TECH INC, 2009.

[9] Pande P; Neuman, R; Cavanagh R. 1ª ed. *Las claves prácticas de Seis Sigma una guía dirigida a los equipos de mejora y procesos.* Madrid, España. Mc Graw Hill, 2004.

[10] Plataforma Educativa CFIF de Valladolid. España [En línea]: *Actuadores.*  Disponible en:

[<http://cfievalladolid2.net/tecno/cyr\\_01/robotica/sistema/actuadores.htm#motor\\_ac\[](http://cfievalladolid2.net/tecno/cyr_01/robotica/sistema/actuadores.htm#motor_ac) Consulta: 14 de Agosto 2010, 7:45 p.m.].

[11] Raco Industries. [En línea]. *Model Series 660 digital Indicators.* Disponible en: [<http://www.racoindustries.com/gsem660.htm>](http://www.racoindustries.com/gsem660.htm) [Consulta: 25 de julio 2010, 6:30 p.m.].

[12] Scribd. [En línea]: *Puente de Wheatstone.* Disponible en: [<http://www.scribd.com/doc/5869659/cap9-PUENTE-DE-WHEATSTONE>](http://www.scribd.com/doc/5869659/cap9-PUENTE-DE-WHEATSTONE) [Consulta: 9 de Julio 2010, 8:00 p.m.].

[13] Tripod. [En línea]: *Comunicación serial Rs232.* Disponible en: [<http://andersonramirez.tripod.com/rs232.htm>](http://andersonramirez.tripod.com/rs232.htm) [Consulta: 10 de agosto 2010,10:00 p.m.].

[14] Tropic hardware y Electrónica. [En línea]: *Estándar RS232.* Disponible en: [<http://www.euskalnet.net/shizuka/underc.htm>](http://www.euskalnet.net/shizuka/underc.htm) [Consulta: 10 de agosto 2010,9:30 p.m.].

[15] Universidad Don Bosco. El Salvador. [En Línea]: *Uso de servomotores Industriales.* Disponible en:

[<http://www.udb.edu.sv/Academia/Laboratorios/electronica/FRobotica/guia4FRO.p](http://www.udb.edu.sv/Academia/Laboratorios/electronica/FRobotica/guia4FRO.pdf) [df>](http://www.udb.edu.sv/Academia/Laboratorios/electronica/FRobotica/guia4FRO.pdf) [Consulta: 14 de Agosto 2010, 9:00 p.m.].

[16] Universidad Inter Americana de Puerto rico. [En linea]: *Encoder Incremental.* Disponible en: < [http://bc.inter.edu/facultad/arincon/encoderIncrementales.pdf>](http://bc.inter.edu/facultad/arincon/encoderIncrementales.pdf) [Consulta: 16 de Agosto 2010, 8:30 p.m.].

[17] Yaskawa. [En línea]: *Sigma-5 Series User's Manual Design and Maintenance.*  Disponible en:

[<http://www.yaskawa.com/site/Home.nsf/home/home.html>](http://www.yaskawa.com/site/Home.nsf/home/home.html) [Consulta: 15 de Marzo 2010,10:00 a.m.].

## **Apéndice**

## **A.1. Glosario, abreviaturas y símbolos**

**Automatización:** Es un sistema que permite la transferencia de tareas de producción, ejecución de procesos, supervisión, toma de datos, entre otras, que habitualmente son realizadas por seres humanos a un conjunto de elementos tecnológicos.

**Relé:** Dispositivo interruptor controlado por un solenoide.

**RPM:** Revoluciones por minuto.

**Seis Sigma:** Seis Sigma es una metodología de mejora de procesos, centrada en la reducción de la variabilidad de los mismos, consiguiendo reducir o eliminar los defectos **...**

**Sensores inductivos:** son una clase especial de sensores que sirven para detectar materiales metálicos ferrosos.

**ServoPack:** Unidad de control de los servomotores de la marca Yaskawa.

**Variador de frecuencia:** es un sistema para el control de la velocidad rotacional de un motor de corriente alterna (AC) por medio del control de la frecuencia de alimentación suministrada al motor.

**Zafra:** Periodo de cosecha de la caña de azúcar.

#### **A.2. Mediciones de producción de la máquina ensacadora funcionando con variador de frecuencia.**

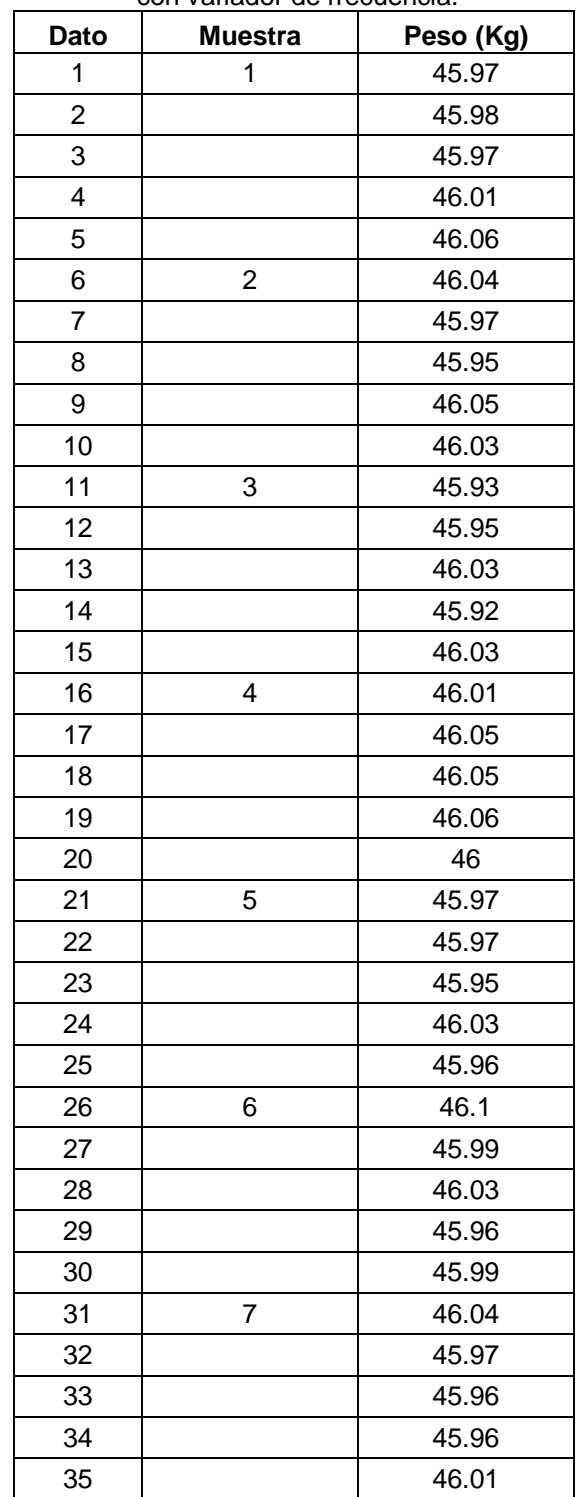

**Tabla 1** Mediciones de sacos de desarrollo reproductora 46Kg, con variador de frecuencia.

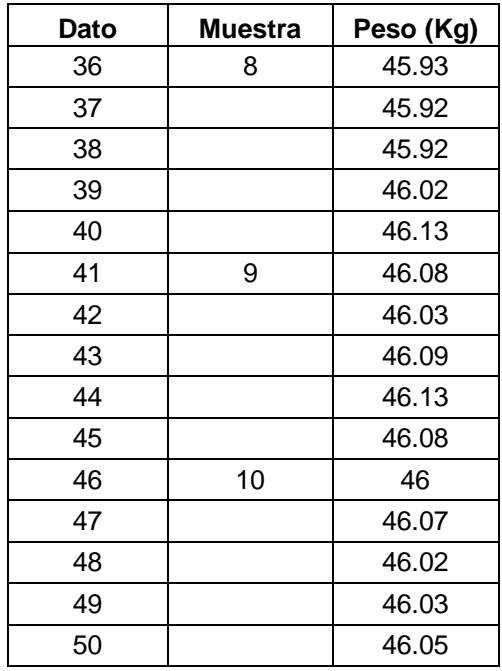

## **A.3. Mediciones de producción de la máquina ensacadora funcionando con el servosistema.**

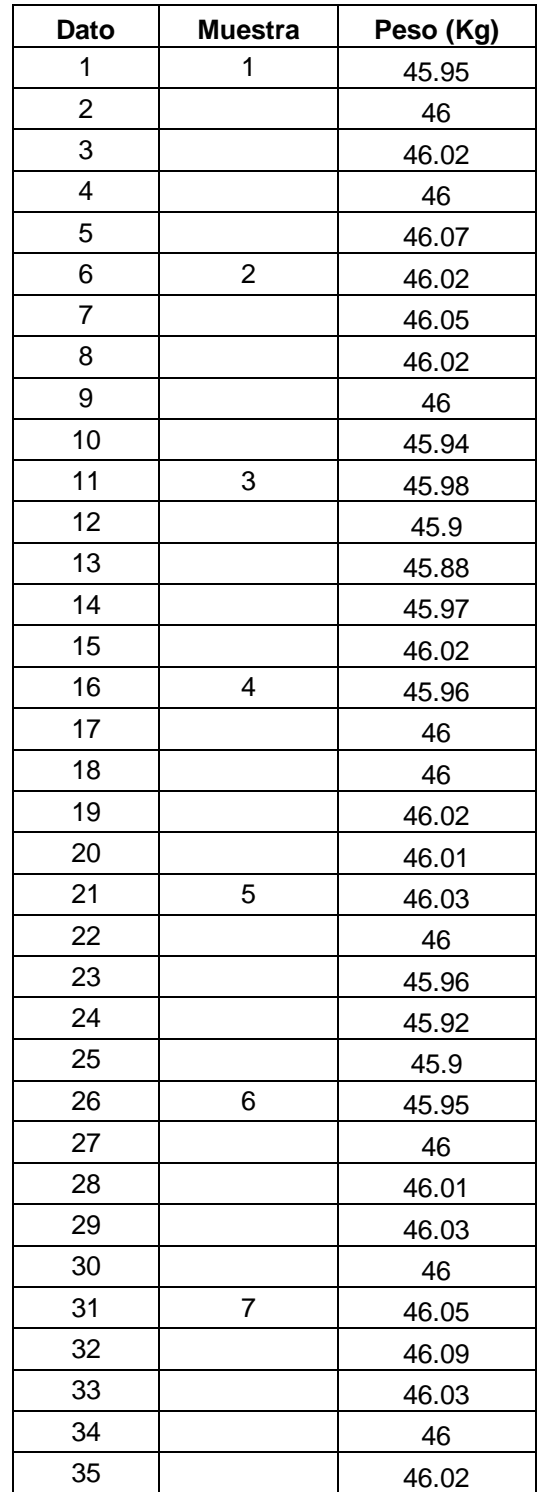

**Tabla 1** Mediciones de sacos de desarrollo reproductora 46Kg, con servomotor.

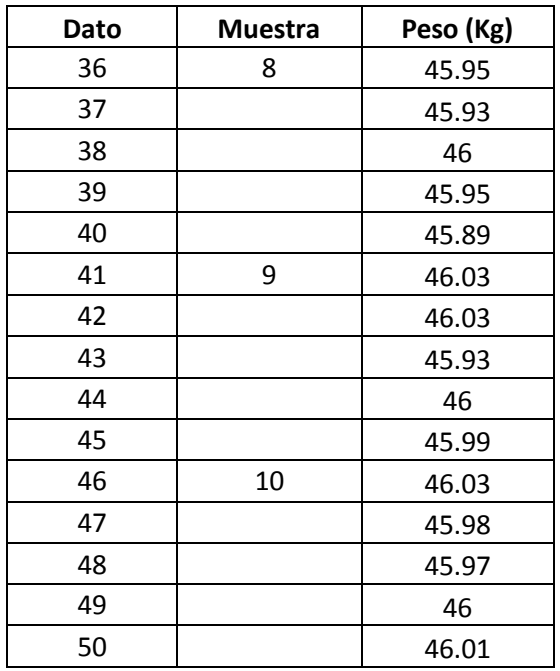

## **A.4. Hoja de cálculo del sigma del proceso con servomotor<sup>50</sup> .**

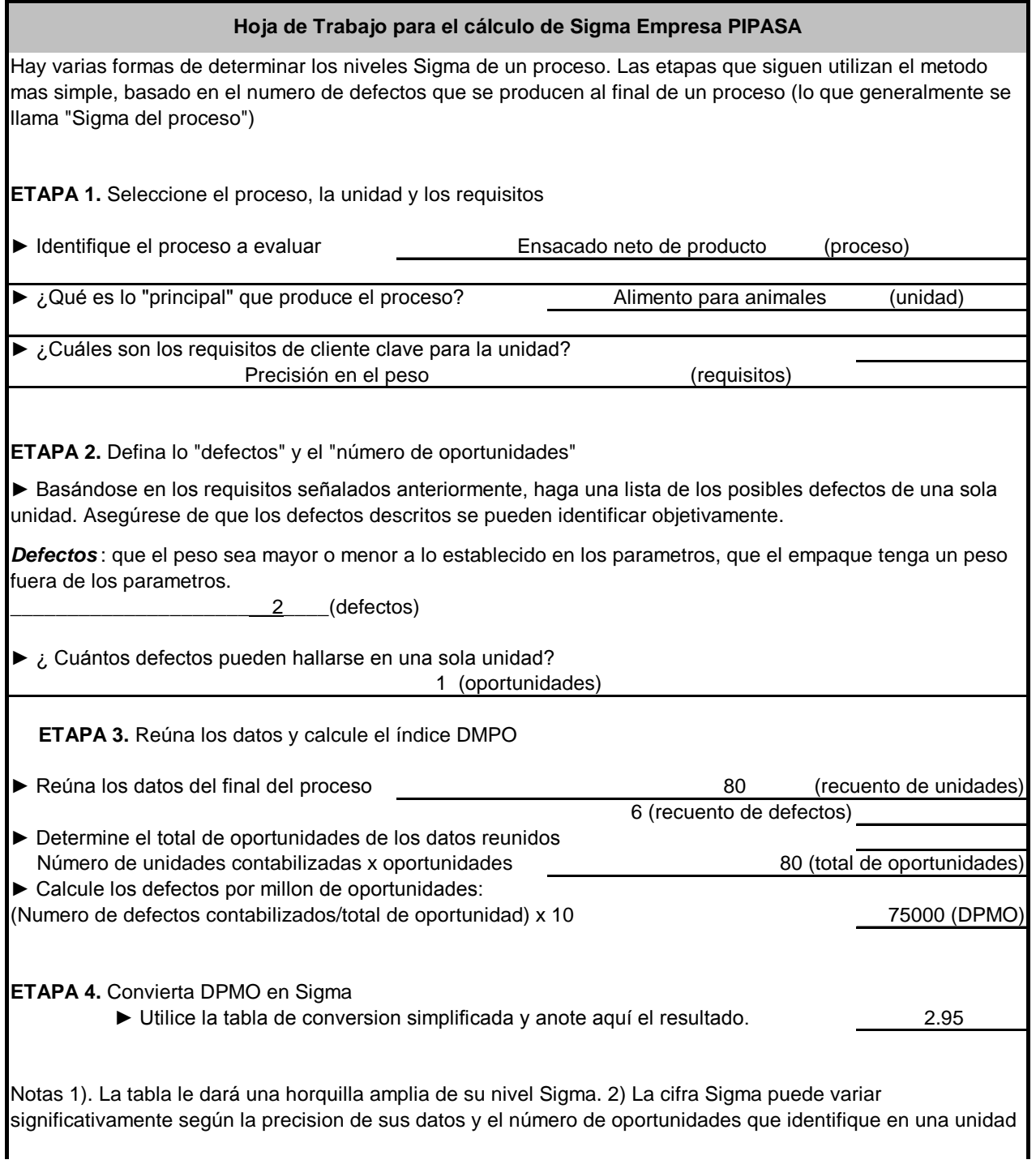

 $\overline{a}$ 

<sup>50</sup> Ver referencia bibliográfica 9.

## **A.5. Inversión para modificar ensacadoras con los servomotores.**

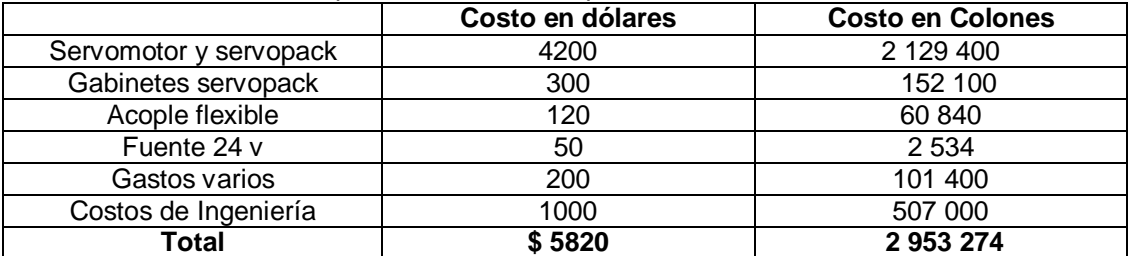

#### **Tabla 3** Inversión para modificar la máquina ensacadora con un servosistema.

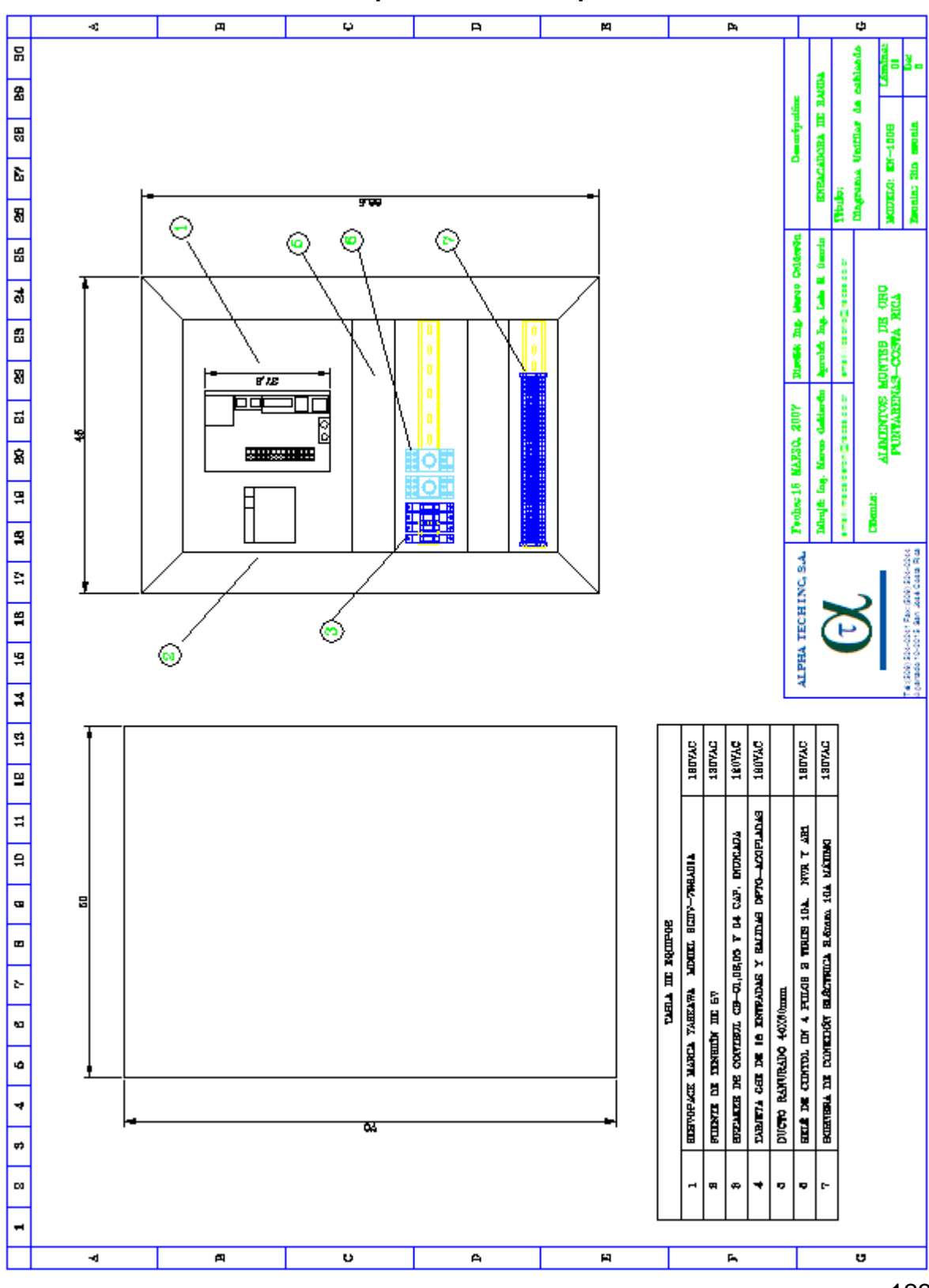

**A.6. Planos Eléctricos del panel de control para el servomotor.**

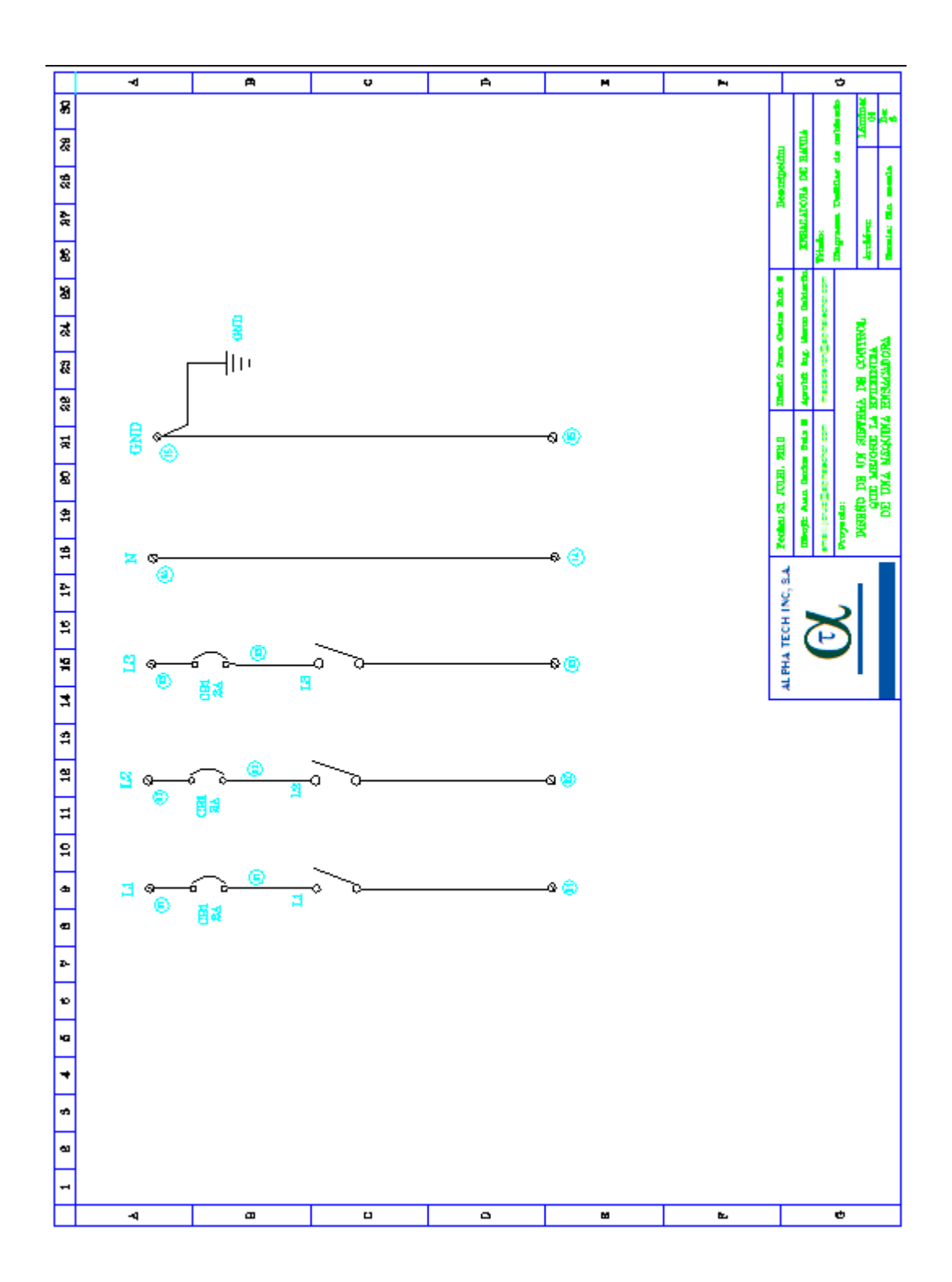

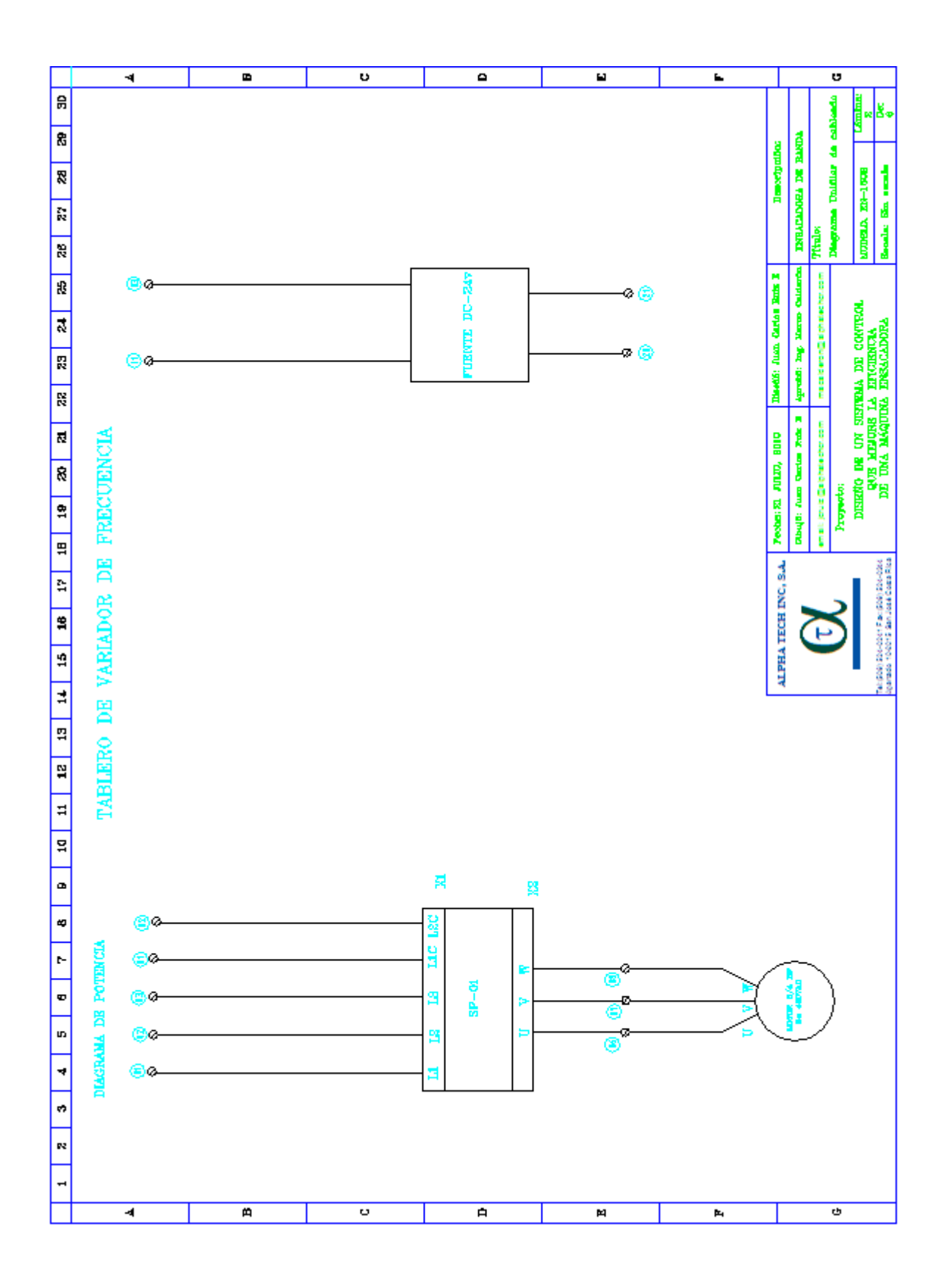

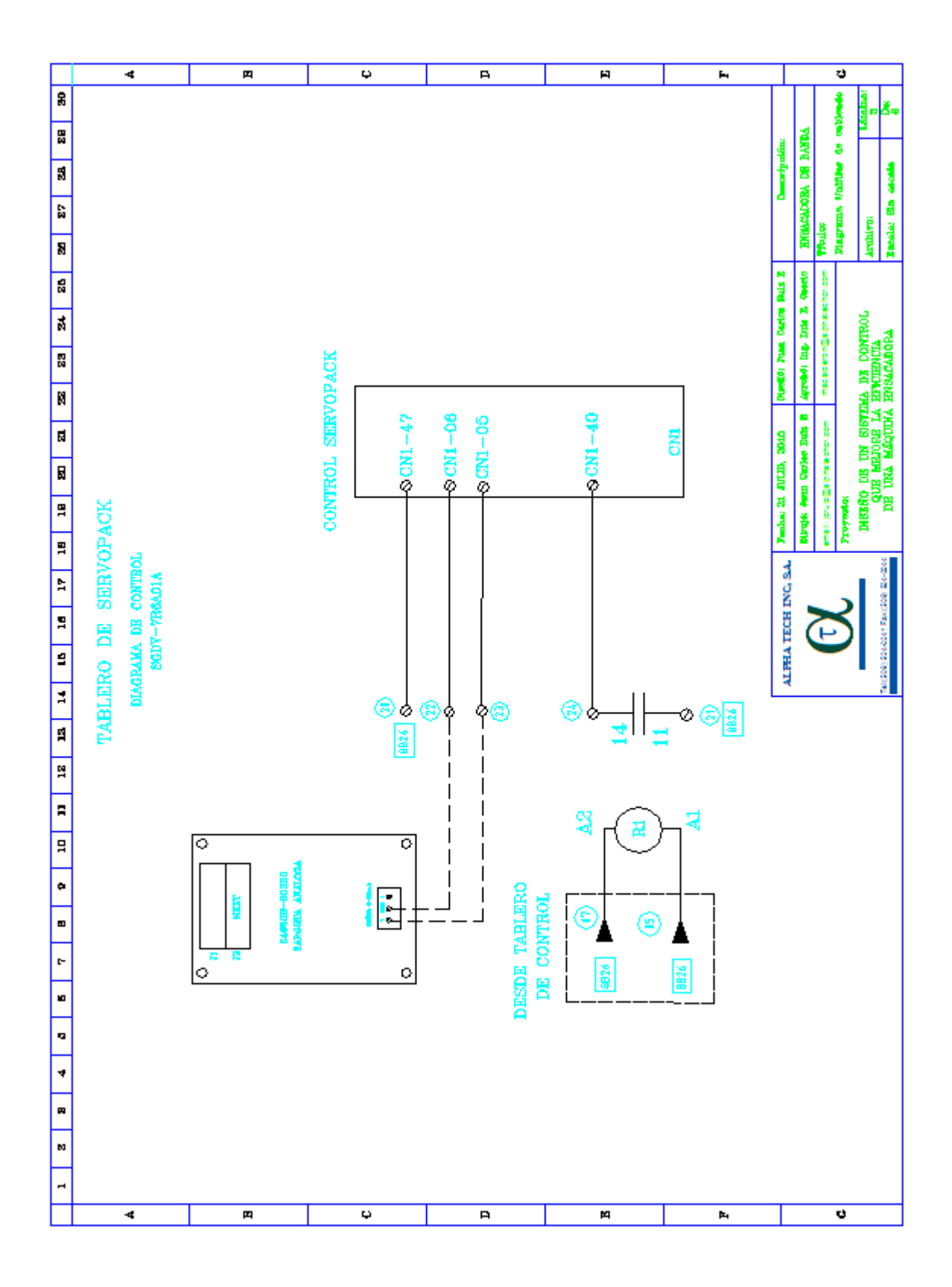

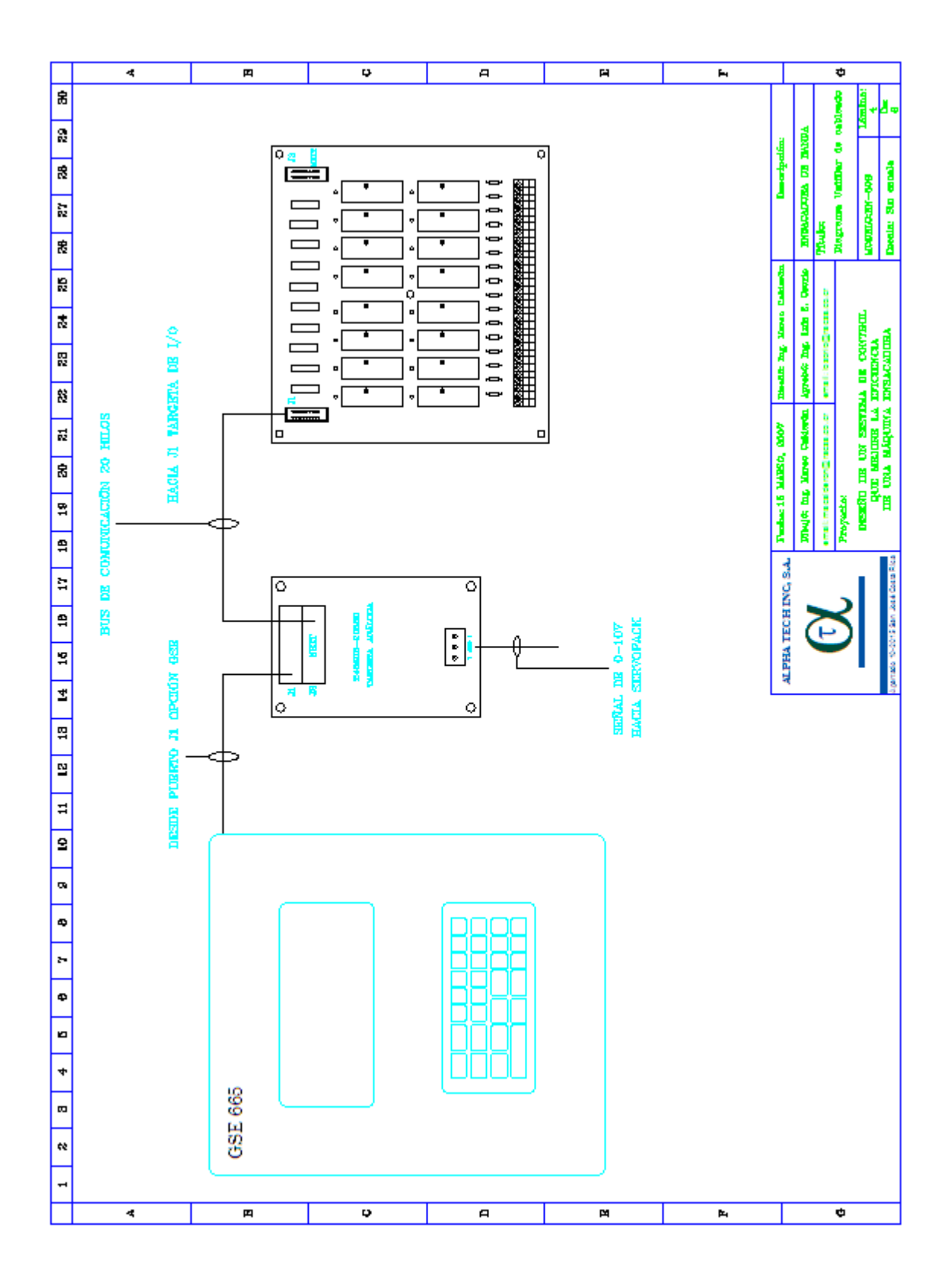

**A.7. Manual de usuario ensacadora con servomotor.**

# **ALPHA TECH INC, S.A.**

# **TECNOLOGÍA PARA LA INDUSTRIA**

# **MANUAL DE OPERACIÓN PARA ENSACADORA CON SERVOMOTOR**

**CONTROLADOR GSE NET WEGHT 665**

**AGUILAR Y SOLÍS PIPASA COSTA RICA**

**OCTUBRE 2010**

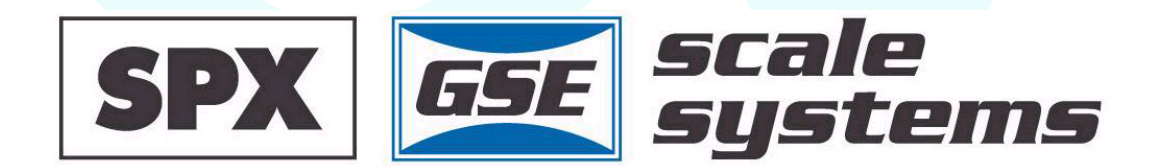

# **ÍNDICE**

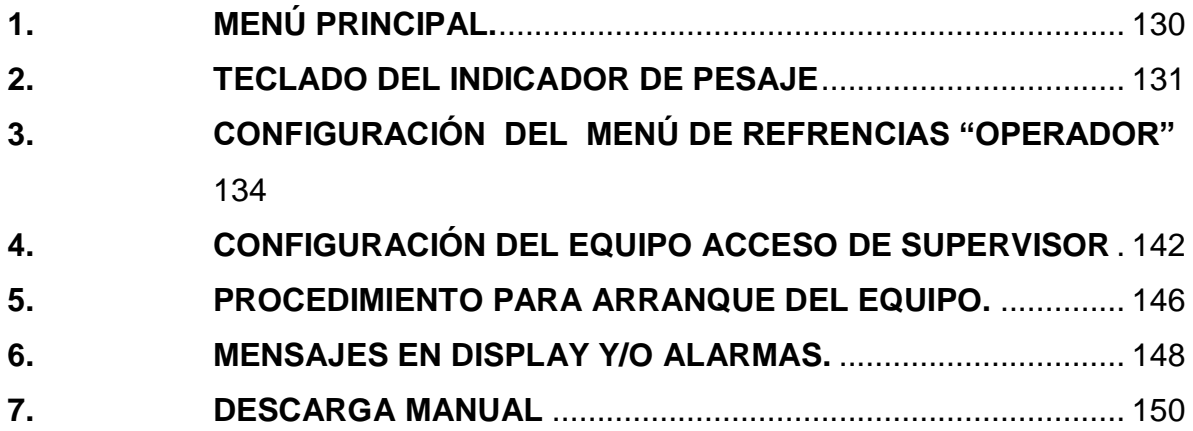

<span id="page-130-0"></span>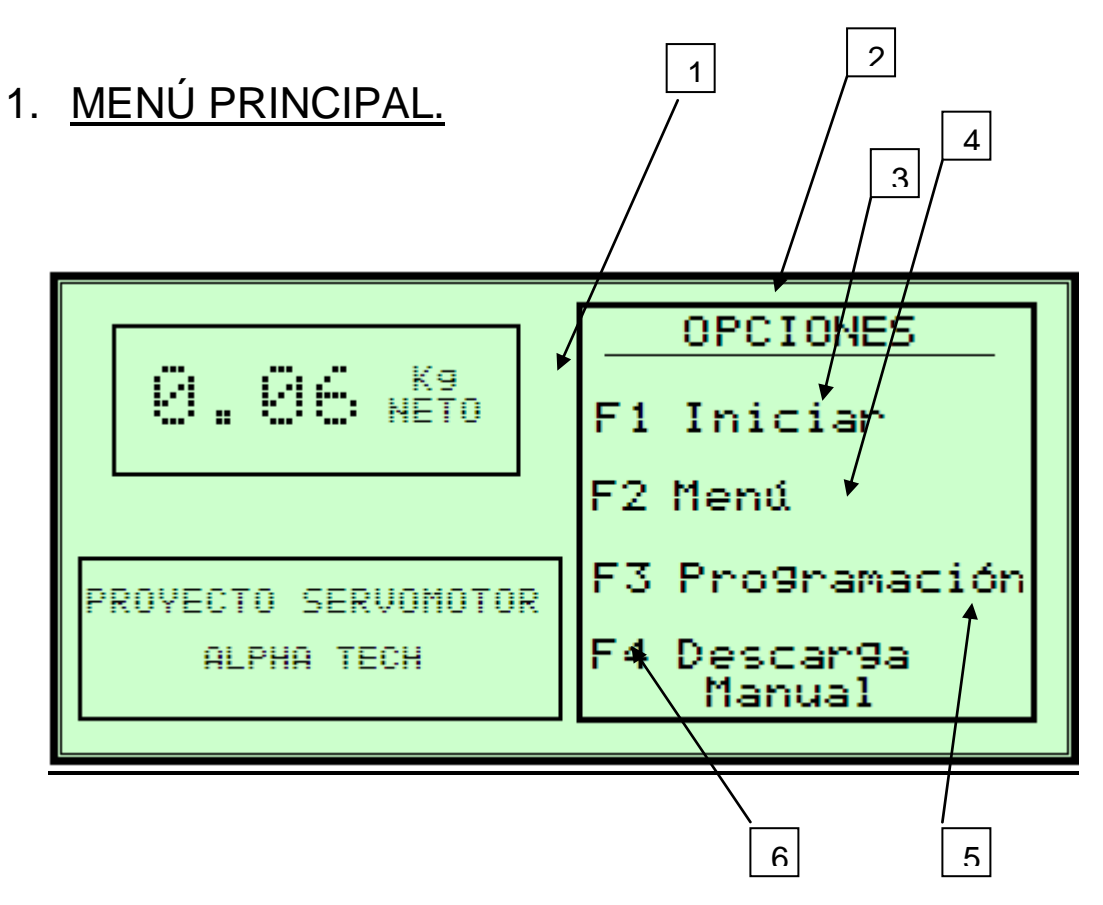

- 1. Peso en Kilogramos presente en la báscula.
- 2. Menú de opciones.
- 3. Opción para iniciar proceso de ensacado.
- 4. Opción para ingresar al menú de configuraciones de proceso y productos.
- 5. Opción de programación (uso técnico).
- 6. Opción para descargar manualmente el producto presente en la báscula.

# <span id="page-131-0"></span>2. TECLADO DEL INDICADOR DE PESAJE

#### **START**

: Tecla que se utiliza para iniciar un ciclo de envasado.

## **STOP**

: Se utiliza para atender ciertas alarmas en tal caso, el equipo le indicará al usuario cual deberá ser la tecla a pulsar. STOP: Tecla utilizada para detener un ciclo de pesado.

## **SETUP**

: Tecla que se utiliza para el acceso a los menús de configuración del equipo para el modo supervisor. Se tienen tres (3) códigos de acceso a los siguientes niveles:

**Nivel 1:** Configuración de Referencias

**Nivel 2:** Configuración General de la ensacadora

#### **Nivel 3:** Calibración

Favor consultar los códigos con su proveedor, ya que éstos pueden ser cambiados dependiendo de la estructura organizacional de la empresa.

# ENTER YES

 $\mathbb{R}$ : Se utiliza para dar entrada a los diferentes valores digitados en el controlador, adicionalmente es utilizada como **¨SI¨** para la confirmación en la configuración del equipo, propiamente en el procedimiento de calibración.

# **CLR NO**

: Tecla de limpieza, utilizada en tecleado de texto, es utilizada en distintos mensajes para decir **¨NO¨** a diferentes acciones del equipo en tal caso será descrita esta función por el mismo cuando sea necesario.

 $\mathcal{C}$ : Tecla que puede usarse para hacer una corrección TEMPORAL del Cero de la báscula, el cual no debe exceder un 2% de la capacidad total, es decir 2kg. Si este se encuentra por encima de éste valor el equipo no le permite la corrección del mismo, para este efecto debe corregirse solamente el cero.

**SELECT** 

ZERO

 $\mathbb{R}$ : Esta tecla se utiliza para seleccionar diferentes opciones de Programación y calibración del equipo.

: Esta tecla se utiliza para la activación y desactivación manual de las salidas del controlador, al oprimirla se debe ingresar un código de acceso. **UNITS** 

SCALE SELECT

 $\mathcal{V}$ : Utilizada cuando se tienen varias básculas conectadas en el mismo controlador.

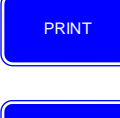

TARE

 $\mathcal{V}$ : Tecla para acceder a impresor si se tiene instalada

 $\mathbb{P}$ : Tecla habilitada para determinar un peso de TARA. (Sin función en éste

equipo).

Es utilizada también para moverse en el Alfabeto hacia la derecha.

## F1

 Tecla de función asignada para iniciar un ciclo de empaque de la ensacadora. Se utiliza para Avanzar en el abecedario.

F2

Tecla asignada para ingresar a los menús de configuración del proceso con el código de acceso nivel 2 y para ingresar al menú de referencias de los productos con el código de acceso nivel 1.

Tecla asignada para la programación del controlador, uso exclusivo de personal de Alpha Tech, es utilizada para moverse hacia la izquierda en el abecedario. F3

Tecla que permite la descarga manual del producto presente en la báscula. Se utiliza para retroceder en el abecedario. F4

F5

Tecla de función asignada algunas veces para activar menús o correr rutinas de programa, es utilizada para moverse hacia la derecha en el abecedario.

ID

Tecla de acceso- Sin uso.

# <span id="page-134-0"></span>3. CONFIGURACIÓN DEL MENÚ DE REFRENCIAS "OPERADOR"

El Equipo de envasado CONTROLADOR GSE NET WEGHT 665, cuenta con una amplia base de datos donde se pueden almacenar las diferentes referencias de los productos a envasar, en esta base de datos se encuentra la información necesaria e individual de cada uno de las referencias, para su respectiva dosificación.

El modo de acceso de operario a esta base de datos se describe de la siguiente lista de pasos:

- 1. Se pulsa la tecla Aparece un caja de diálogo donde se solicita un código de acceso, este código de acceso es el del operador. SETUP
- 2. El código de acceso por defecto del equipo **Nivel 1**, una vez digitado se pulsa la tecla ENTER YES
- 3. Aparece el menú de referencias.

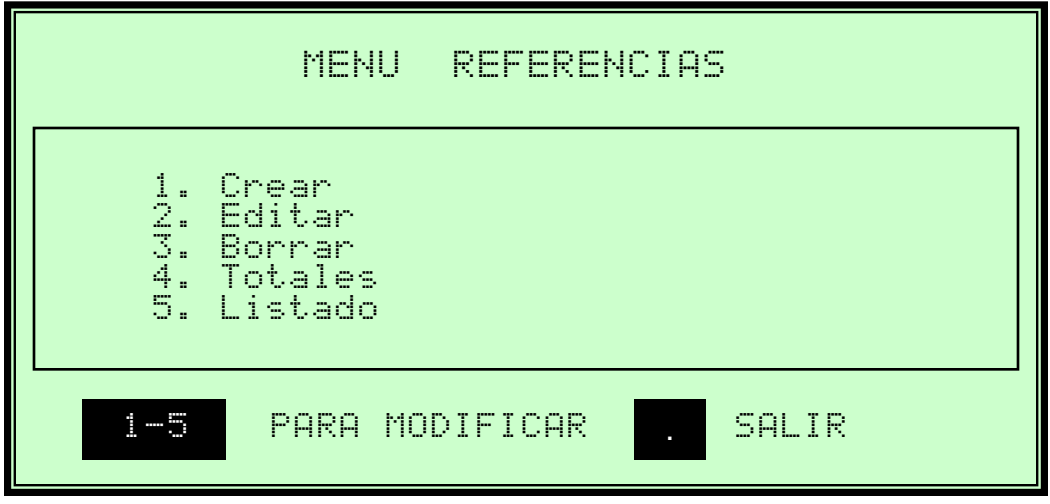

**3.1 CREAR:** En este menú se escriben las diferentes características de envasado de un código nuevo.

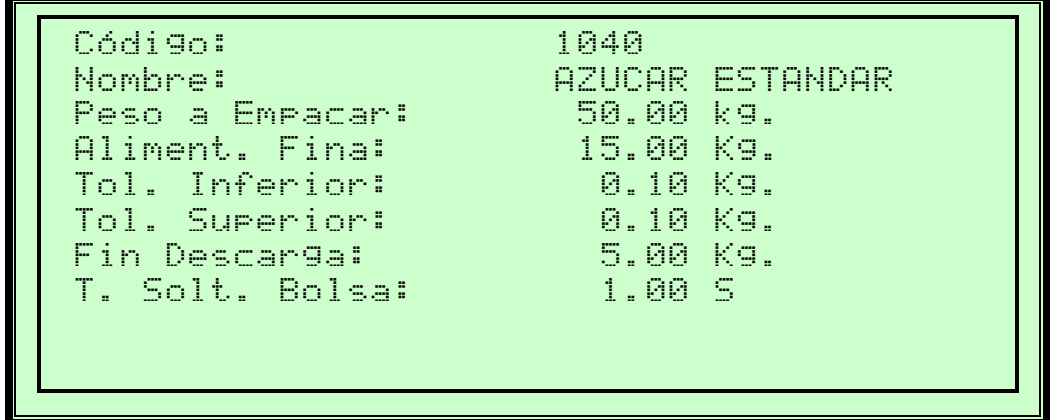

CODIGO: En este se ingresa el código del producto no debe pasar de 4 dígitos, una vez

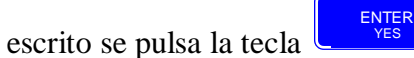

NOMBRE: se digita el nombre del producto, para esto son utilizadas la teclas de F1, F3, F4 y F5, donde la función es la siguiente ó el teclado Alfanumérico.

: Modo ascendente del abecedario, iniciando con las mayúsculas, minúsculas, números y símbolos. F1

: Modo descendente del abecedario, iniciando con los símbolos, números, minúsculas y mayúsculas. F4

F5

F3

: Para avanzar el cursor al campo siguiente.

Para regresar el cursor al campo anterior borrando el contenido del mismo.

: Se utiliza para borrar el campo completo. CLR NO

El nombre escrito en este espacio no debe ser mayor de 10 caracteres. Una vez digitado

ENTER YES

el nombre se avanza al siguiente dato con la tecla

PESO A EMPACAR: En este se digita el peso NETO en Kg, de la bolsa a envasar, si el producto no tiene cantidades decimales el equipo le asignará los 00 después de la coma, si no, debe digitarse respectivamente. Terminado la colocación de los datos se

pulsa la tecla  $\sqrt{1.8}$   $\sqrt{1.8}$ , para avanzar al campo siguiente. ENTER YES

"Tol. Inferior y Tol. Superior": Es donde se escriben las tolerancias permitidas en Kg. tanto hacia arriba y debajo del valor escrito anteriormente en el espacio de peso de Bolsa. Estos valores son importantes ya que los mismos son valores de la referencia que el equipo toma para saber si una bolsa está bajo peso o sobre peso, adicionalmente este valor es también una referencia para el equipo cuando está en modo de chequeo debido a que el mismo tratará de ajustarse a estos parámetros y almacenar en la base de datos la cantidad de bolsas envasadas con el peso óptimo. Una vez digitados los valores se pulsa

la tecla  $\left\lfloor \frac{v_{ES}}{v_{ES}} \right\rfloor$  para avanzar a la siguiente casilla. ENTER YES

FIN DE DESCARGA: La báscula no descarga por tiempo sino por peso y comienza a cerrar la compuerta cuando el valor de peso es inferior ó igual a éste valor. .Para

continuar presione **NOTA:** Este valor nunca debe ser 0.0 kg. ENTER YES

T. SOLT. BOLSA: En este campo se digita el tiempo máximo en el cual el equipo retarda la soltura de la bolsa una vez terminado el ciclo de llenado, normalmente este valor debe encontrarse entre 1 y 1.5 segundos. Para continuar se pulsa la tecla

ENTER YES

#### **3.2. EDITAR.**

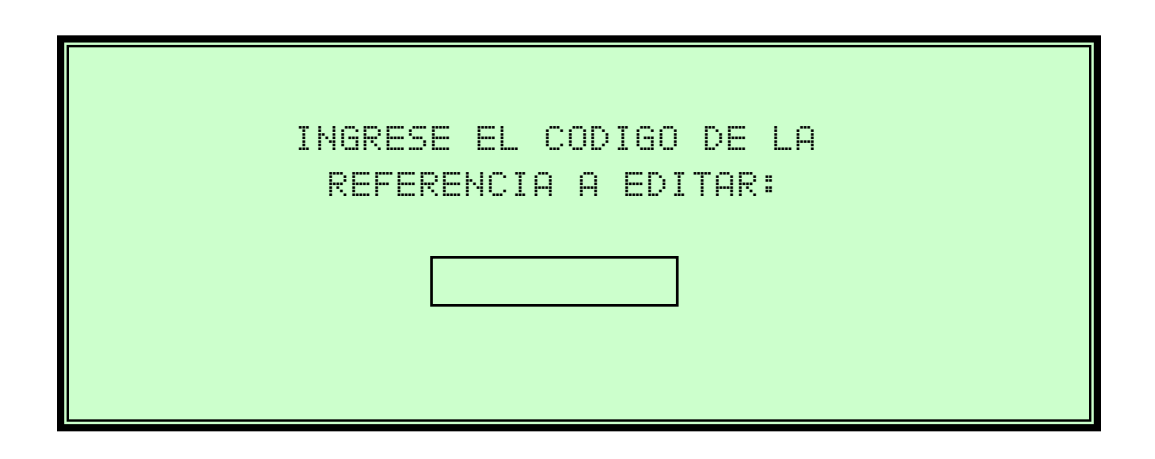

Ingresa la referencia a editar, de acuerdo con la lista de códigos creada con anterioridad

ENTER YES

y se pulsa la tecla  $\begin{bmatrix} \frac{1}{\sqrt{16}} & 1 \end{bmatrix}$ , el equipo muestra enseguida:

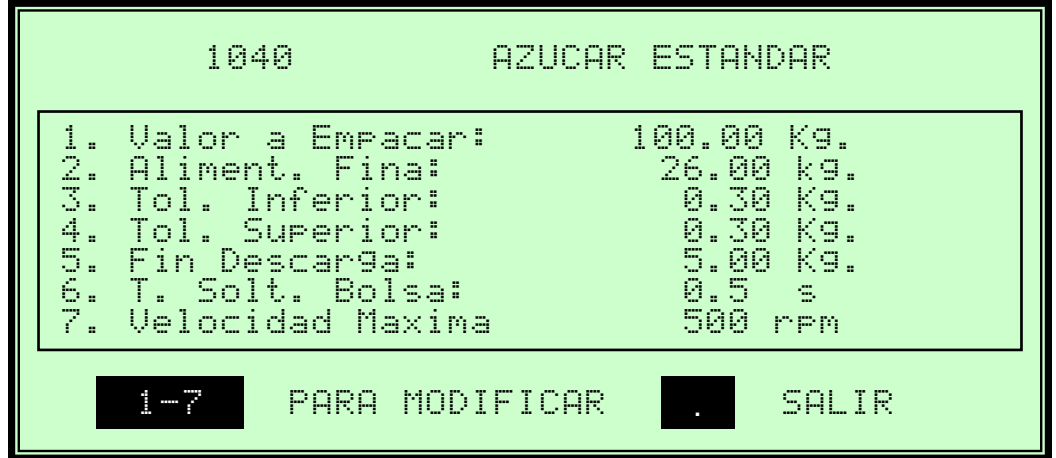

Donde es posible cambiar los parámetros a modificar, de acuerdo con los creados anteriormente. Únicamente se digita el número del ítem del 1 al 5 y se teclea el nuevo parámetro. Para salir del menú se pulsa:  $(\cdot, \cdot)$  para salir.

## **3.3. BORRAR.**

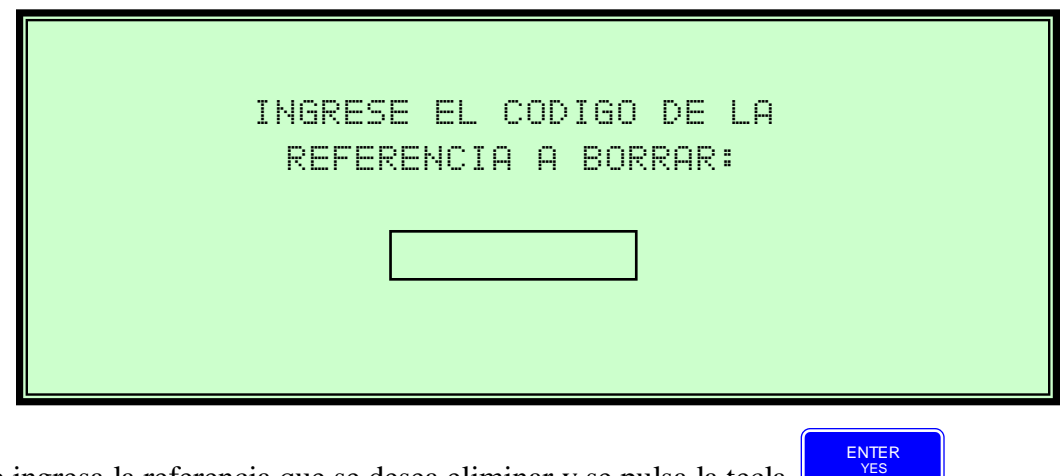

Se ingresa la referencia que se desea eliminar y se pulsa la tecla  $\mathbb I$ 

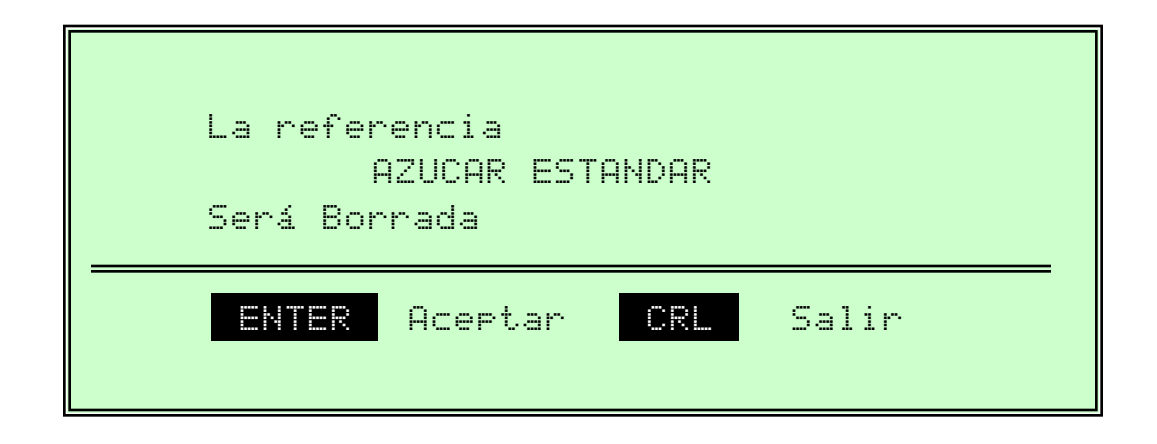

Se pulsa la tecla <sup>vES</sup> SI para borrar definitivamente la referencia, o bien se digita la tecla ¨NO¨ para salir sin borrar la referencia. CLR NO ENTER YES

## **3.4 TOTALES.**

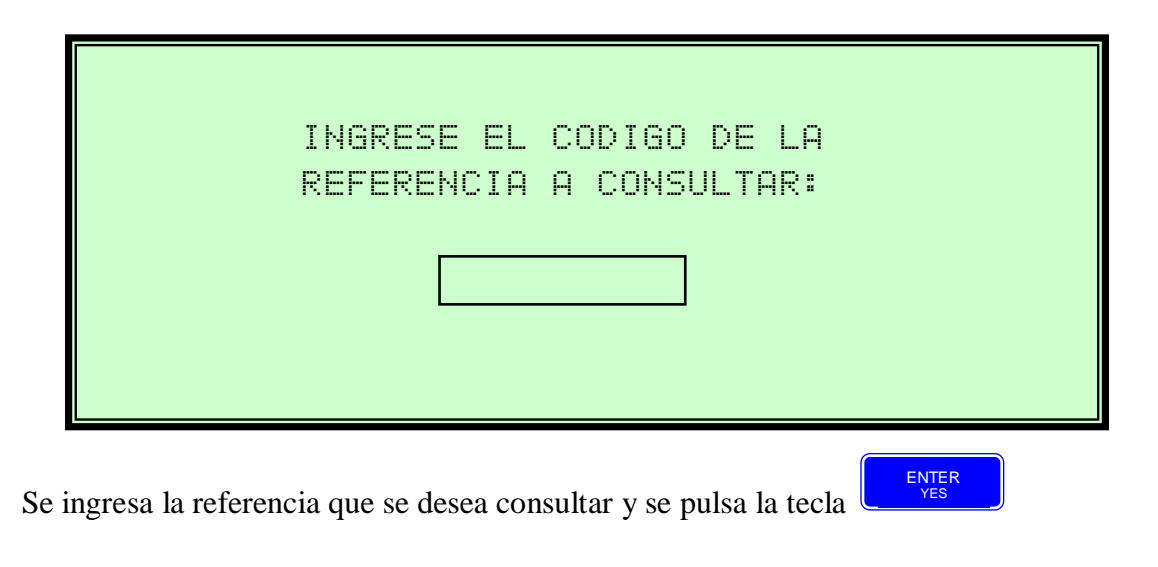

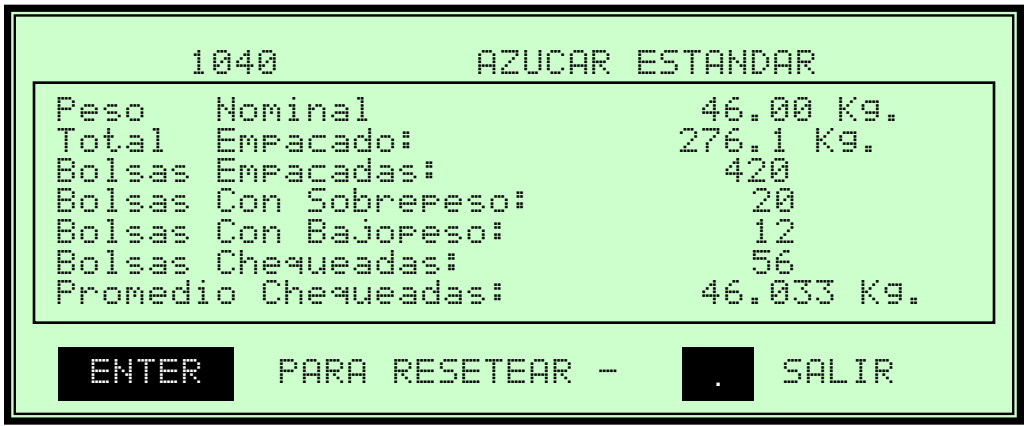

En esta pantalla se presentan todos los datos acumulados del envasado por código, si no existe un código o no tiene datos acumulados el equipo no presentará datos en la pantalla, **<u>PRECAUCIÓN!</u>** si se pulsa la tecla los serán los datos acumulados serán borrados. Si se pulsa en **•** se sale de la consulta pero no resetea los totales del código consultado. ENTER YES

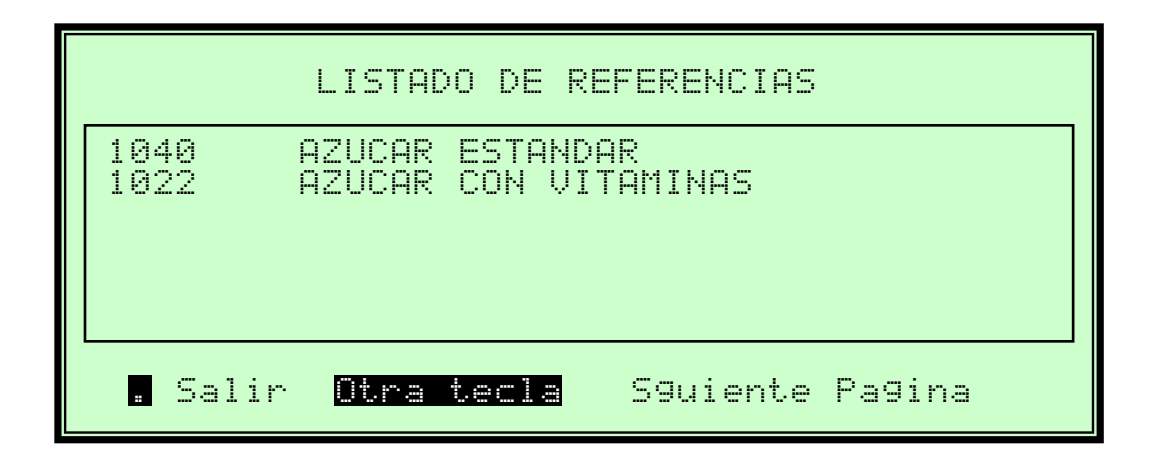

$$
\bullet\bullet\bullet\bullet\bullet
$$

Se pulsa en **•** se sale de la consulta.

# <span id="page-142-0"></span>4. CONFIGURACIÓN DEL EQUIPO ACCESO DE **ISOR**

SETUP

1. Se pulsa la tecla Aparece un caja de diálogo donde se solicita un código de acceso

- 2. El código de acceso con NIVEL 2, una vez digitado se pulsa la tecla
- 3. Aparece el menú de Parámetros Generales.
- *NOTA:*

*La siguiente lista de parámetros es de uso interno del equipo, y generalmente no deben ser modificados, por el usuario del equipo ya que su modificación sin previo análisis puede causar el mal funcionamiento del mismo.*

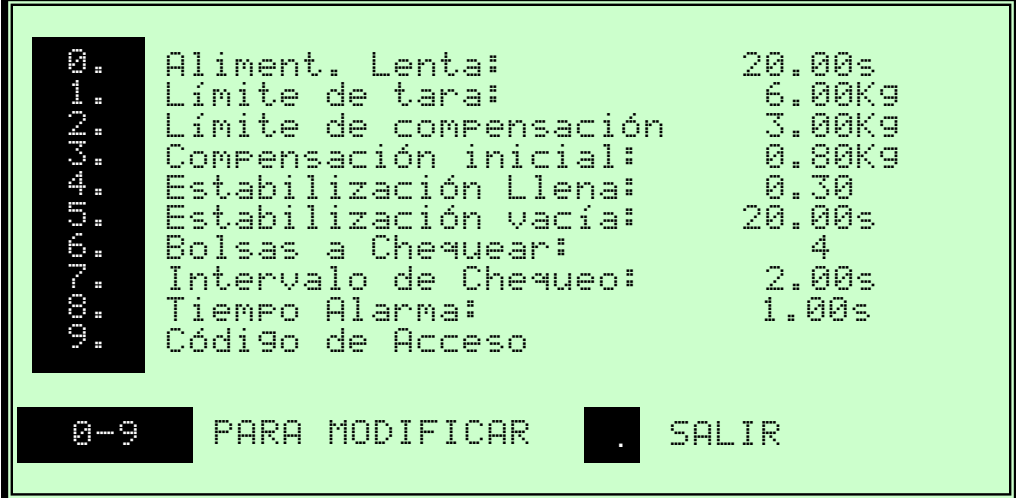

Para seleccionar una opción se digita del 0 al 9 y "." Para salir.

ENTER YES

#### **PARÁMETROS GENERALES**

**4.1 ALIMENTACIÓN LENTA:** Es el tiempo máximo en segundos que equipo toma como referencia para la alimentación, si en este tiempo no se ha concluido la alimentación gruesa y/o fina el equipo mostrará en la pantalla un error de "ALIMENTACIÓN LENTA" Y pregunta si el operario desea continuar, si se oprime la

tecla  $\Box$  <sup>YES</sup> el equipo continúa el llenado en alimentación fina hasta completar lo ENTER YES

prefijado en el valor de la referencia que se está llenando. Si se presiona la tecla el equipo cerrará las compuertas de alimentación descarga la báscula y acumula el residual de peso en la base de datos. NO

**4.2 LÍMITE DE TARA:** Es la cantidad en Kg. que el equipo puede corregir a cero después de cada ciclo de llenado, normalmente se ejecuta al iniciar la carga de un saco nuevo. En otras palabras; una vez colocado el saco a la estructura y puesta la tabla abajo en la plataforma el equipo tara ese peso para iniciar el ciclo de llenado.

**4.3 LÍMITE DE COMPENSACIÓN:** Es la cantidad máxima en Kg. que el equipo puede corregir en la compensación de pesos que el equipo realiza automáticamente cuando se encuentra en el periodo de chequeo.

**4.4 COMPENSACIÓN INICIAL:** Es la cantidad en Kg. Que el equipo toma como referencia inicial para la corrección de peso en el periodo de chequeo. Este valor cambia internamente en el equipo después de las primeras correcciones que el mismo realiza. En otras palabras es la cantidad de producto en vuelo que equipo toma como referencia inicial al cerrar la compuerta de alimentación fina en la primera alimentación.

**4.5 ESTABILIZACIÓN LLENA:** Es tiempo en segundos que el equipo toma para realizar la lectura interna estable del peso dentro de la báscula, almacenarlo en la base de datos y continuar con el proceso de descarga hacia el saco.

CLR
**4.6 ESTABILIZACIÓN VACÍA:** Es el tiempo en segundos que el equipo toma para realizar la estabilización de la báscula después del vaciado y continuar con el ciclo de llenado. Visto de otra forma es el tiempo que el equipo se toma para poner en cero la báscula e iniciar un nuevo ciclo de pesaje.

**4.7 BOLSAS A CHEQUEAR:** Corresponde el número de bolsas que se desean chequear cada vez que el equipo entre en período de chequeo. Debe tomarse en consideración que el equipo no sale del período de chequeo si los pesos son inestables y no logran quedar dentro de las tolerancias de límite de peso permitidas para la referencia que se está empacando.

**4.8 INTERVALO DE CHEQUEO:** Corresponde al número de bolsas que el equipo dejará pasar sin entrar a un nuevo periodo de chequeo.

**4.9 TIEMPO DE ALARMA:** Es el tiempo en segundos que la luz piloto de ALARMA en el tablero permanecerá encendida cuando se encuentre en modo de chequeo y registre una bolsa con alto o bajo peso.

**4.10 CÓDIGO DE ACCESO:** En esta casilla se asignan los códigos de cada uno de los menús que posee el controlador, al seleccionarla se despliega la siguiente pantalla:

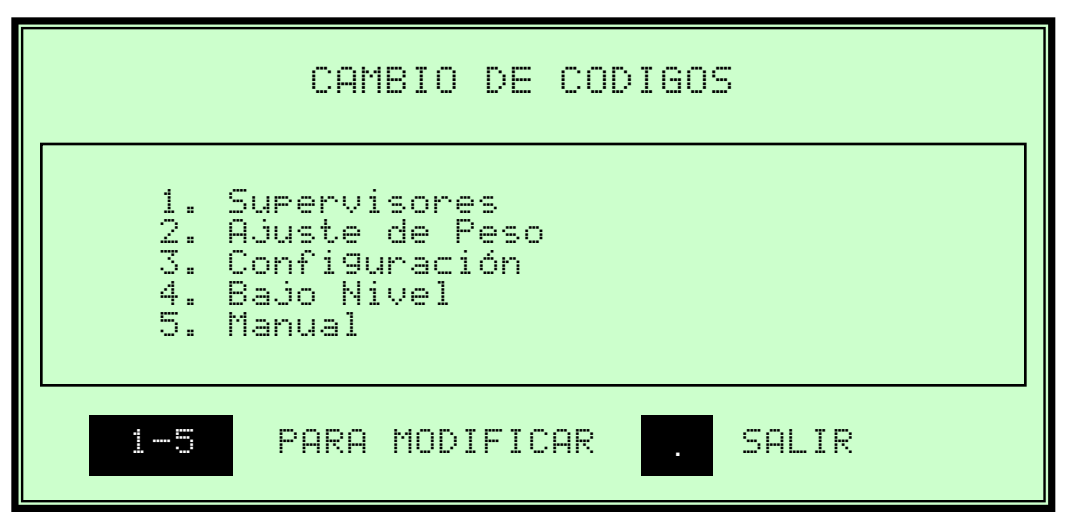

Al seleccionar cualquiera de las opciones el controlador se despliega un mensaje para cambiar el código de acceso del menú seleccionado:

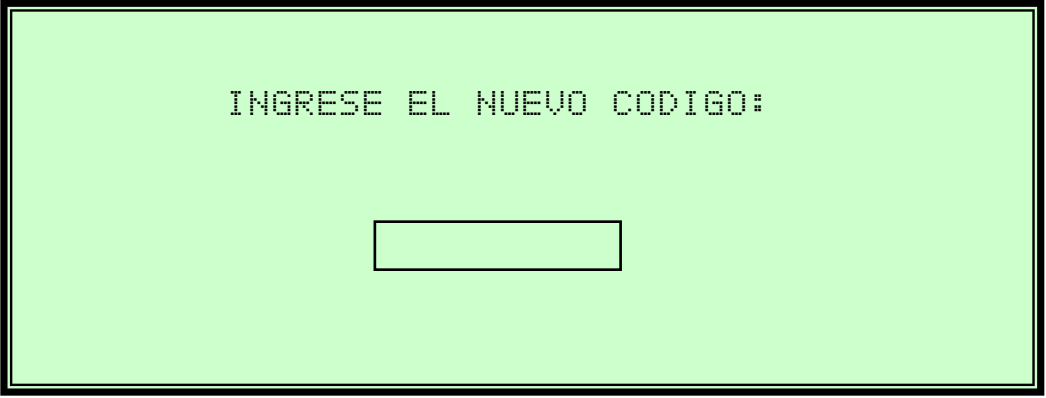

Nota: Ninguno de los códigos de acceso pueden ser iguales.

# 5. PROCEDIMIENTO PARA ARRANQUE DEL EQUIPO.

Primero que todo presione la tecla y el equipo solicita que ingrese el código de la referencia que se desea empacar, luego se digita . **START** ENTER YES

Para el arranque del equipo, la Luz piloto de **CONTROL ON** en las botoneras del tablero de Control de la ensacadora debe estar encendida, de lo contrario genera un mensaje de alarma **"ACCIONE CONTROL",** seguidamente se pulsa la tecla el equipo muestra en la pantalla lo siguiente:

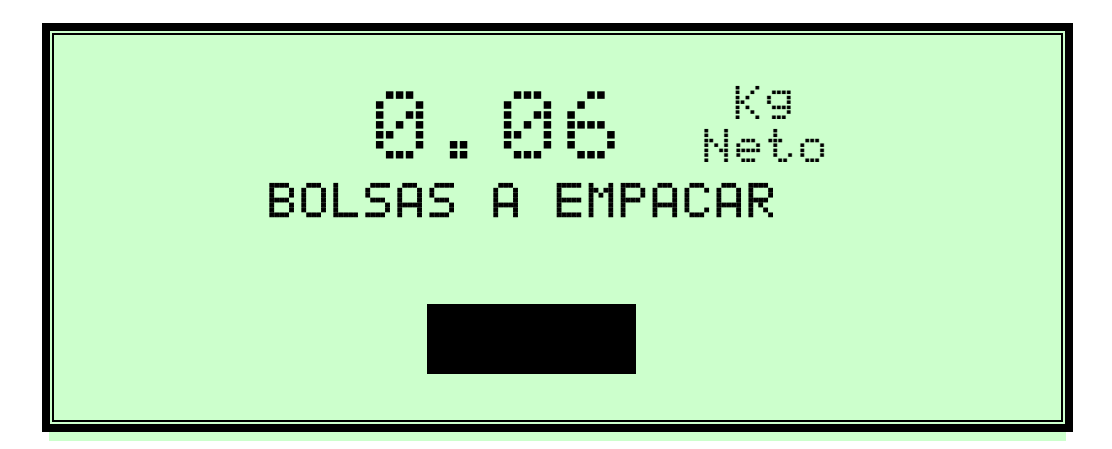

Solicitando si desea empacar un número determinado de Bolsas de la referencia que previamente se había seleccionado y en ese caso el equipo parará automáticamente una vez concluye con el número de bolsas seleccionado. Si se desea empacar en modo continuo, se

pulsa la tecla .

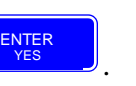

Si el equipo detecta que la tolva no tiene producto, esto por medio del sensor de bajo de nivel, mostrará un mensaje en la pantalla de **BAJO NIVEL EN TOLVA DE** 

### **ALIMENTACIÓN PRESIONE PARA LIMPIAR.** Debe ingresar el código de bajo nivel (Nivel 4) para poder limpiar la tolva. F2

Cuando el equipo entra en el periodo de limpieza no se garantiza la precisión del envasado ya que, debido a este bajo nivel, el flujo varía en cada descarga, es por esta razón que en este periodo el equipo chequea todos los sacos, esto con el fin de minimizar esa desviación.

Nota: Es importante la instalación de un sensor de bajo nivel, para cuando éste se presente el operador detenga el equipo y espere hasta que el producto alcance un nivel óptimo, de esta manera se garantiza la precisión del peso en los sacos empacados.

Con la tecla de **se detiene el proceso de envasado**, el equipo mostrará en la pantalla el mensaje, TERMINANDO y se detendrá automáticamente, después de realizar la **STOP** 

descarga. Si se presiona la tecla  $\Box$ , dos veces seguidas, el controlador mandará a cerrar la compuerta de alimentación, descarga la báscula, siempre y cuando este el saco colocado y almacenara en la base de datos, el peso en Kg. del producto acumulado al momento de detener la maquina y regresara a la pantalla principal.

**STOP** 

# 6. MENSAJES EN DISPLAY Y/O ALARMAS.

En la pantalla de controlador se visualizarán mensajes que le indican al operario lo que la máquina está procesan **Y/O ALARMAS** del proceso:

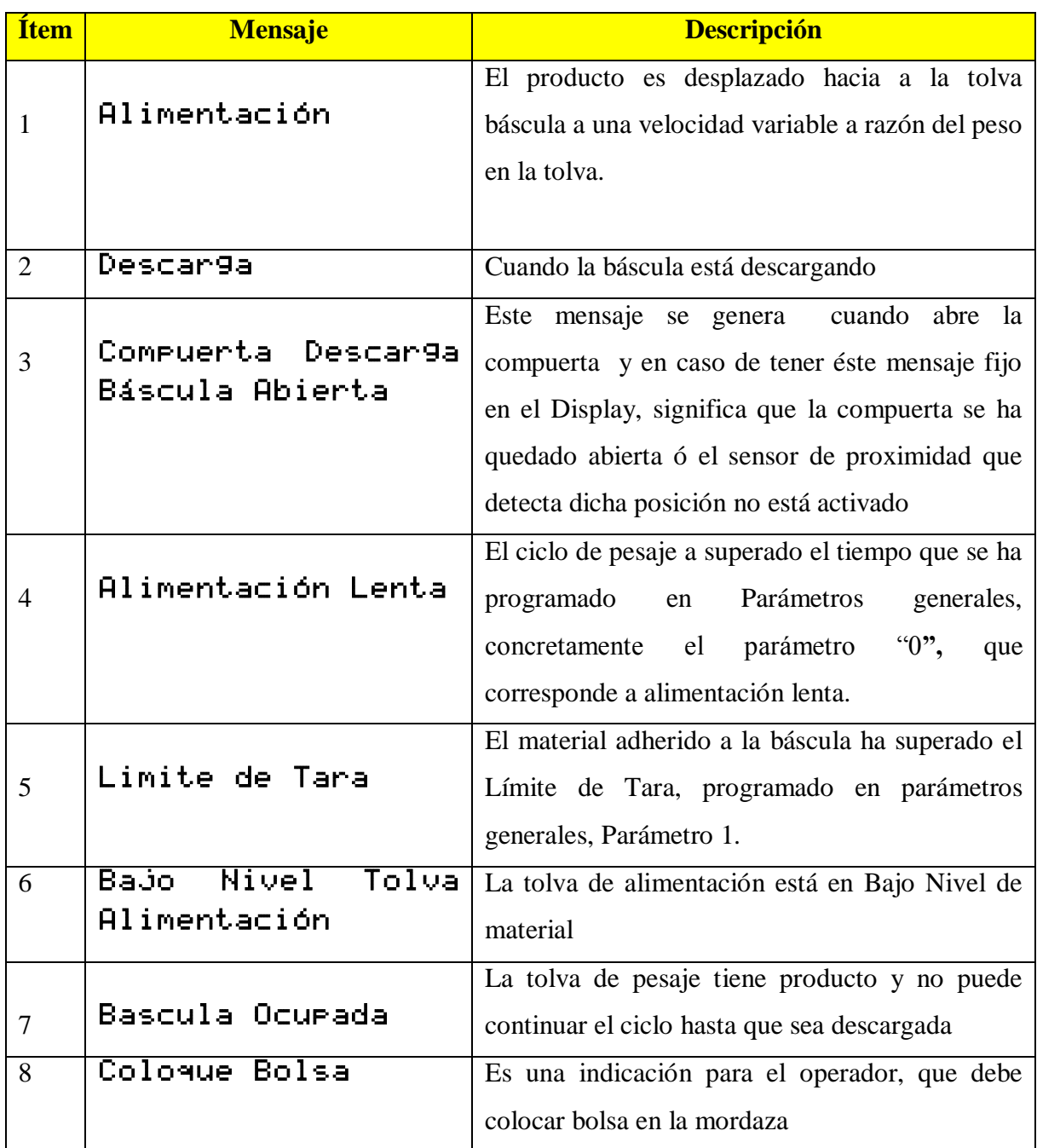

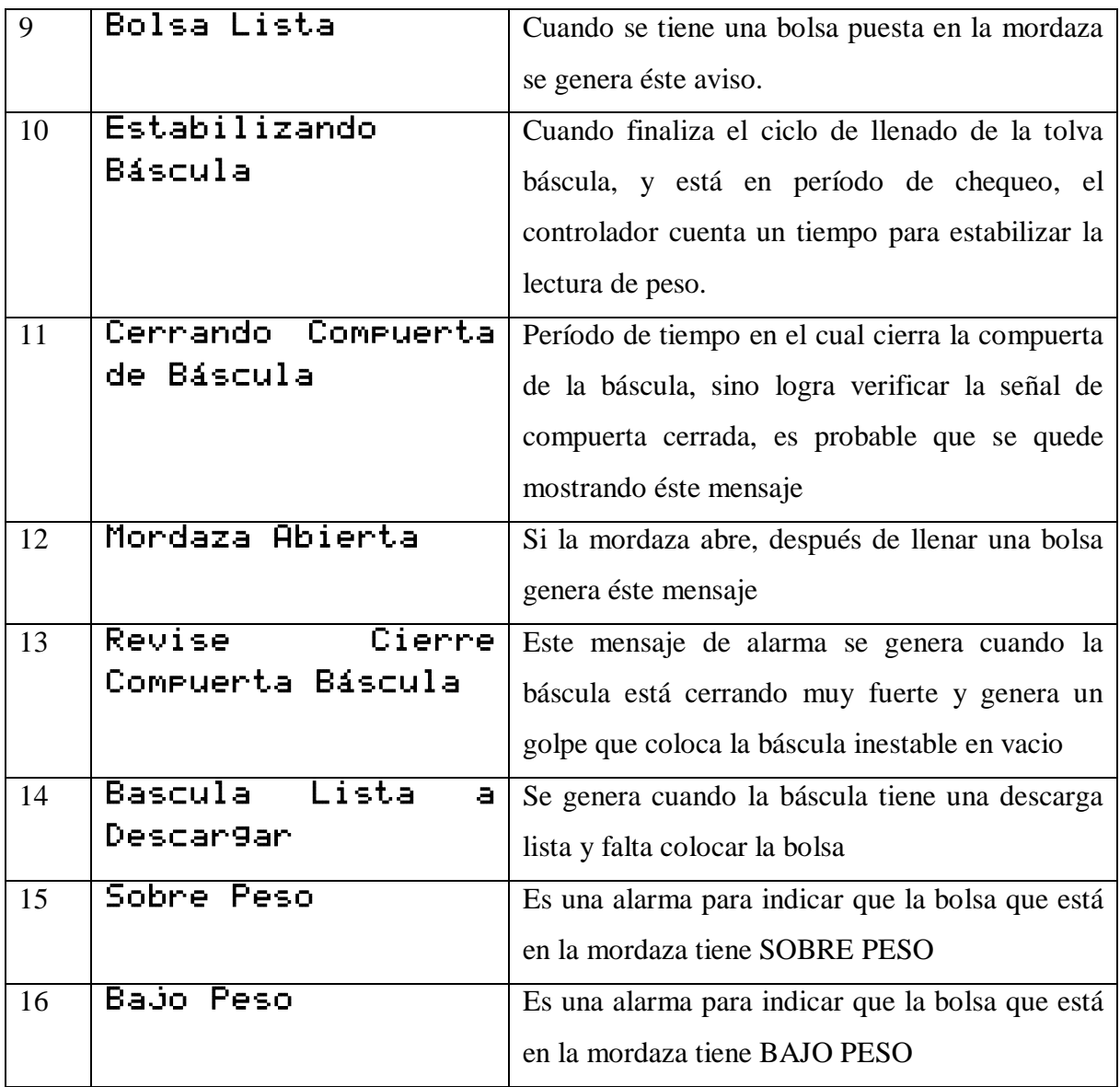

# 7. DESCARGA MANUAL

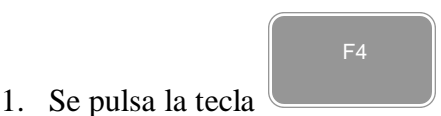

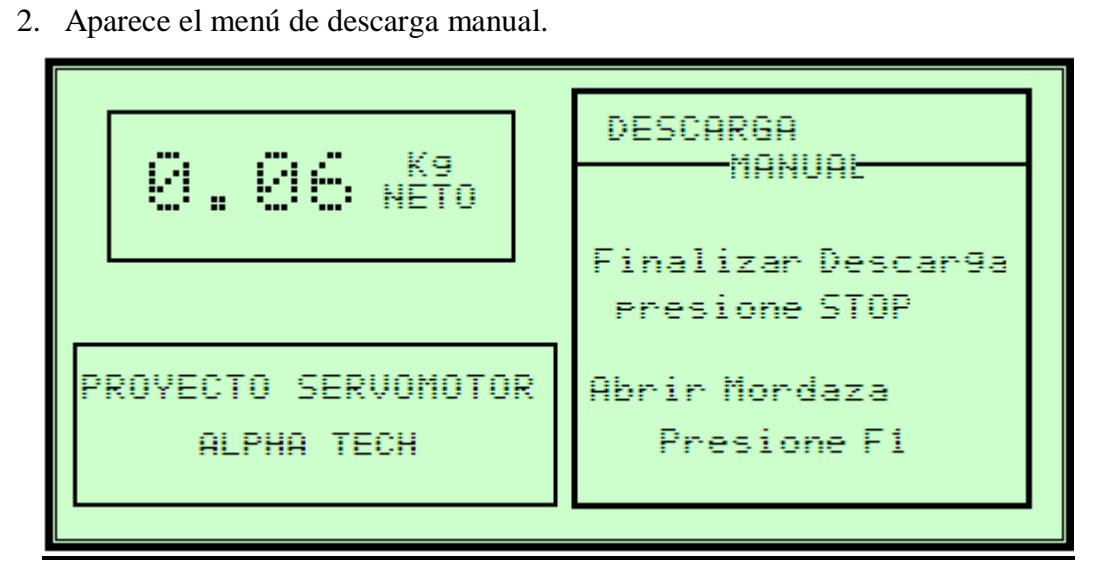

- 3. Para poder descargar el producto se requiere colocar la bolsa en la mordaza, con esto inicia el proceso de descarga del producto en la bolsa.
- 4. Para liberar la bolsa se oprime la tecla F1.
- 5. Se presiona la tecla Stop para regresar al menú principal.

# **Anexos**

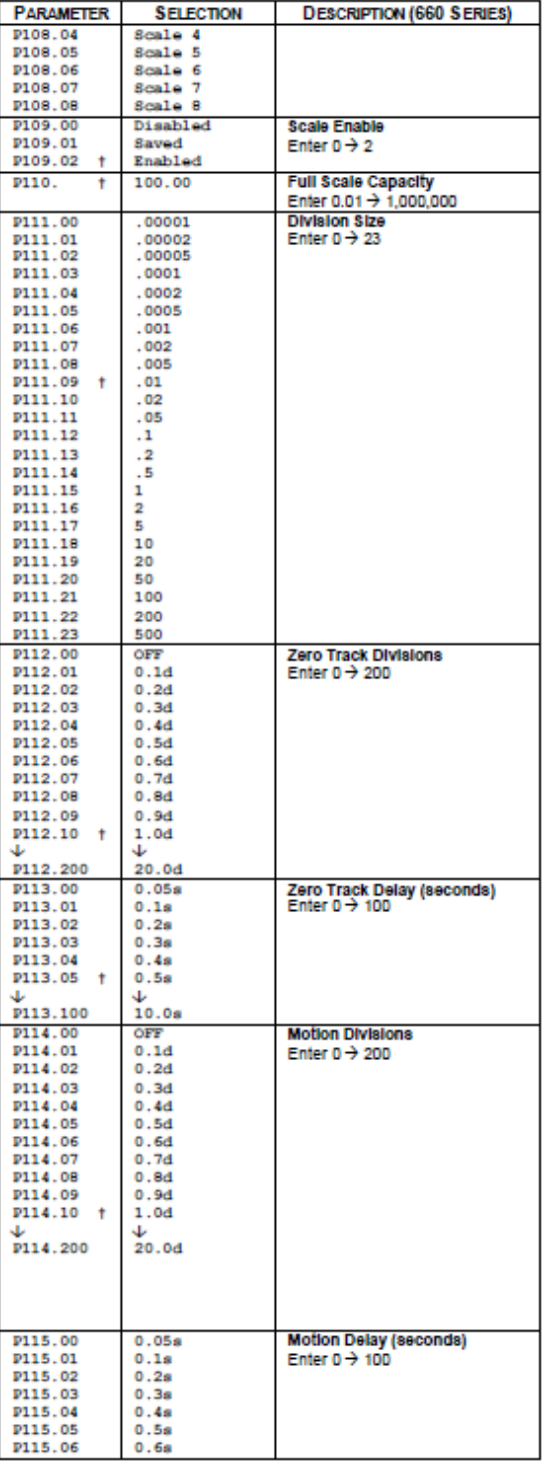

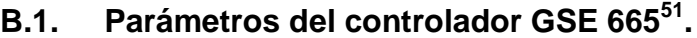

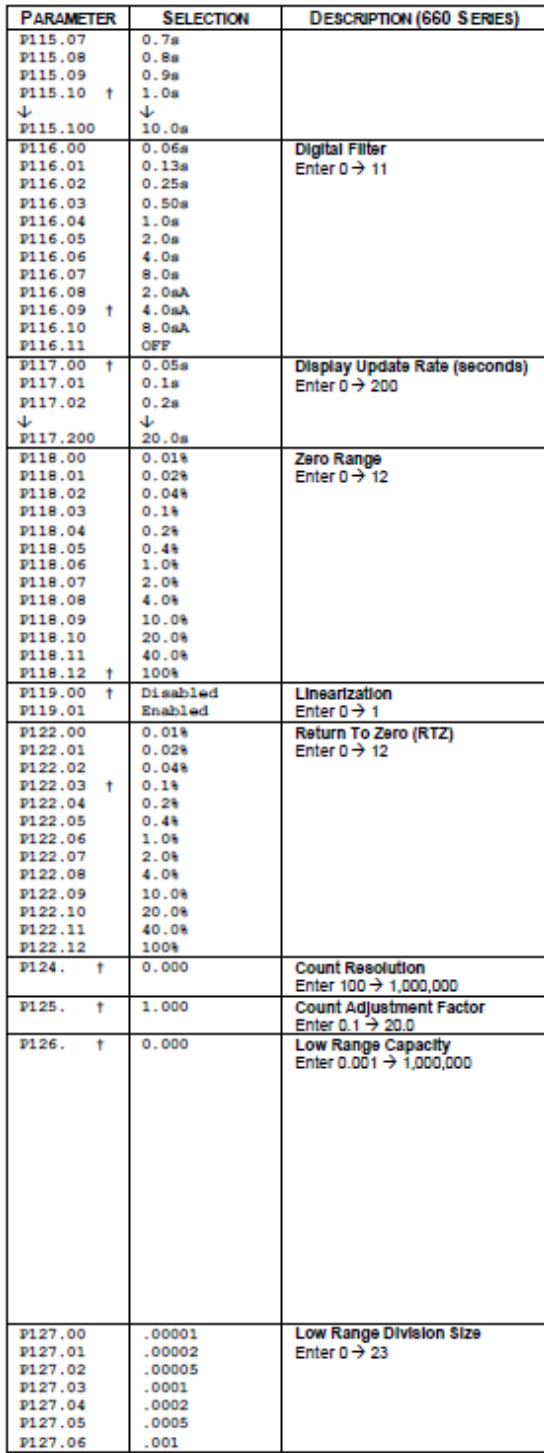

 $\overline{a}$ 

 $51$  Tomado de referencia bibliográfica [3].

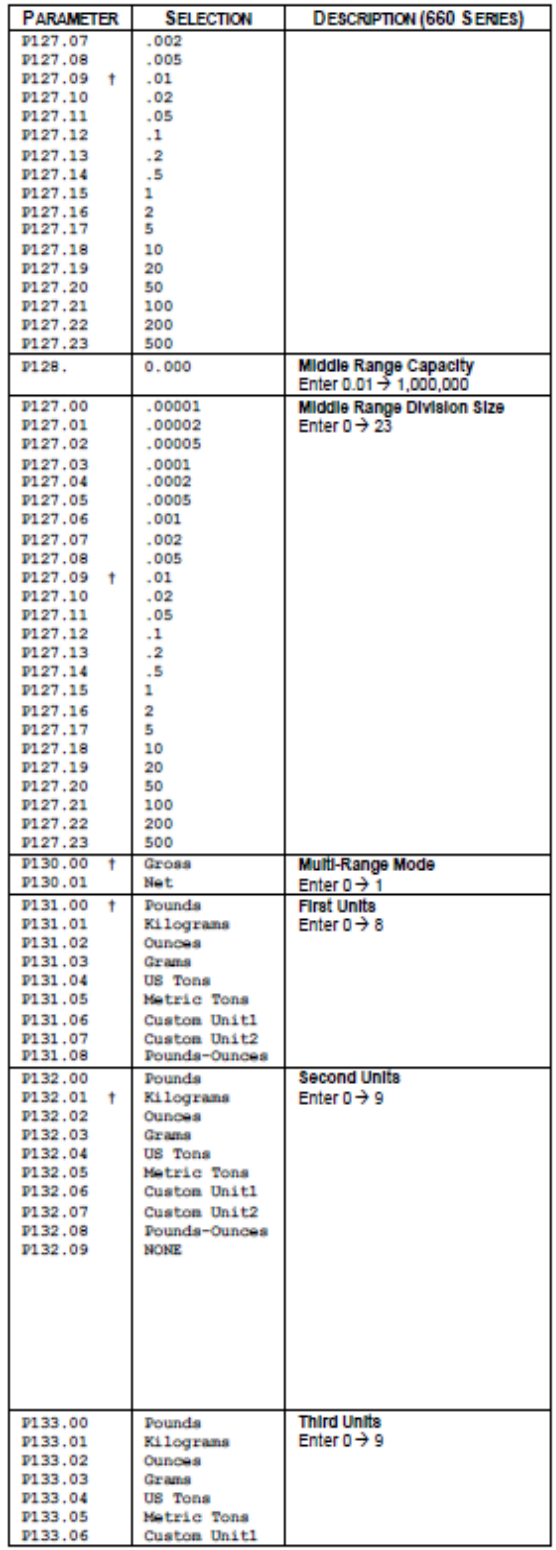

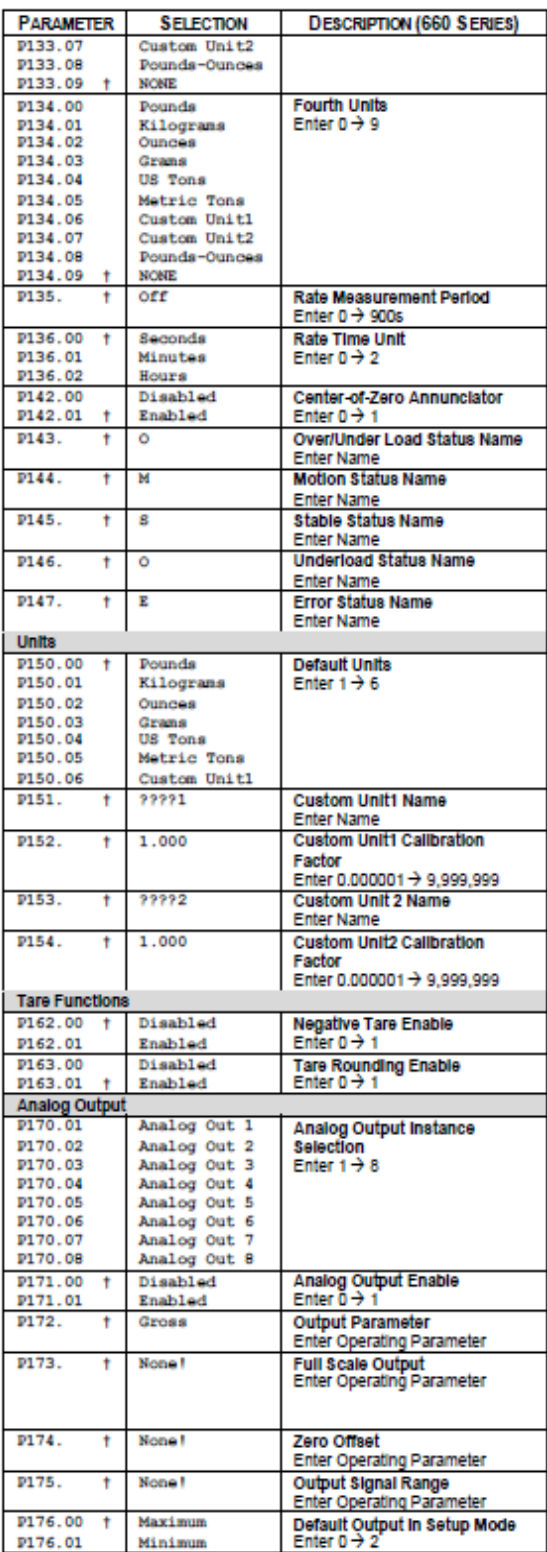

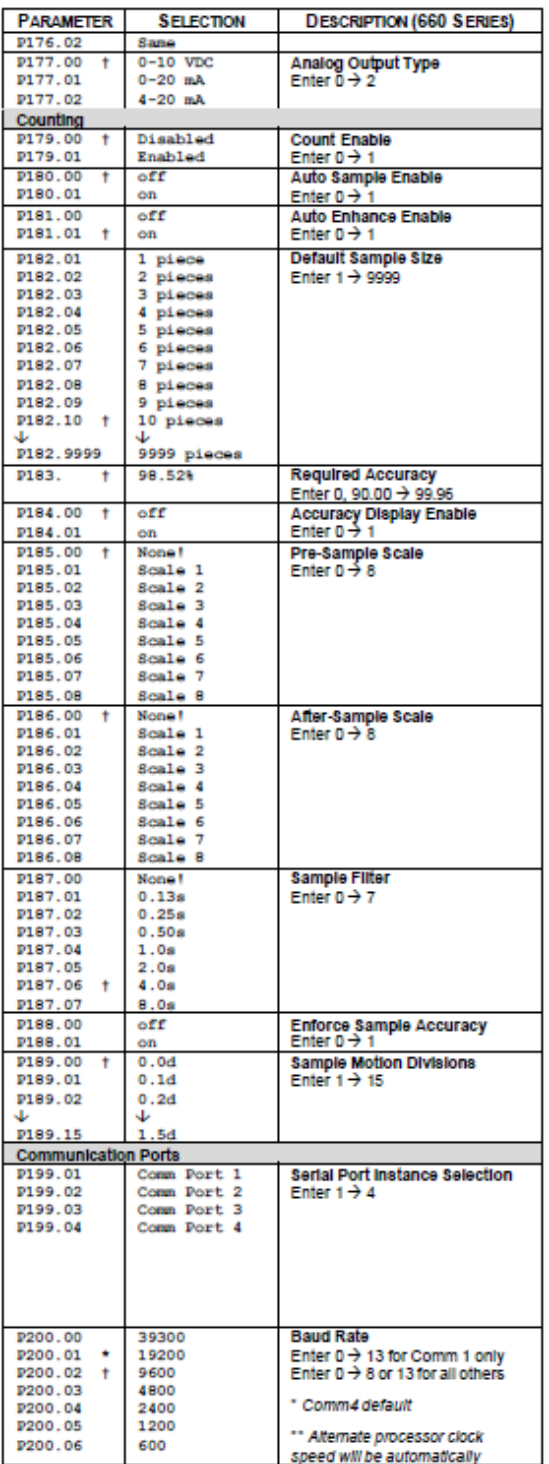

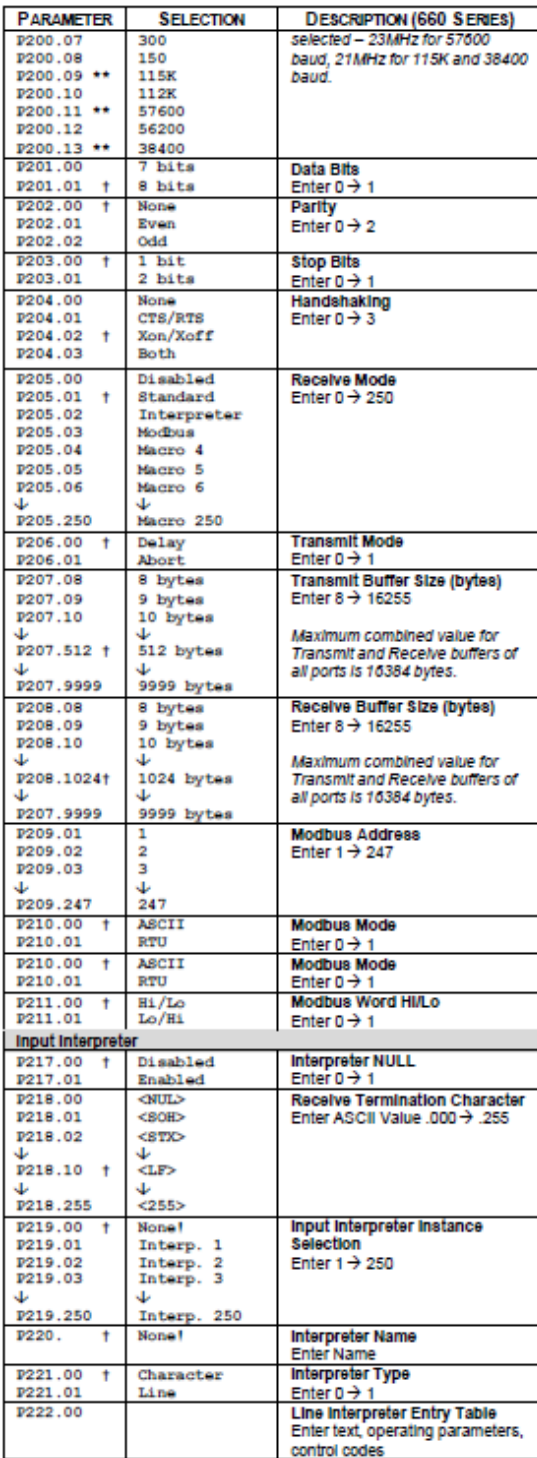

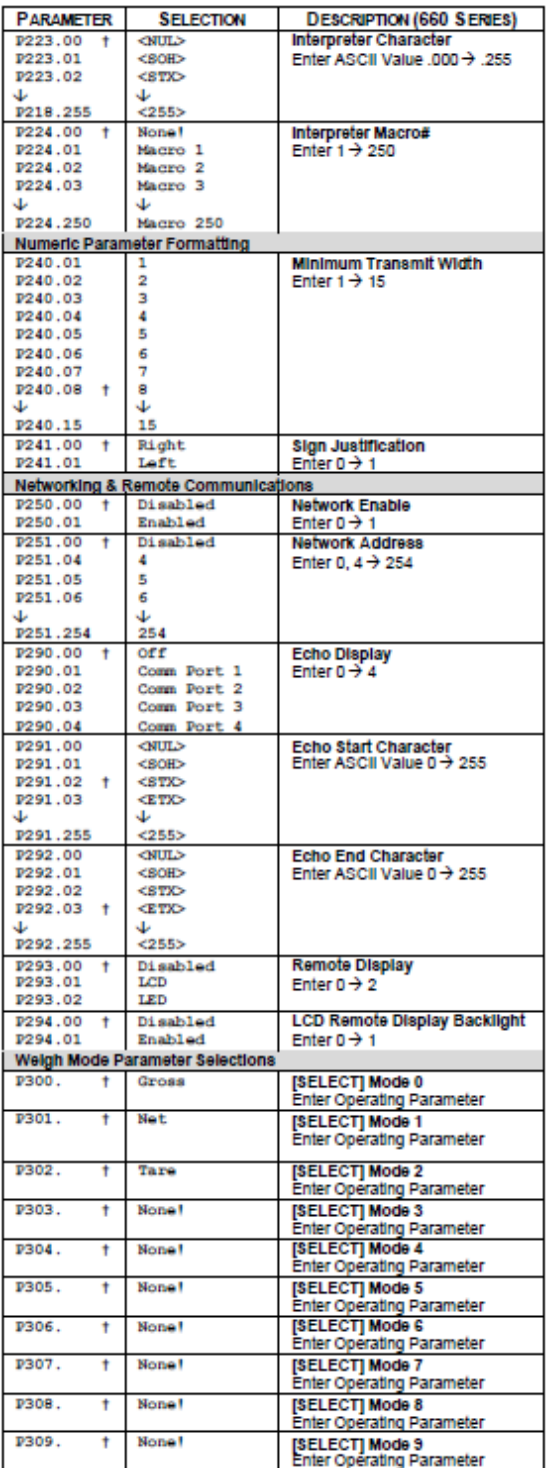

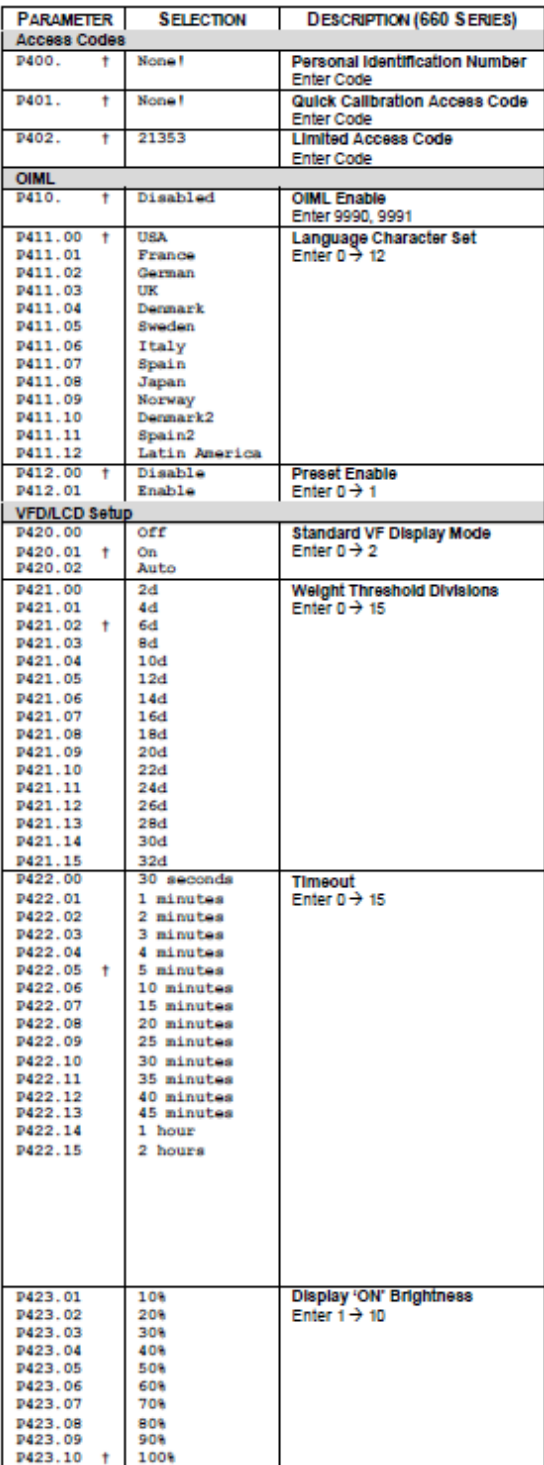

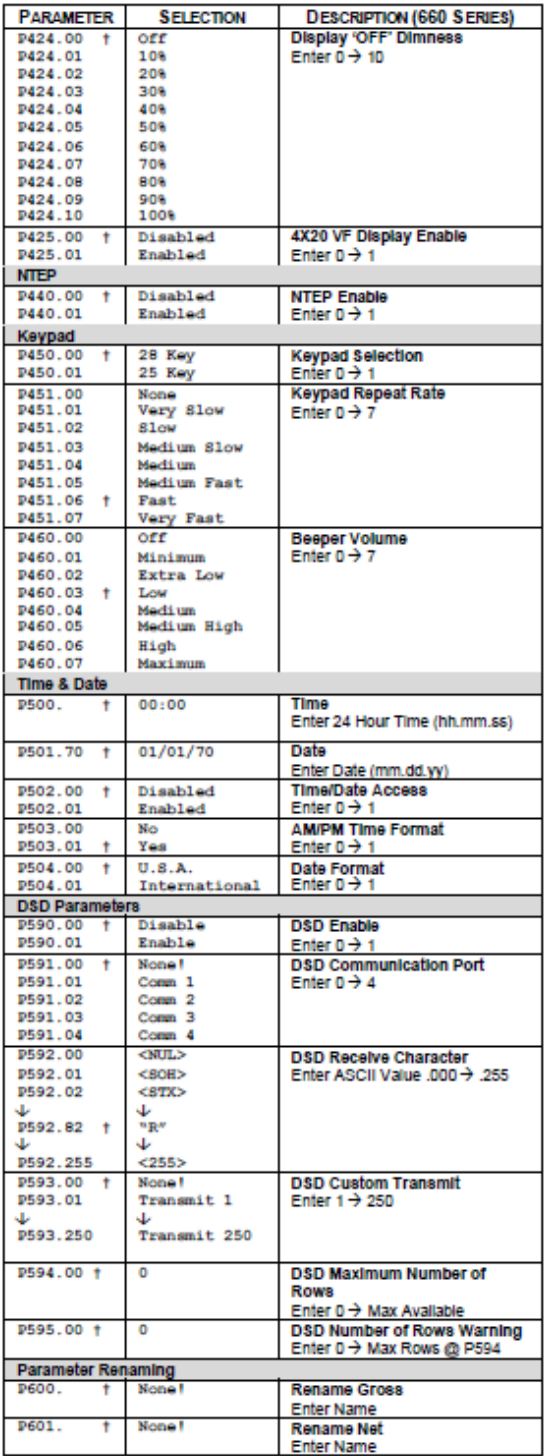

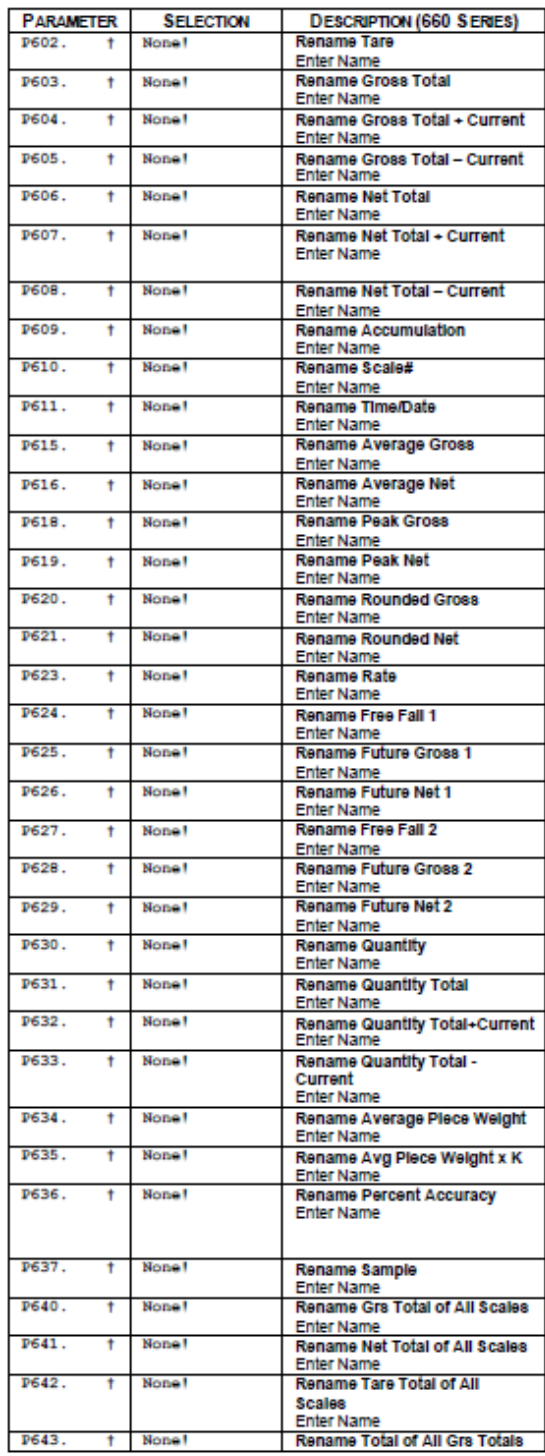

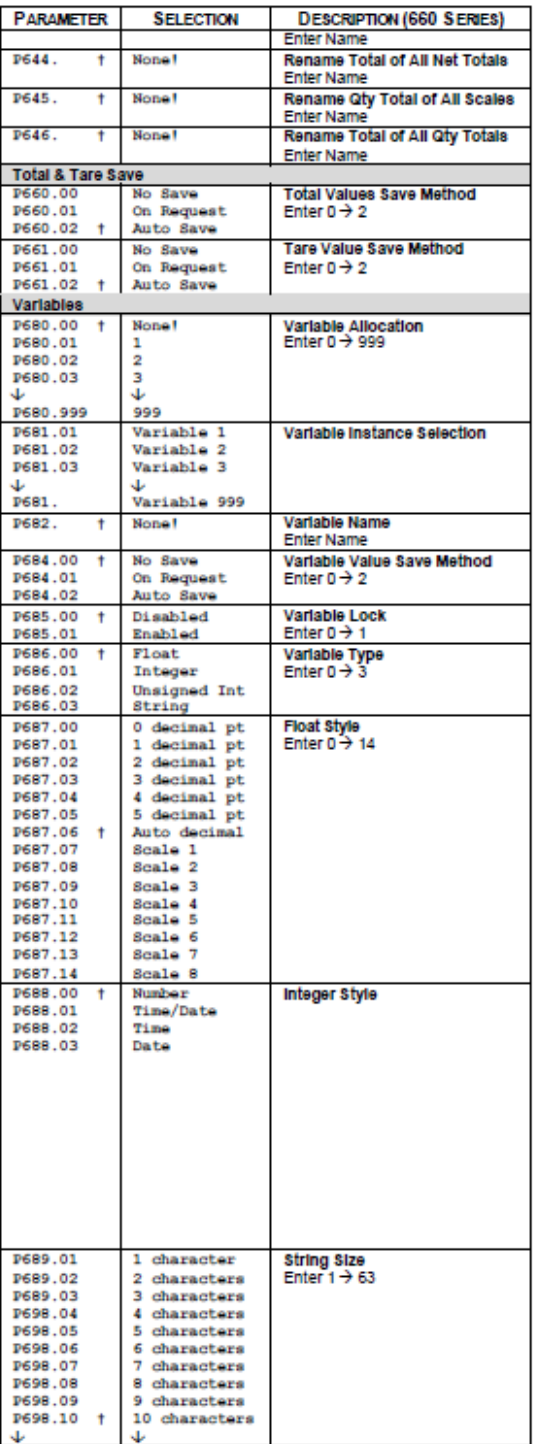

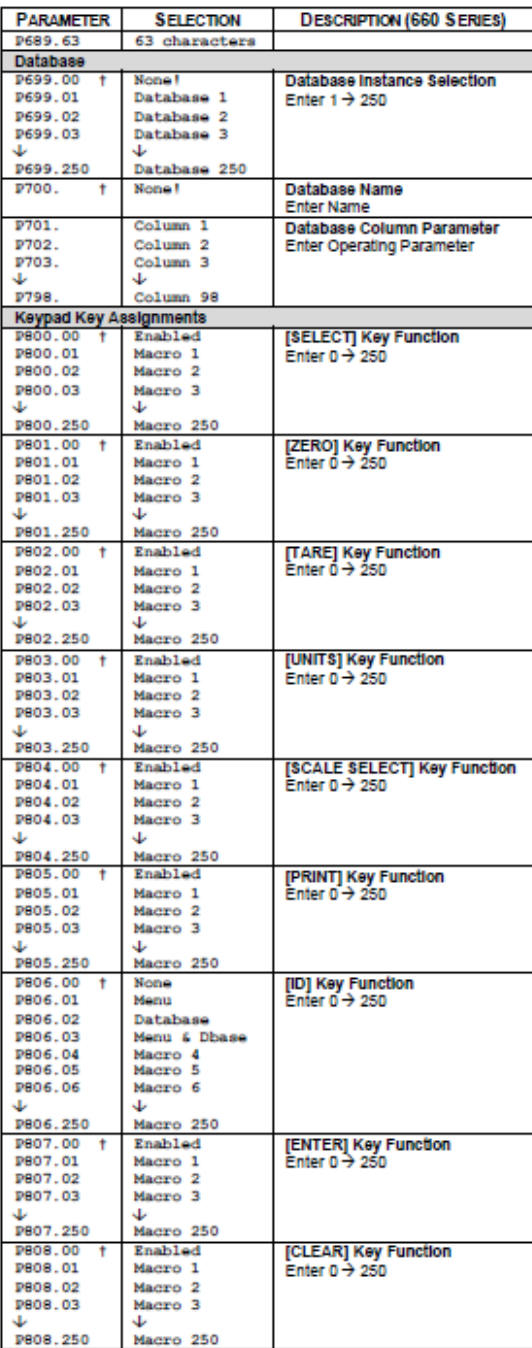

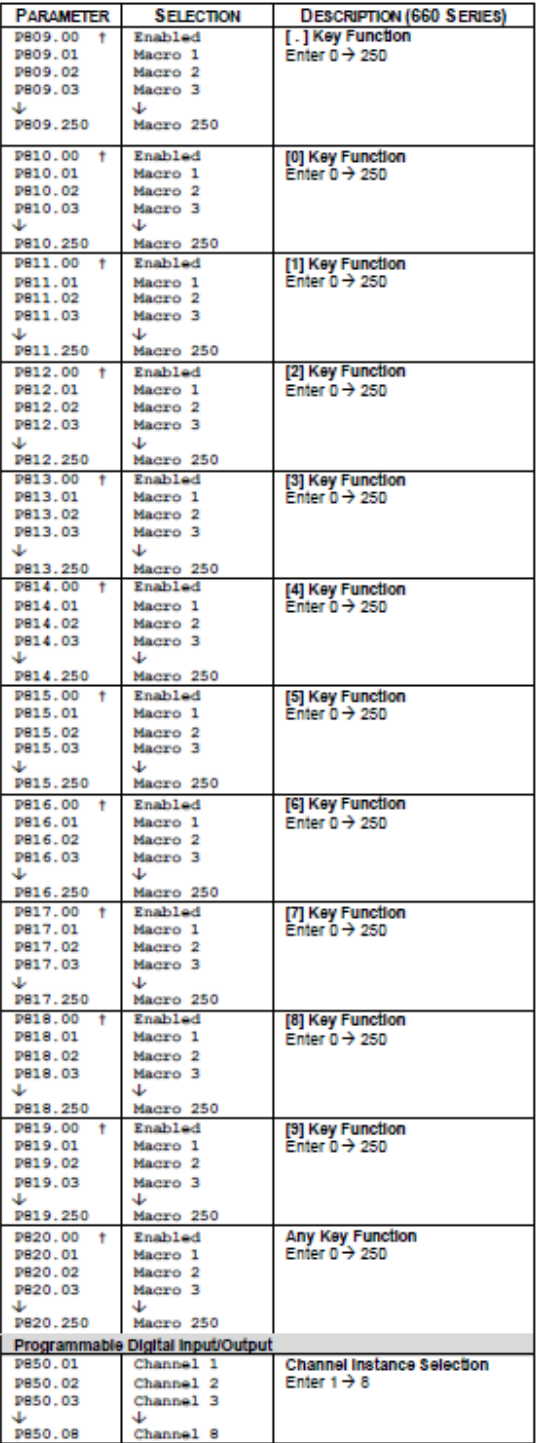

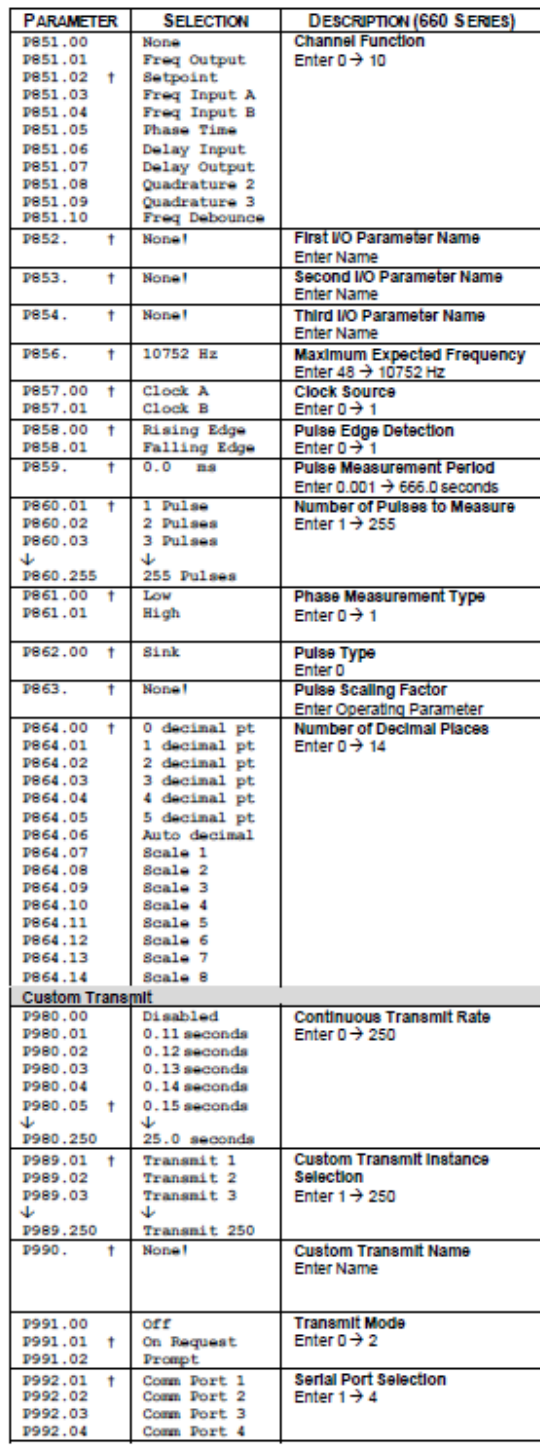

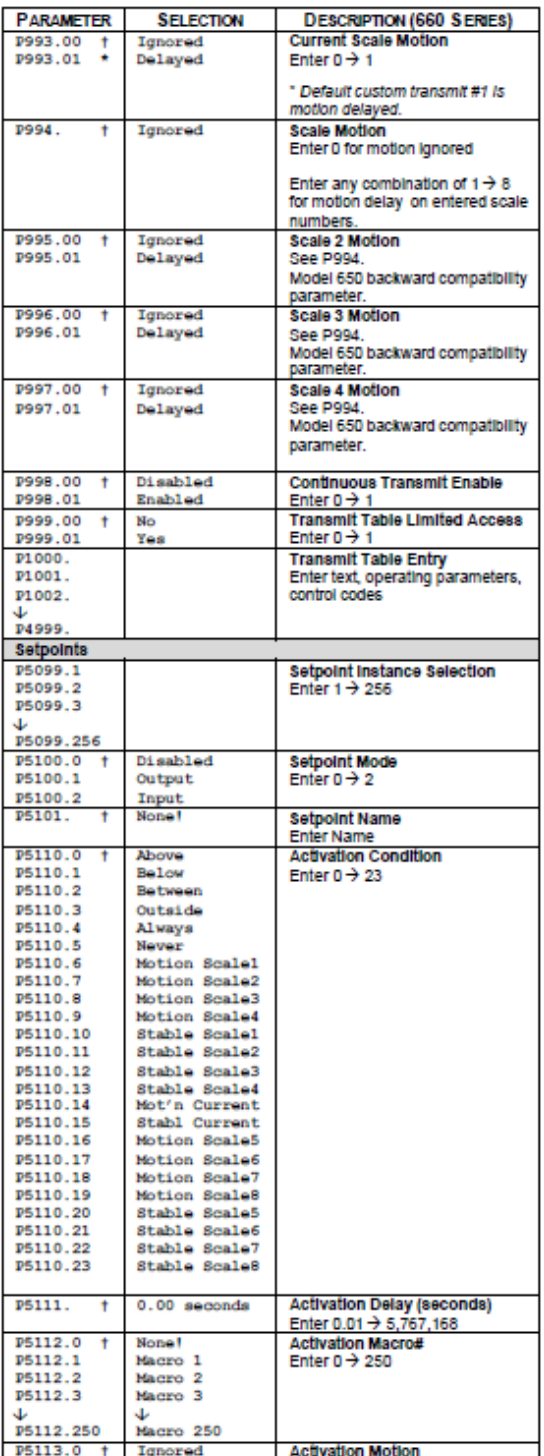

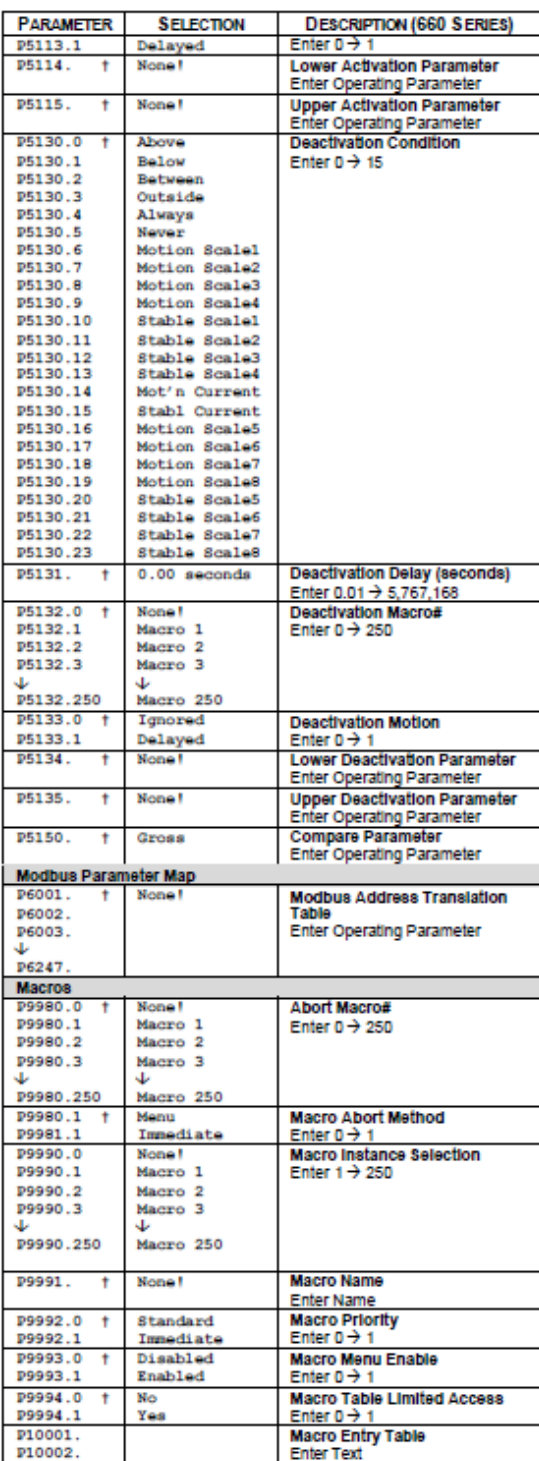

### **B.2. Recomendaciones del fabricante para acople del servomotor con la banda transportadora<sup>52</sup> .**

#### 2.1.2 Sitio de instalación

Los servomotores SGM□H están diseñados para una ubicación en interiores. Instale el servomotor en ambientes que cumplan las condiciones siguientes.

- · Fuera del alcance de gases inflamables o corrosivos.
- · Con buena ventilación y alejado del polvo y la humedad.
- · Temperatura ambiente de 0 a 40°C.
- · Humedad relativa del 20 al 80 % sin condensación.
- · Estas medidas facilitan las operaciones de inspección y limpieza del aparato.

#### 2.1.3 Alineación

Alinee el árbol del servomotor con el árbol del equipo y, a continuación, acople los árboles. Instale el servomotor de modo que la precisión de la alineación se encuentre dentro del rango siguiente.

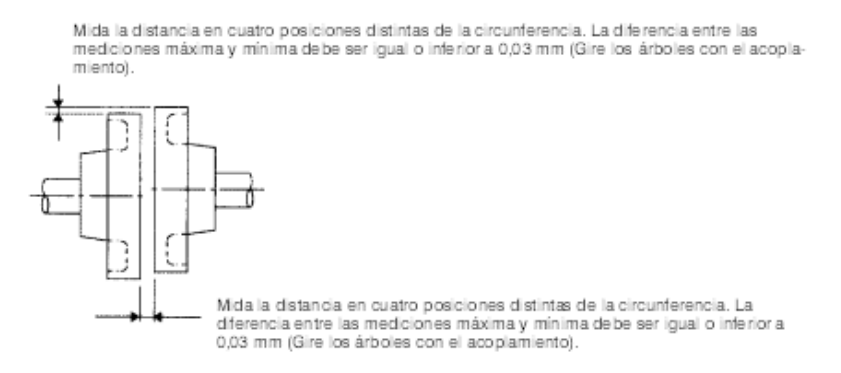

**IMPORTANTE** 

 $\overline{a}$ 

- · Si los árboles no están alineados correctamente, se produce una vibración que puede dañar los cojinetes.
- · No debe permitirse ningún impacto directo a los árboles alinstalar el acoplamiento. De lo contrario, pueden producirse daños en el encoder montado en el extremo opuesto del árbol.

### 2.1.4 Orientación

Los servomotores SGMEH pueden instalarse en horizontal y en vertical.

<sup>52</sup> Ver referencia bibliográfica [20].

## **B.3. Hoja de datos Acople Cuadra Flex.**

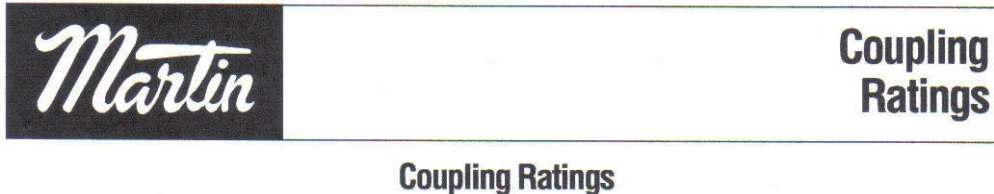

#### **Table 2A** ThermoPlastic Rubber (TPR), EPDM & Neoprene Basic HP Ratings<br>Per Given RPM<br>1160 Rated<br>Torque<br>(in.-lb.) Torsional +<br>Stiffness Factor<br>(in.-lb./radians) Sleeve<br>Construction<br>TPR **Coupling**<br>Size **Maximum**<br>RPM 100 1750 3500  $.10$  $\overline{.8}$  $1.1$  $1.7$  $3.3$ 60  $229$ 9200  $\begin{array}{c}\n3 \\
4 \\
5\n\end{array}$  $1.6$  $6.7$  $120$ 458 7600 TPR .19  $2.2$  $3.3$ 7600 TPR .38  $3.3$  $4.4$ 6.7 13.0 240 916  $.71$  $12.5$  $25.0$ 450 1718 6000  $\begin{array}{c} 6 \\ 7 \end{array}$ TPR  $6.1$ 8.3  $40.0$ 2769 6250  $725$ TPR  $1.20$  $10.0$  $13.0$  $20.0$ 63.0 4335 4500  $1.80$  $16.0$  $32.0$ 1135  $\overline{8}$ **TPR**  $20.0$  $\overline{9}$ TPR  $2.80$ 33.0  $50.0$ 100.0 1800 6875 3750  $25.0$ TPR 80.0 160.0 2875 10980 3600  $10$ 4.60 39.0 53.0  $11$ TPR 7.20 62.0 83.0 126.0  $252.0$ 4530 17300 3600 TPR 132.0 7200 27500 2800  $12$ 11.40 98.0 200.0 11350 43350 2400 13 EPDM & Neoprene 18.00 155.0 209.0 315.0  $\equiv$ EPDM & Neoprene  $\Rightarrow$ 68755 2200 18000 14 28.60 246.0 331.0 500.0 180480 1500 870.0 47250 16 EPDM 75.00 645.0  $\rightarrow$

#### **Table 2C**

**Hytrel** 

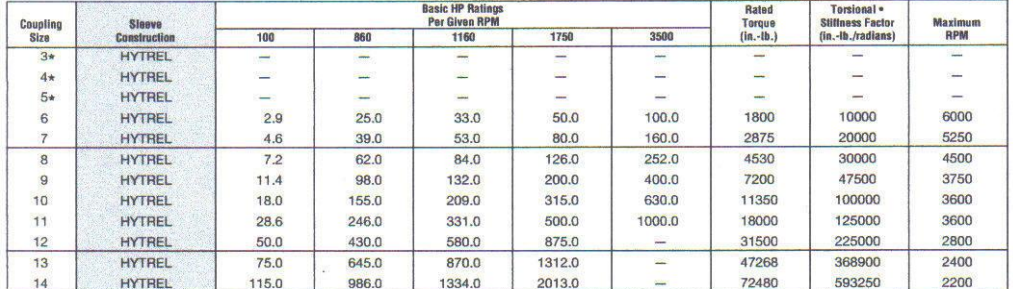

\* Hytrel sleeves are available on a made-to-order basis. Consult factory.<br>\* Values shown are for an ambient temperature of 75° F (24° C).

 $C-11$ 

**COUPLINGS** 

**B.4. Metodología para calcular el sigma del proceso<sup>53</sup> .**

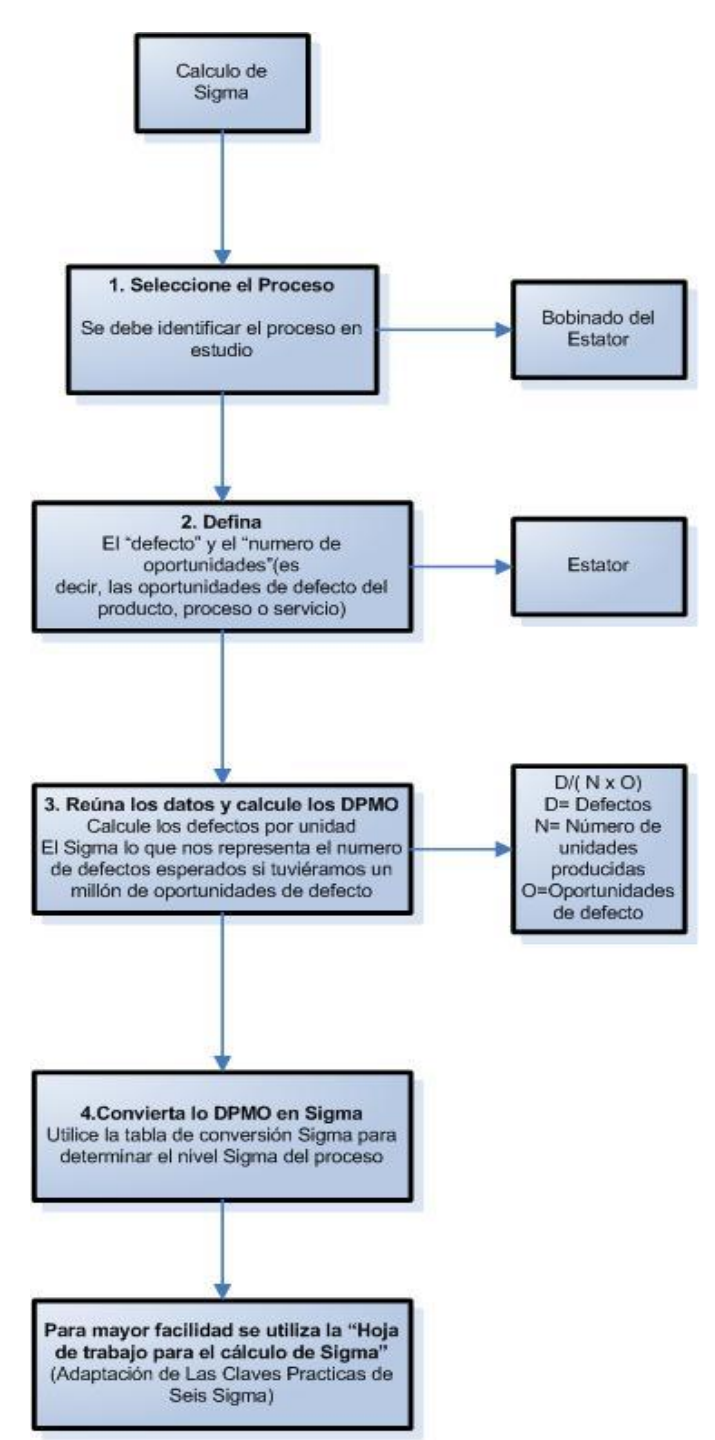

 $\overline{a}$ 

<sup>53</sup> Ver referencia bibliográfica [9].